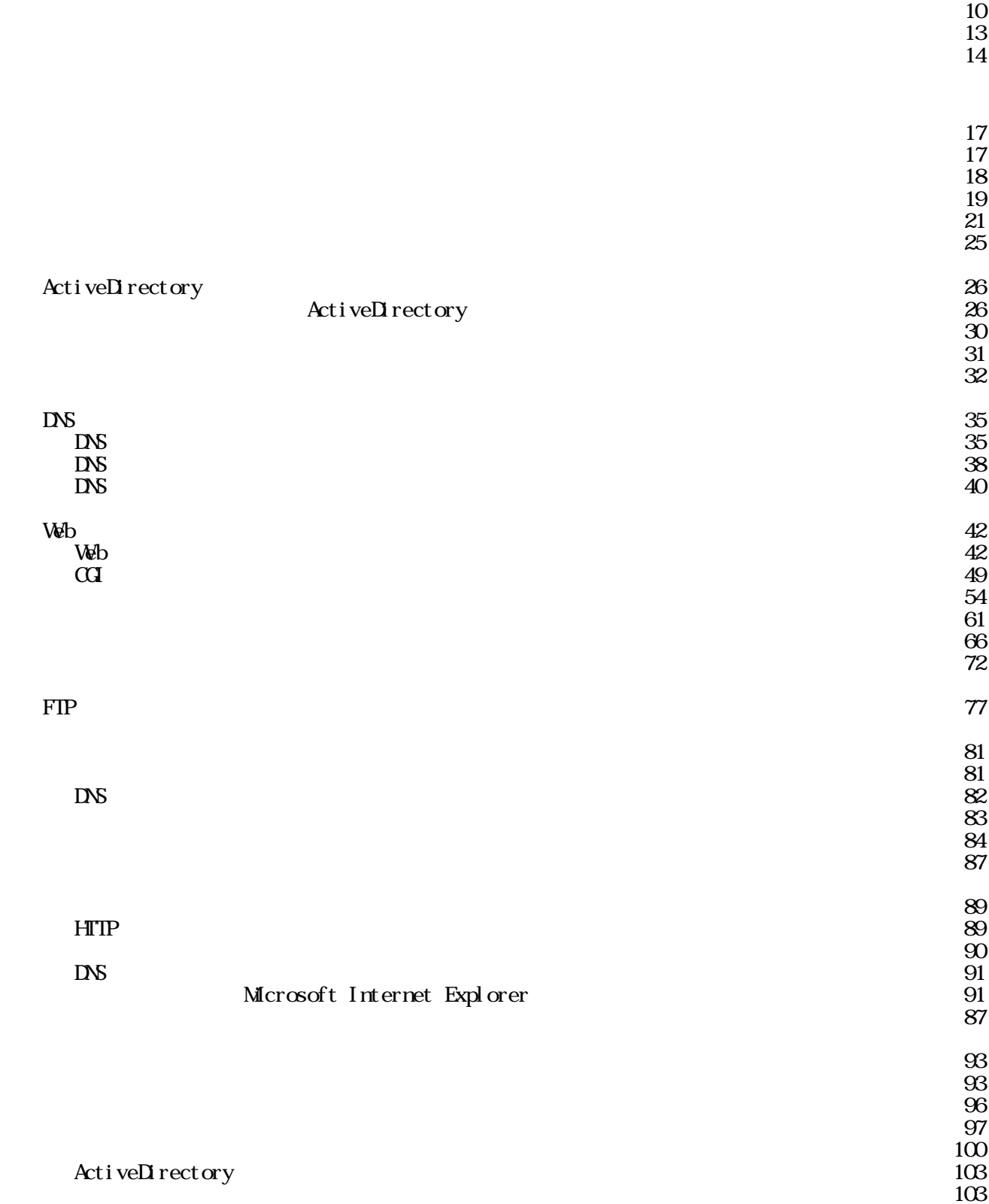

 $1$  $\overline{\mathbf{1}}$ з <del>на холод байса.</del><br>З  $48$ 

### Local Area Network

 $\bf{Et}$  hernet( $\bf{F}$ 

ワークグループ サーバー兼クライアント サーバー兼クライアント サーバー兼クライアント サーバー兼クライアント サーバー兼クライアント ドメインコントローラ(ドメインを管理する) メンバサーバー メンバサーバー

Windows

 $(1)$ 

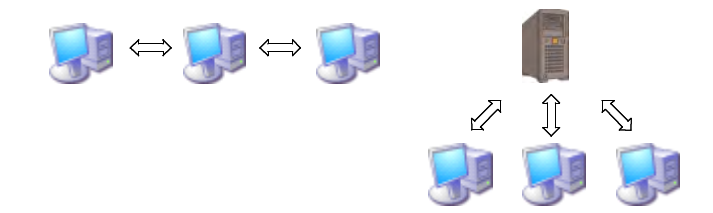

 $\overline{3}$ 

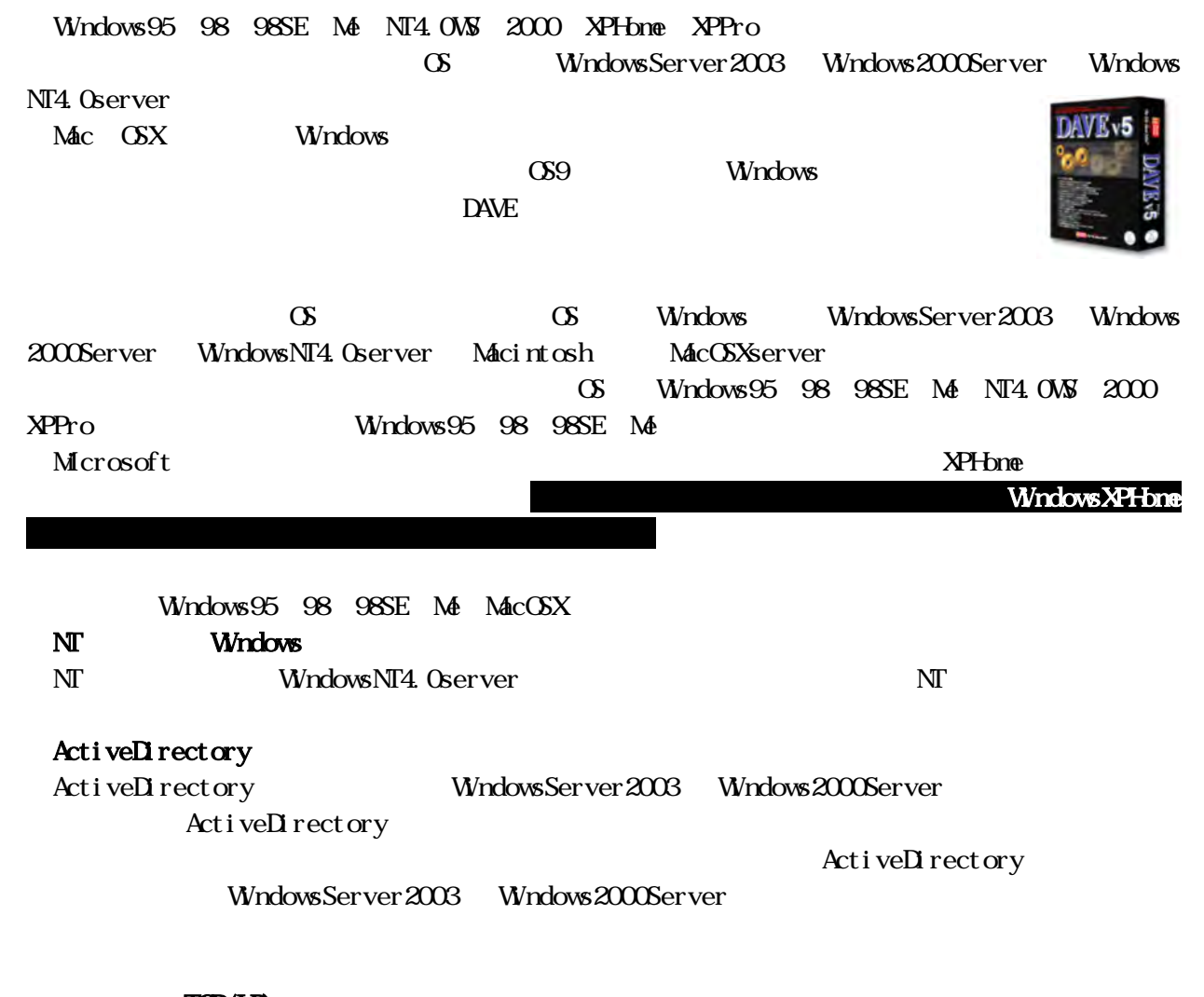

 $(4)$  TCP/IP)

TCP/IP Transmission Control Protocol/Internet Protocol

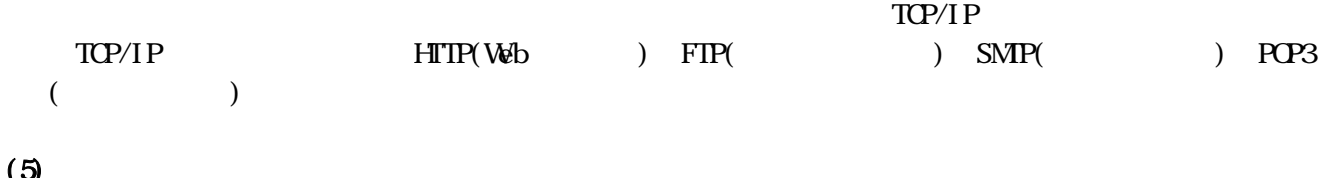

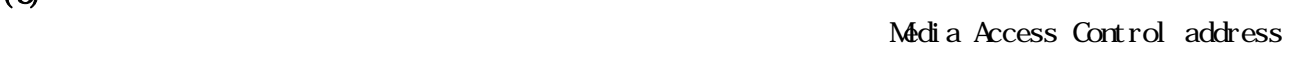

## $(6)$

Windows

# $(7)$

 $T\Omega$ <sup>2</sup>IP

Network Information Center

 $42$ 

IP<sub>v6</sub>

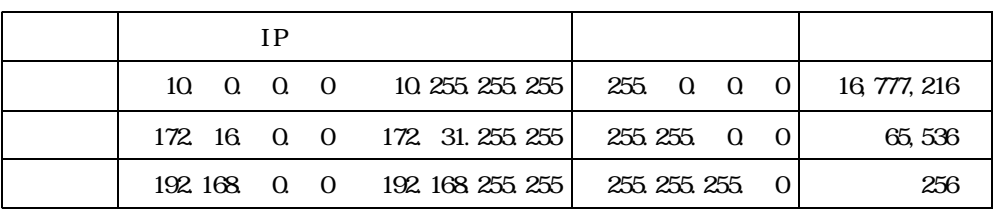

 $128$ 

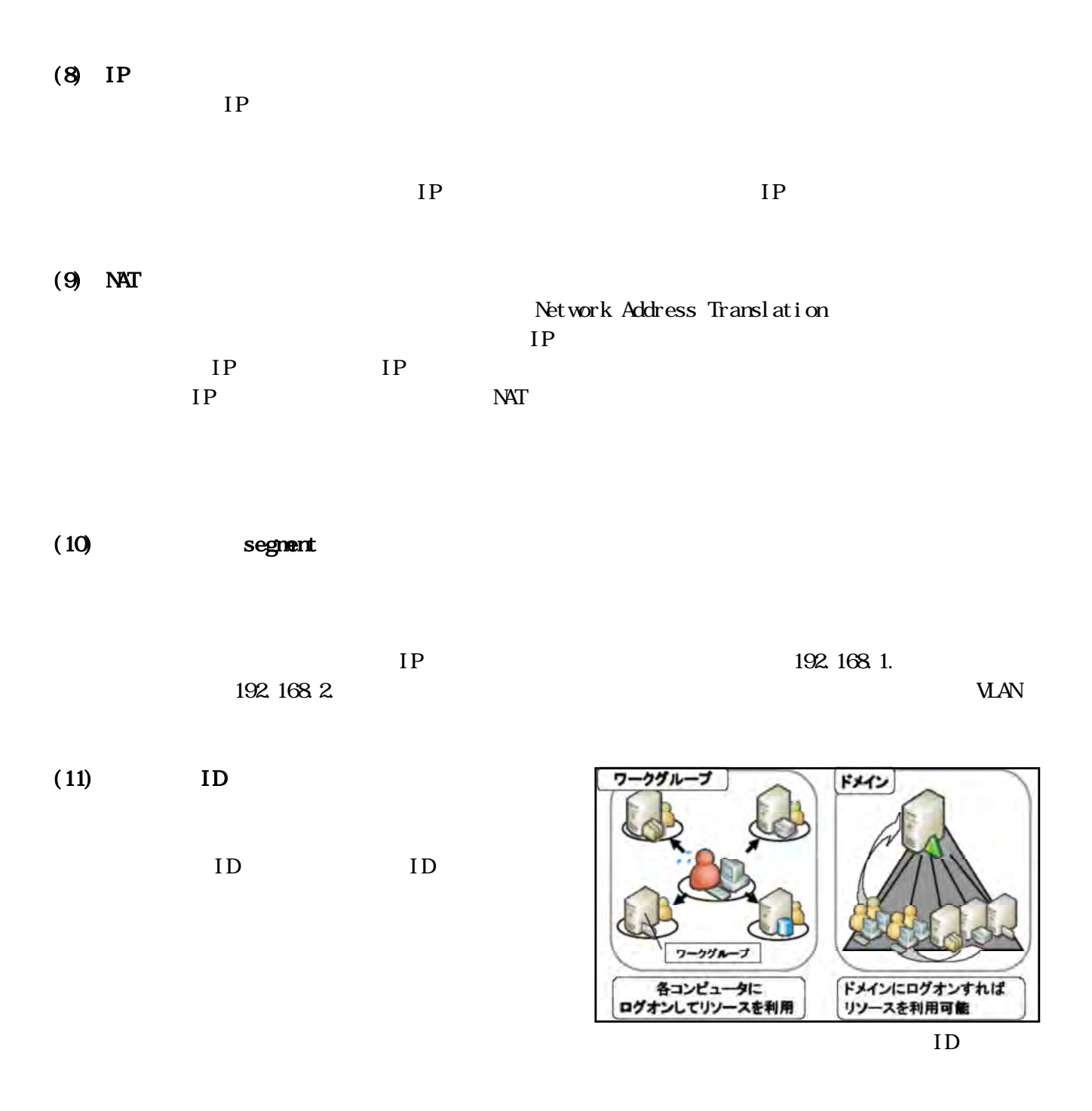

 $\rm ID$ 

 $ID$ 

 $(12)$  DNS **INS(Donain Name System)**  $IP$  $IP$ 数字のみで構成されているIPアドレスを利用してインターネット上のコンピュータにアクセスするこ  $IP$ 

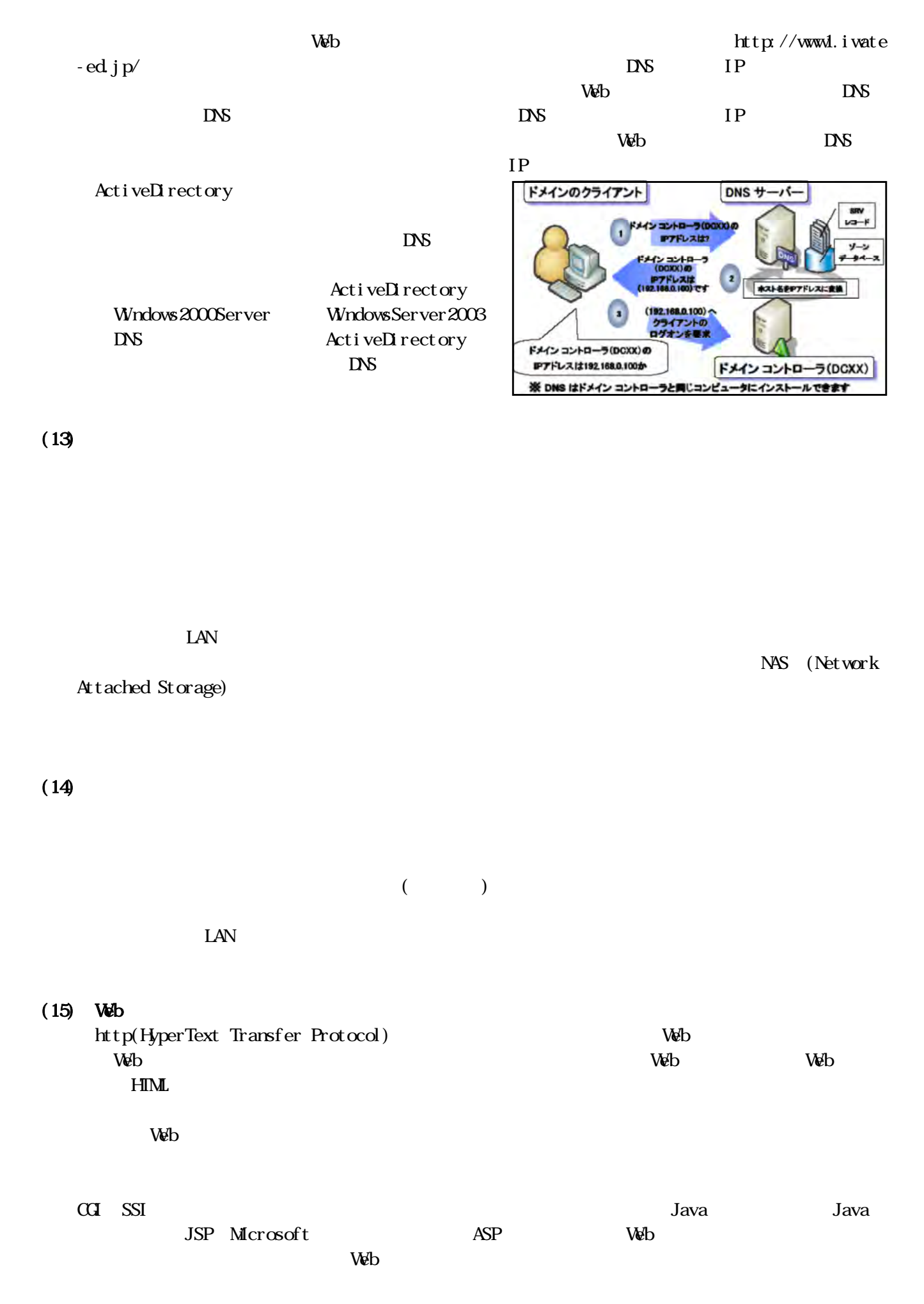

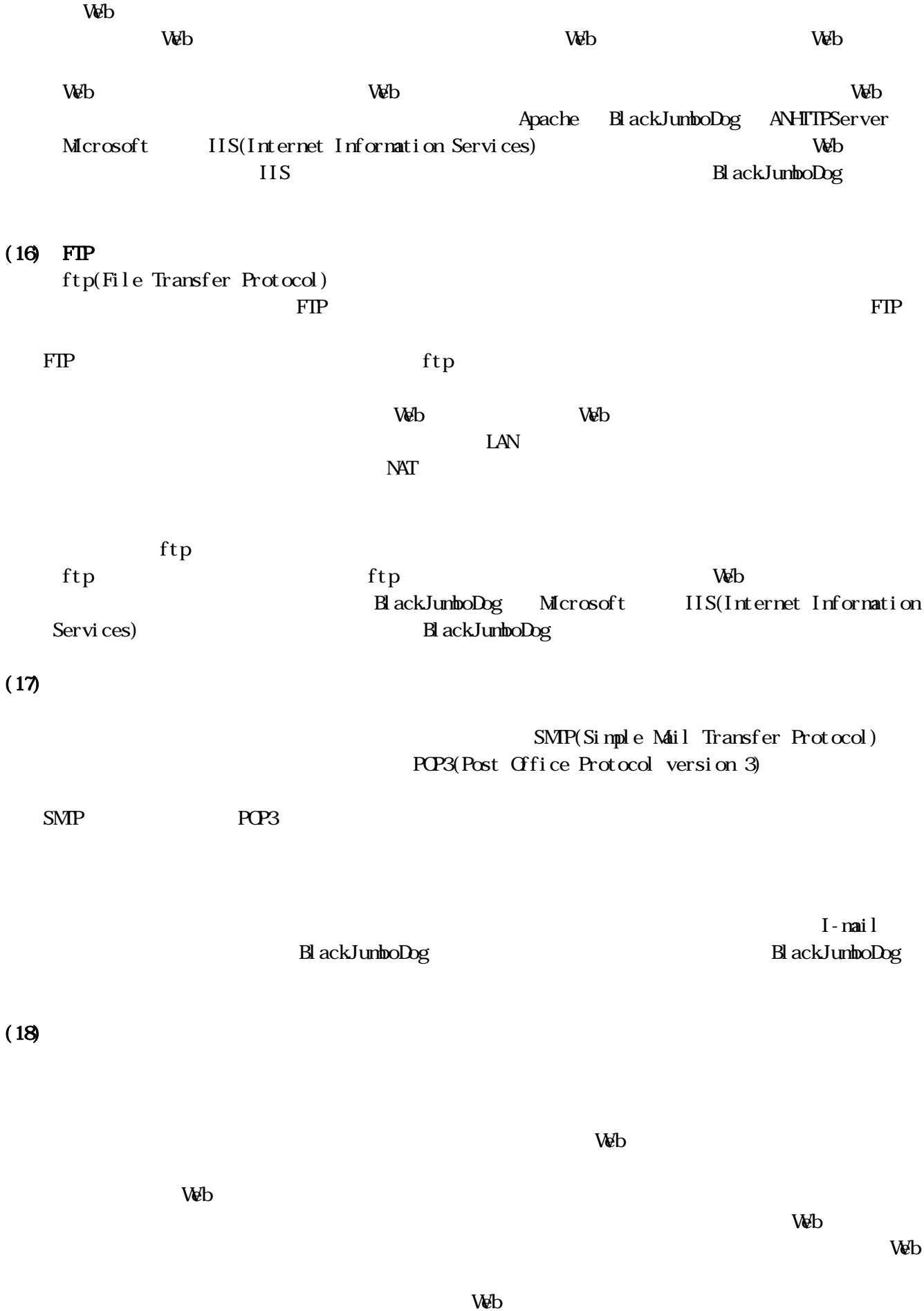

 $\Delta \Phi$  $\vee$  $\mathbf{Web}$  $\alpha$  the contract of  $\alpha$  is  $\alpha$  is **The Veb State of the state of the state of the state of the State State State of the State State State State State State State State State State State State State State State State State State State State State State Stat**  $ftp$ http ftp TCP/IP  $NC$  and  $LC$  and  $LAN$  $IP$   $IP$   $NAT/IP$ BlackJumboDog

 $(20)$ 

 $\vee$  Veb FIP  $IP$ で、どのWebページの、どのファイルを閲覧した」「いつ、どのIPアドレスを持つコンピュータが、誰  $\vee$  $(19)$  DHCP DHCP Dynamic Host Configuration Protocol IP  $\rm DHP$  the DHCP the DHCP that the DHCP that  $\rm DHP$  $\rm DHP$  is the property of  $\rm I\!P$  $\mathbf{IP}$  $\rm DHP$  $DHP$  $IP$ DHCP  $DHP$ 

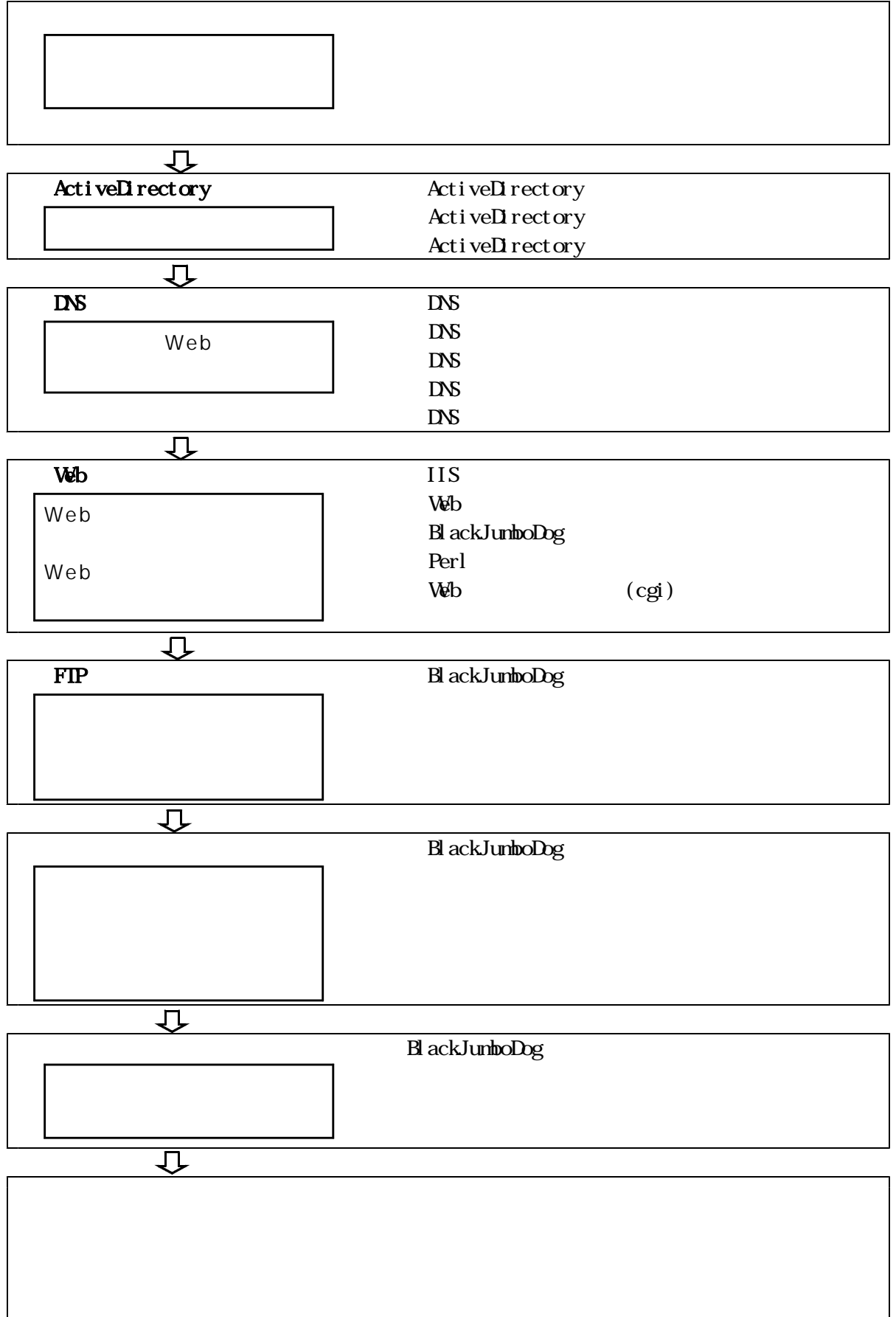

### Requested timed out

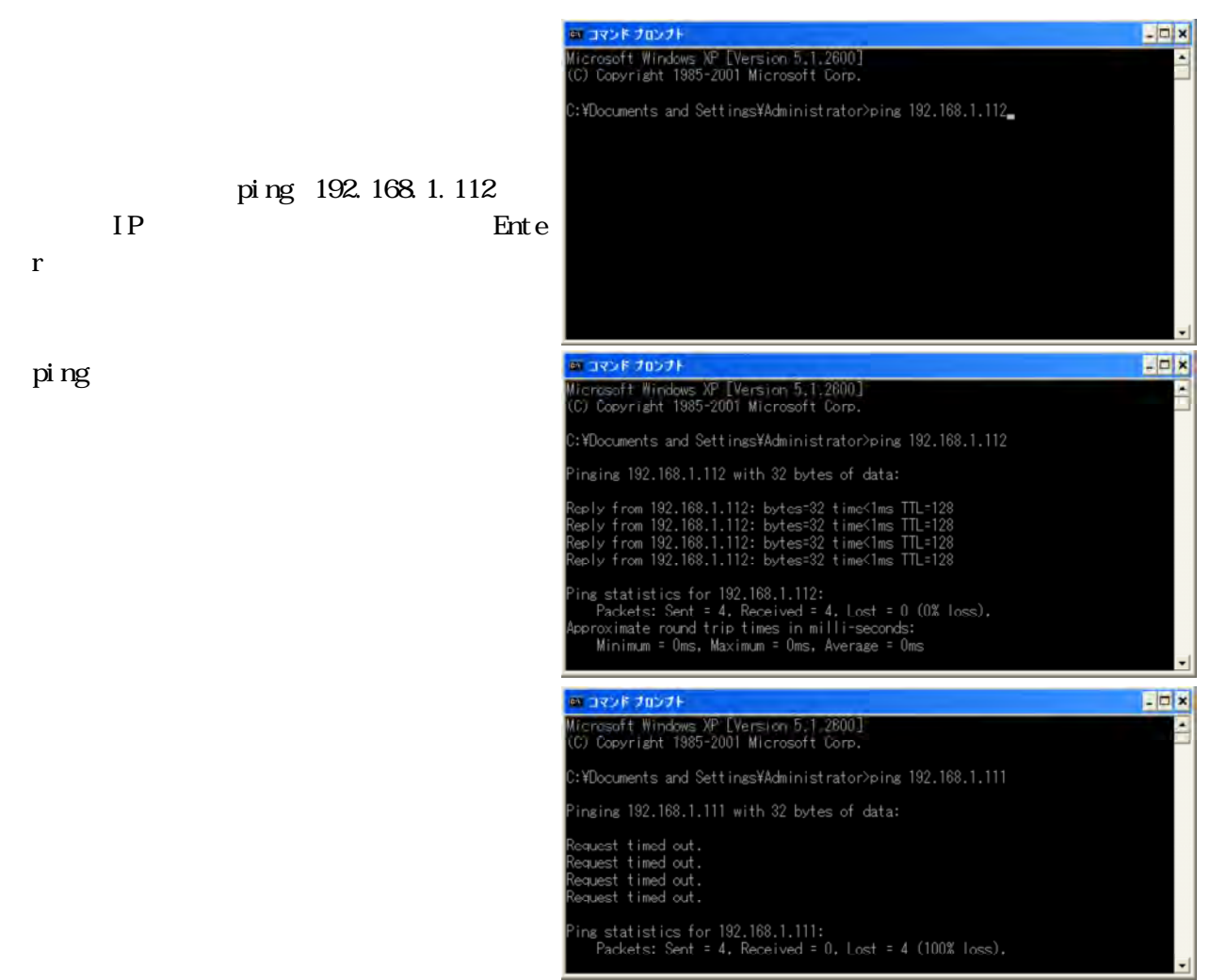

## i pconfig

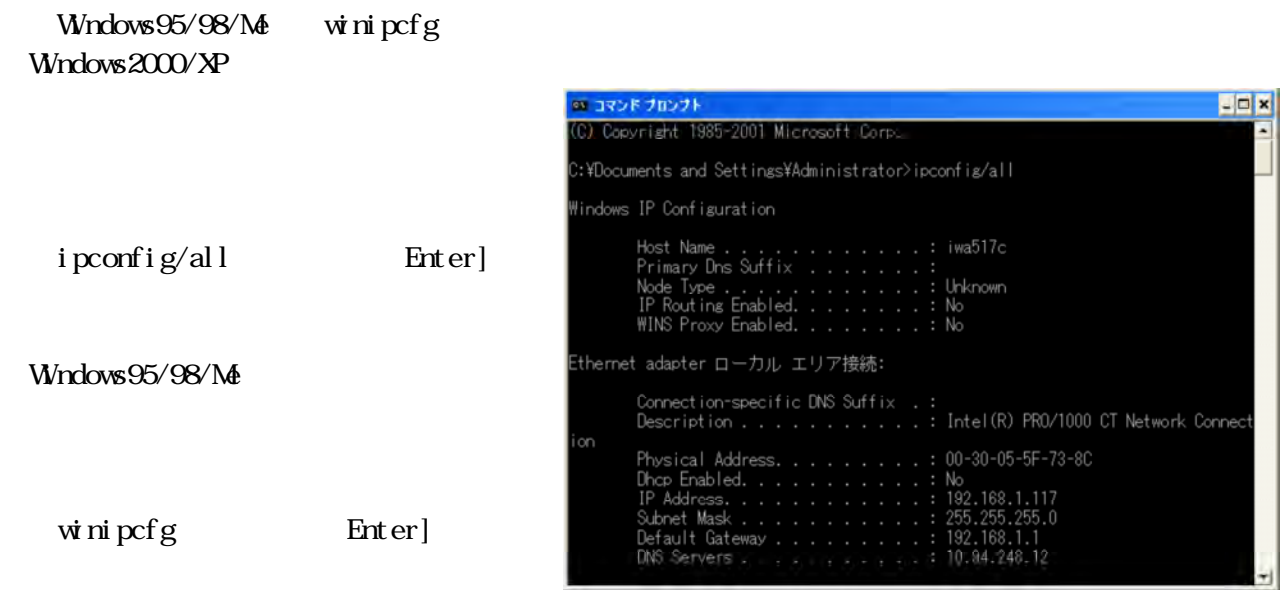

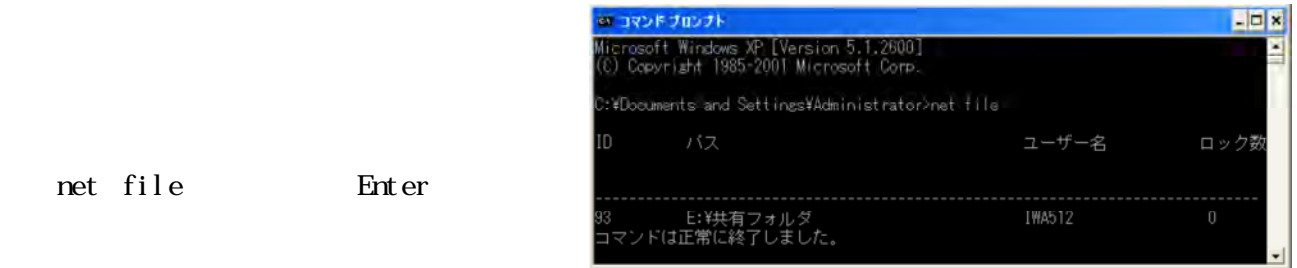

 $(1)$ 

Active Directory

Active Directory

DNS  $\mathbf{D}\mathbf{N}\mathbf{S}$  $DS$  $D\!N\!S$  $DS$ WindowsServer2003 ActiveDirectory DNS  $(2)$  Web  $\mathbf{W}$  $\vee$ eb  $\vee$ Web the term of the term of the term of the term of the term of the term of the term of the term of the term o IIS Apache BlackJumboDog Web  $\lambda$ Net Jr Justsystem Teen's にWebサーバーソフトをインストールする仕組みになっています。  $W\!$  $W$ eb Web the second contract  $\mathcal{M}$ IIS BlackJumboDog  $N_{\rm et}$ Jr Justsystem Teen's Jr Justsystem  $$  $\nabla$ **Veb** Web<sub></sub>  $\vee$ idate  $\vee$   $\vee$ 

**The Properties and American** control to the Properties of the Properties of the Properties of the Properties of the Properties of the Properties of the Properties of the Properties of the Properties of the Properties of t Web $\vee$ 

 $(3)$  FIP 90%以上のトラブルは、FTPサーバーに登録されたユーザーアカウントが原因です。ユーザーアカ  $\rm FIP$  $FIP$ 

## $(4)$

 $\text{SMP}$ 

POP3

 $\text{SMP}$  SMTP

ROP3 SMP

 $(5)$ 

 $\mathbf{V}$ 

 $NAT/IP$ 

**Web** 

 $W\!eb$ 

 $\mathbf{W}\mathbf{B}$ 

 $W_{\mathbb{C}}$ 

 $\vee$ 

 $\mathbf{W}\mathbf{b}$ Black Jumbo Doc  $($  )  $($   $)$ 

**Web** 

Black Jumbo Doc

 $\text{LAN}$ 

Windows スットワークでは、コンピュータを読み込みました。コンピュータを読み込みました。これはコンピュータを読みました。これはコンピュータを読みました。これはコンピュータを読みました。これはコンピュータを読みました

 $V$ &b

AVG Anti-Virus Free Edition

Grisoft Freeweb http://free.grisoft.com/

Unny Minny Antinny Minny Winny when the contract of the contract of the contract of the contract of the contract of the contract of the contract of the contract of the contract of the contract of the contract of the contract of the contract of the contr **UV** inny the contract of the contract of the contract of the contract of the contract of the contract of the contract of the contract of the contract of the contract of the contract of the contract of the contract of th  $W$ nny **The United States of the United States of the United States of the United States of the United States of the United States of the United States of the United States of the United States of the United States of the United**  $\mathbf W$ nny  $\vee$ eb $\vee$  $URL$ Wmy Winny Winny Winny Winny Winny Winny Winny Winny Winny Winny Winny Winny Winny Winny Winny Winny Winny Winny Winny Winny Winny Winny Winny Winny Winny Winny Winny Winny Winny Winny Winny Winny Winny Winny Winny Winny Winny  $W\!nrv$ 

MicrosoftWindows

http://www.microsoft.com/athome/security/viruses/wsc/ja/default.mspx

MicrosoftUpdate

Windows Microsoft Update WindowsUpdate Microsoft Update Antinny

 $(3)$ 

WindowsUpdate

WindowsDefender 2 Ad Aware SE Spybot-Search & Destroy WindowsDefender 2 Microsoft http://www.microsoft.com/japan/ (X) WindowsXP SP2 Ad Aware SE LavaSoft http://www.lavasoftusa.com/japanese/ Spybot-Search & Destroy Spybot http://www.spybot.info/ Windows OS Microsoft ,,,,,,,,,,,,,,,,,,, -/-/-/-/-/  $\frac{1}{2}$ 

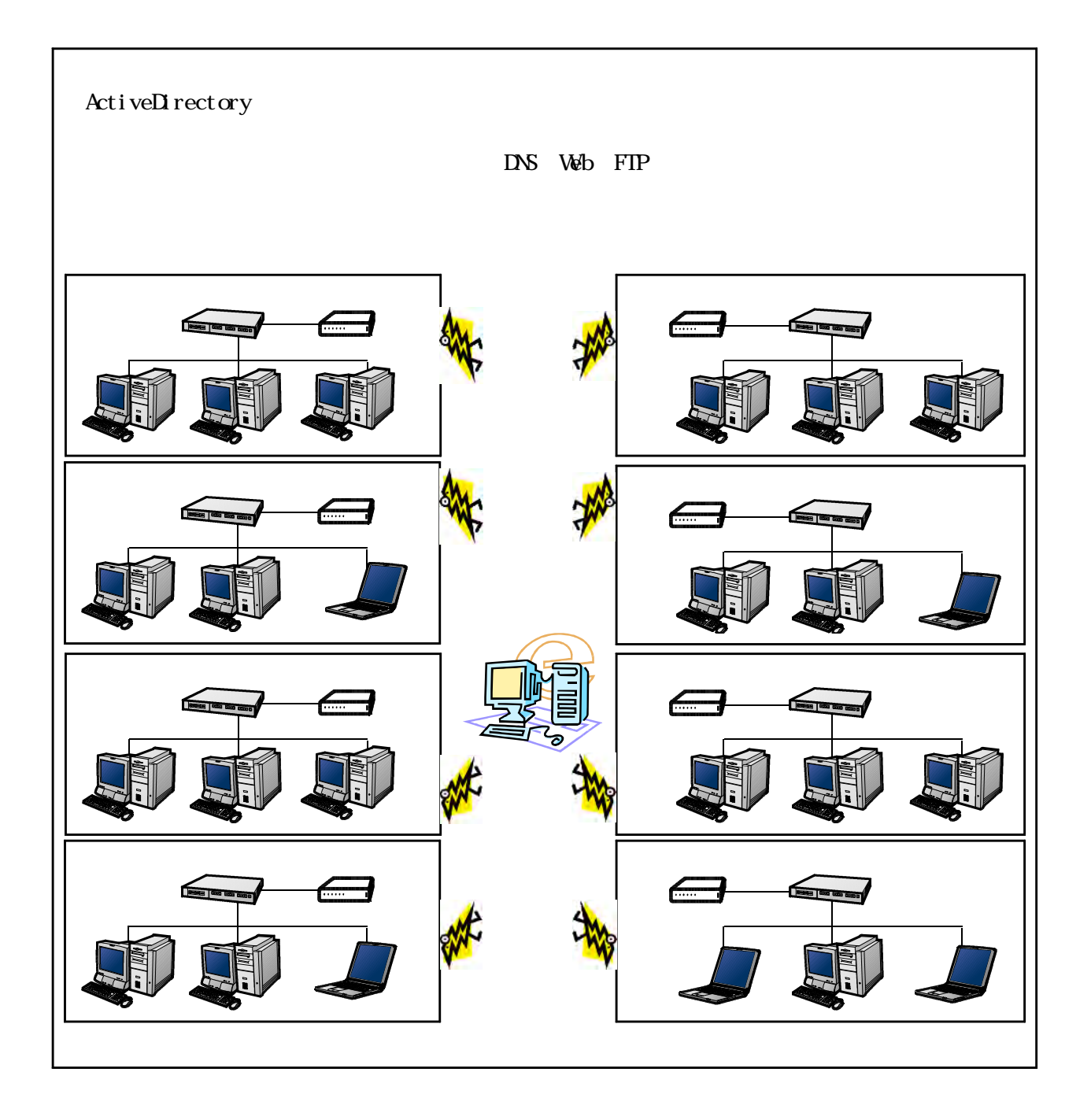

 $\infty$ 

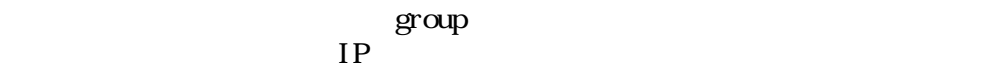

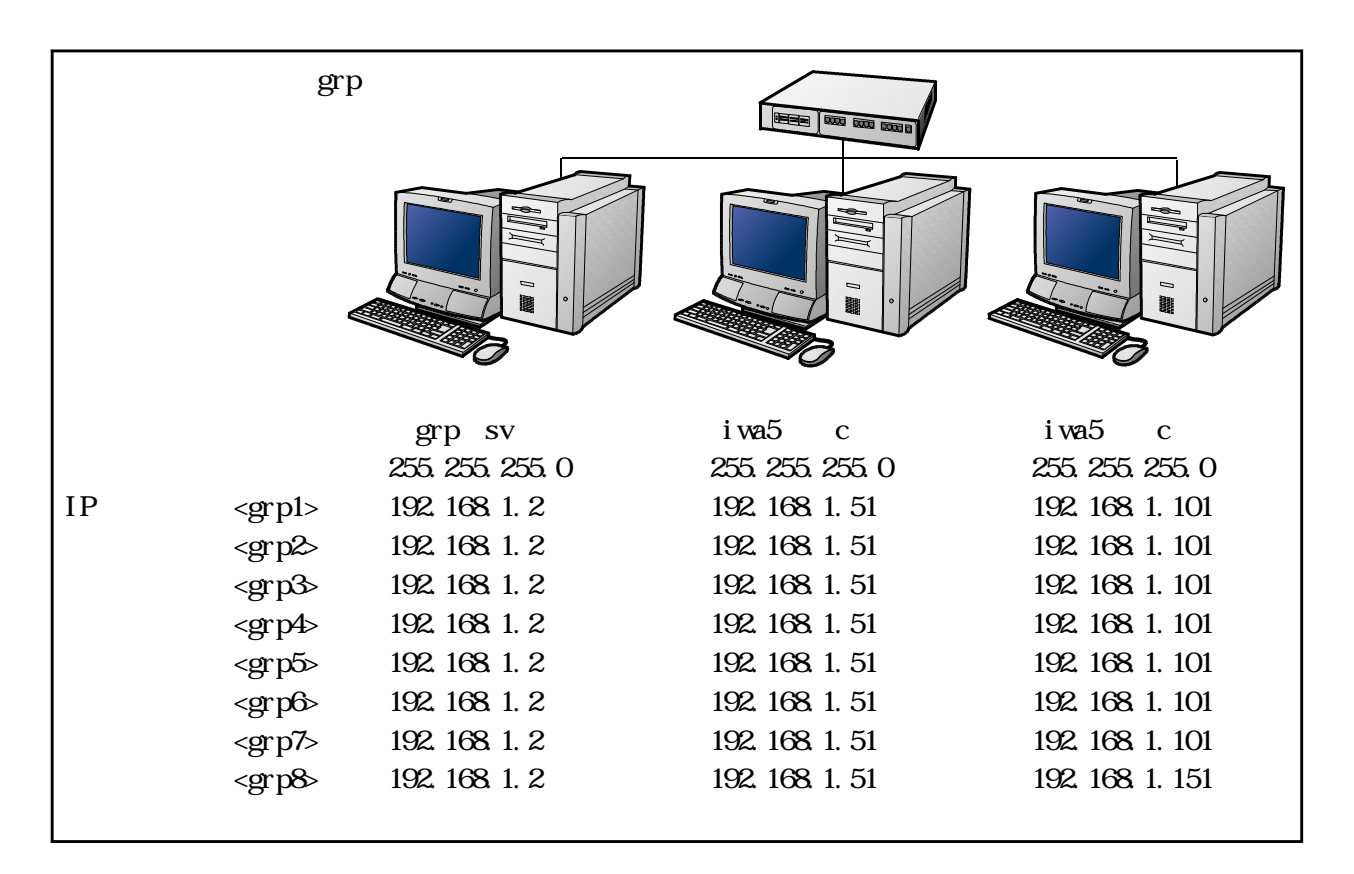

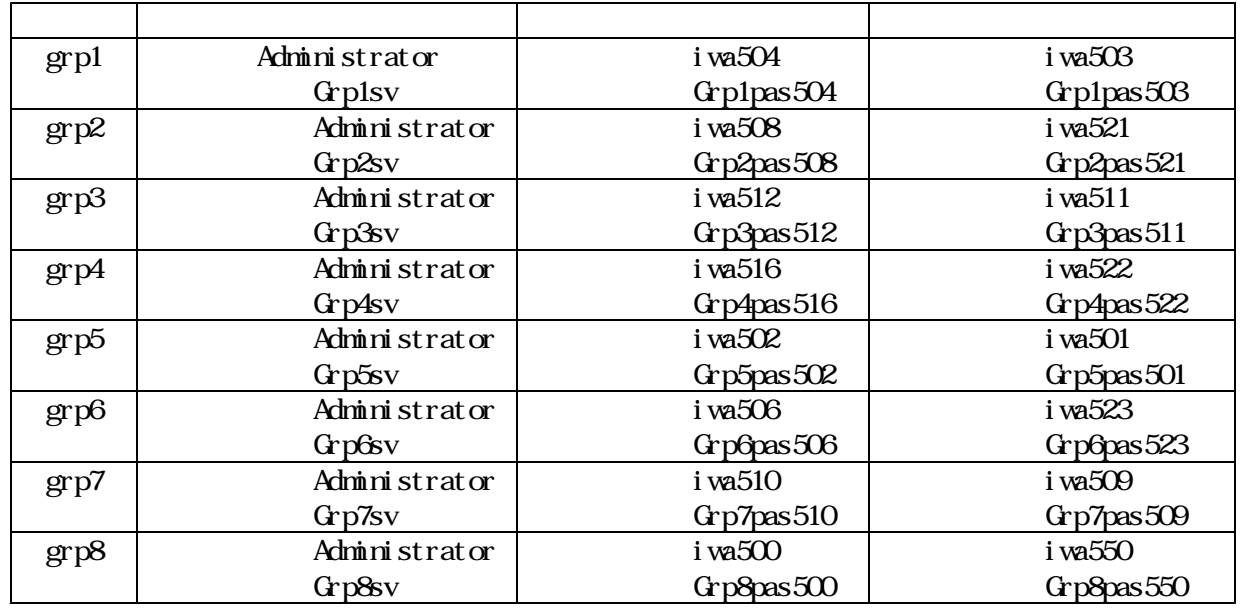

**WindowsXPPro** 

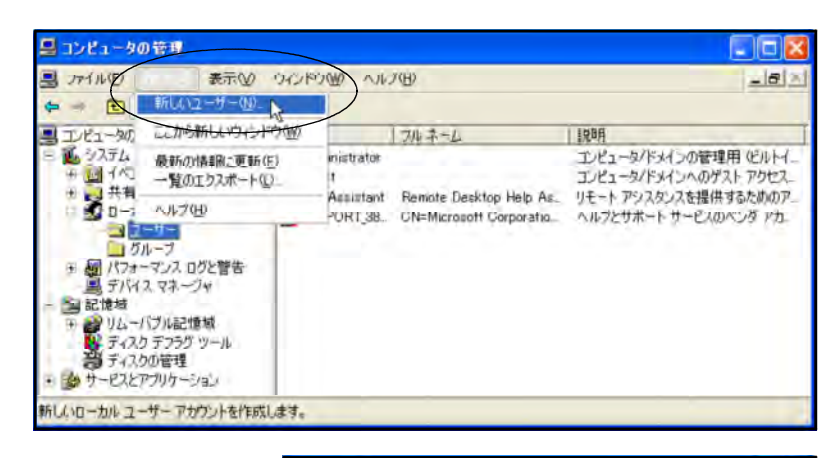

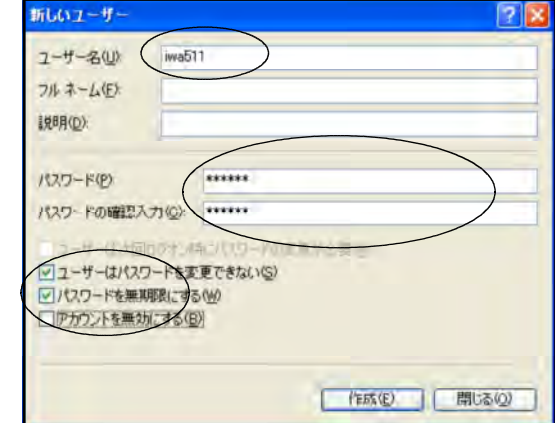

 $\rm GRP$ 

#### WindowsXPPro

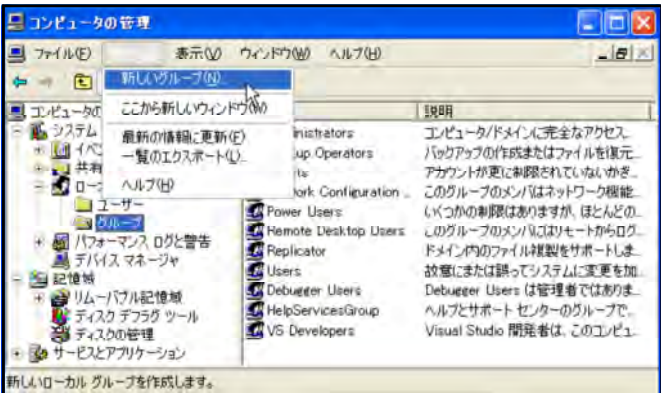

t eacher

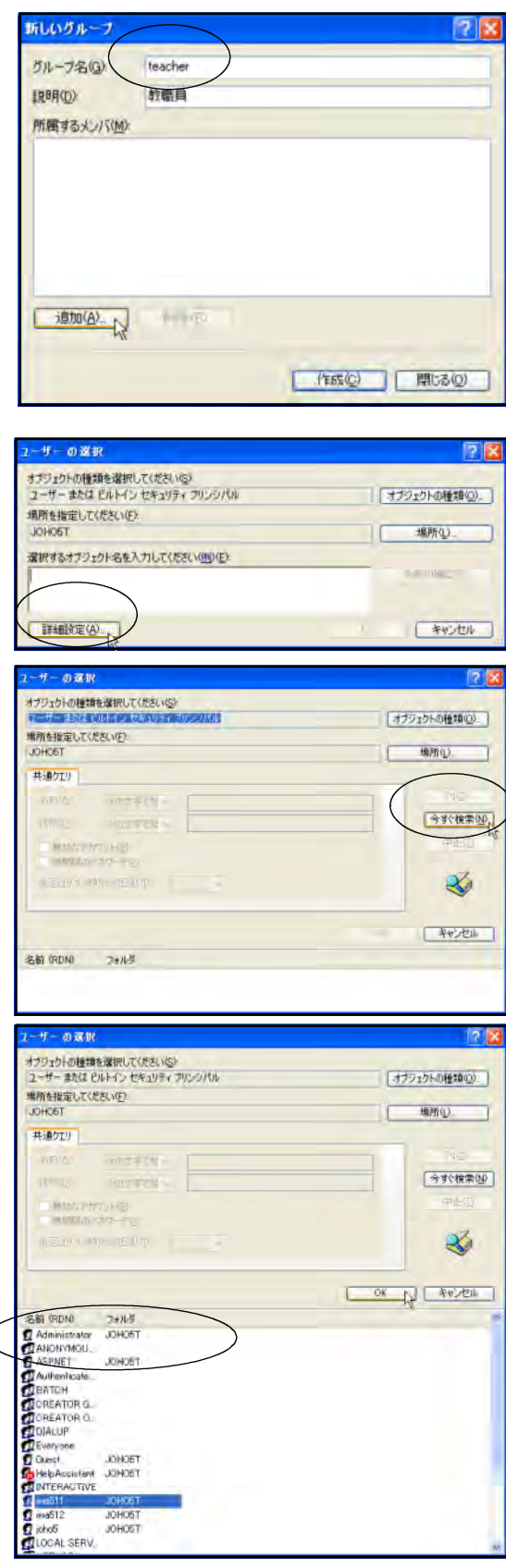

 $\alpha$ 

 $\alpha$ 

## student

### Administrator

#### WindowsServer2003 WindowsXPPro

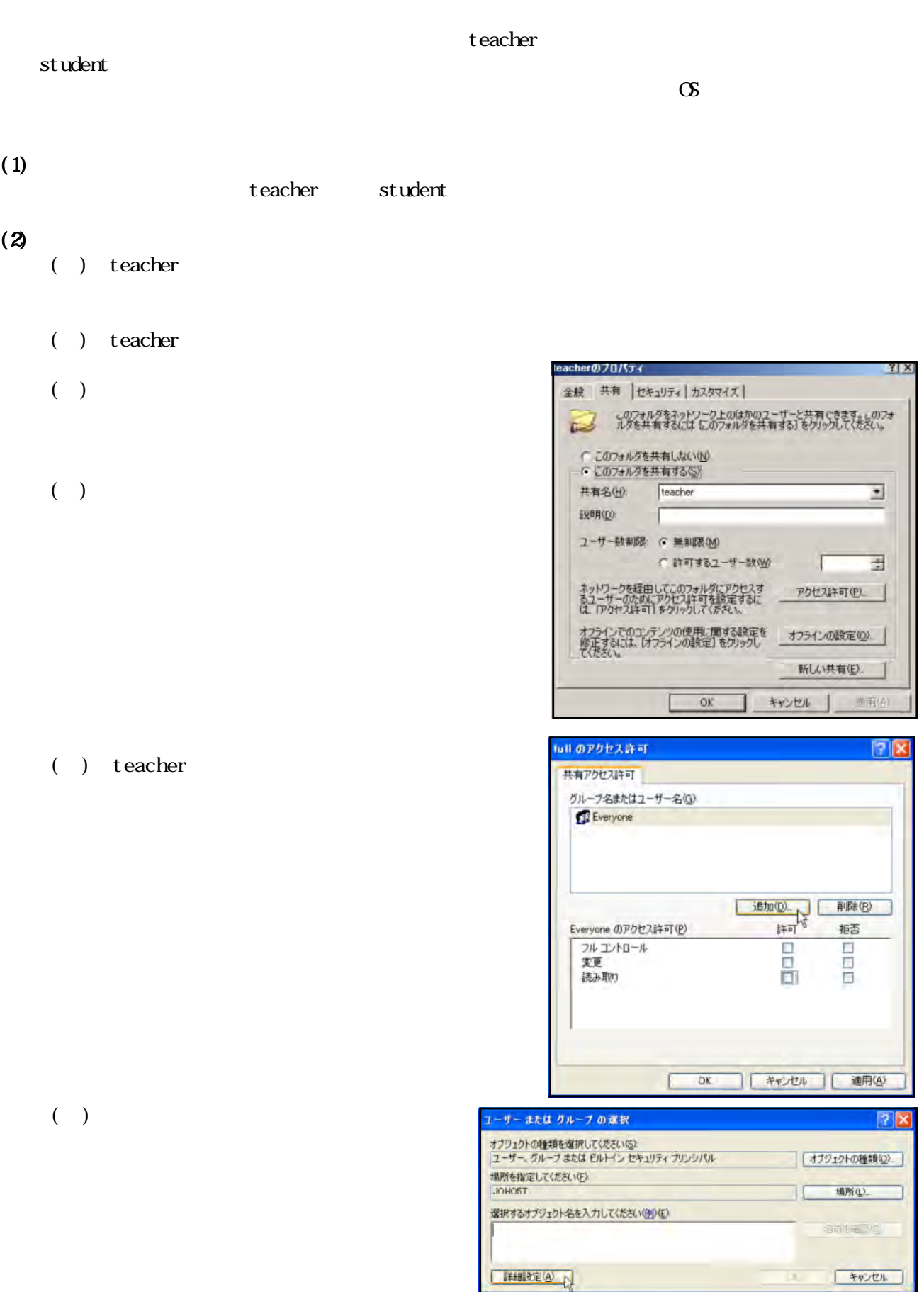

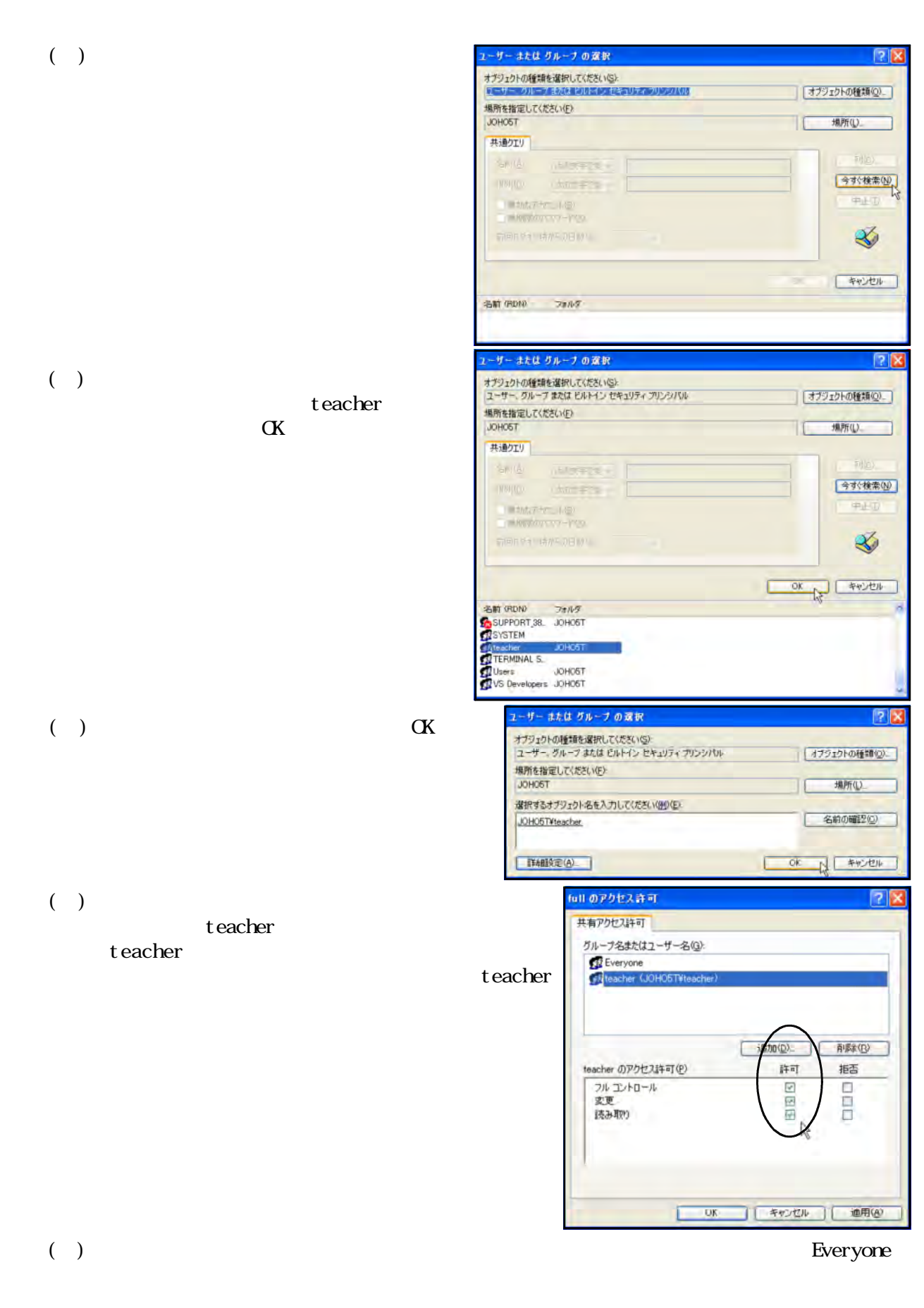

 $\mathbb{C}$  ) and  $\mathbb{C}$  and  $\mathbb{C}$ 

フォルダ「student」に、教職員と児童生徒がフルアクセスできるように設定しましょう。

## $(3)$

#### teacher しょうこうしょく しょうしょく しょうしょく しょうしょうしょく

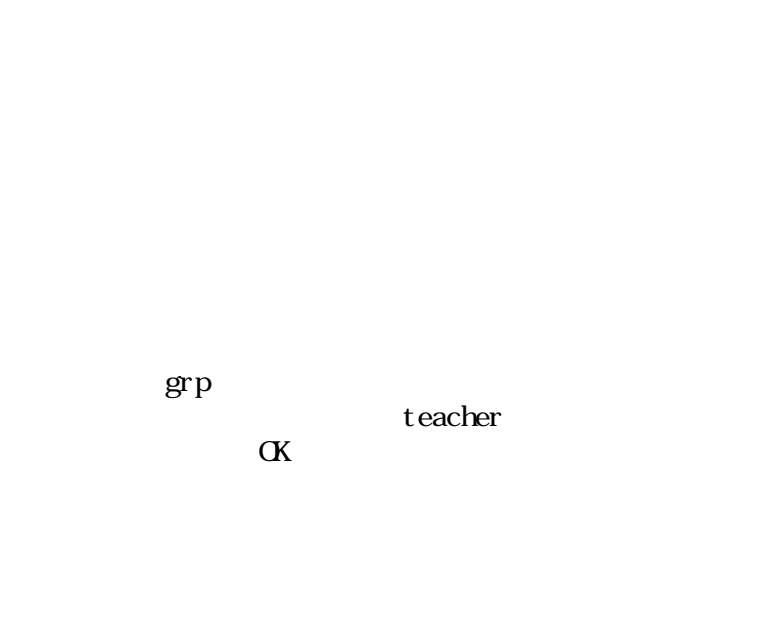

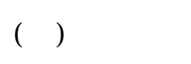

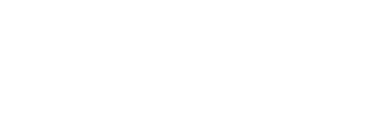

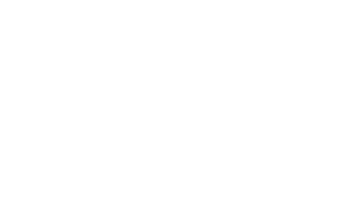

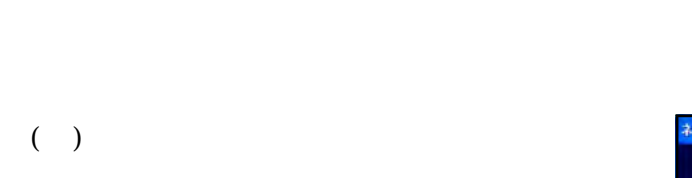

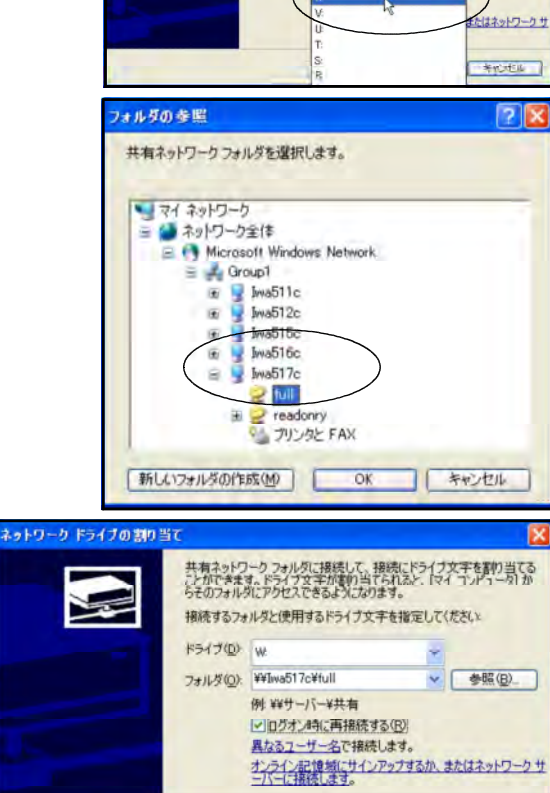

₽

共有ネットワークフォルダに補続して、積続にドライブ文字を割り当てる<br>ことができます。ドライブ文字が高利当てられると、「マイコンピュータ」か<br>「ラそのフォルダにアクセスできるようになります。

第6日 第7 本化セル

接続するフォルダと使用するドライブ文字を指定してください

F5470 W

フォルダ(Q):

 $($ )  $)$ 

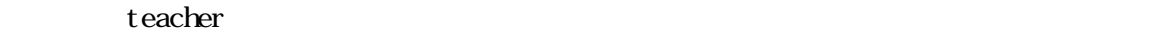

#### student student 」

 $(4)$ 

 $\overline{C}$  ( )

 $($ 

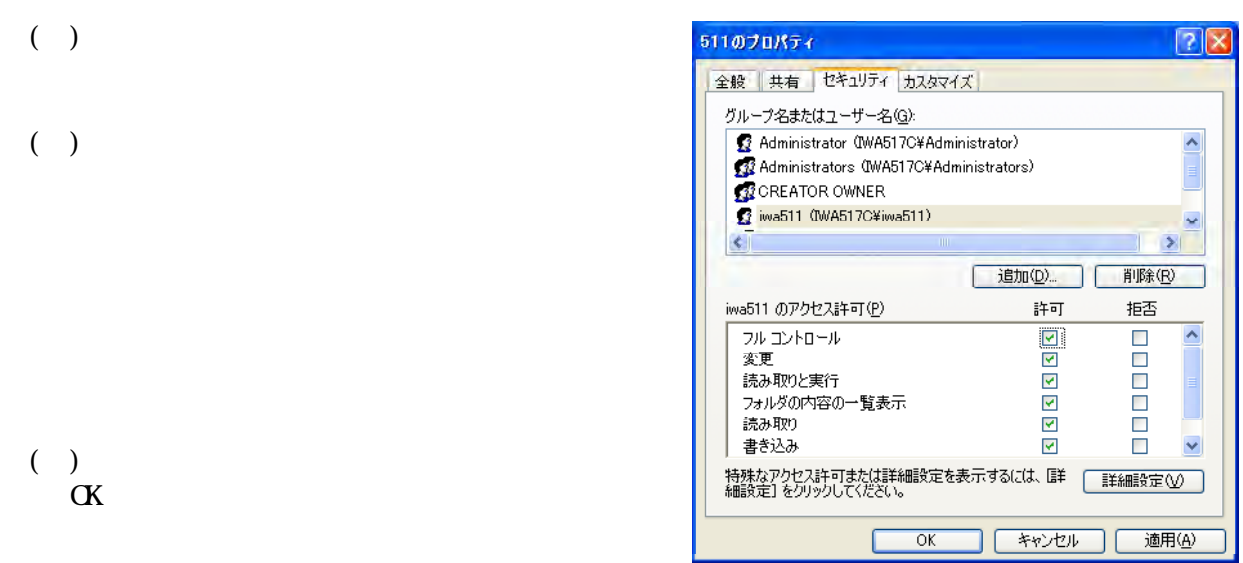

### teacher

( ) teacher

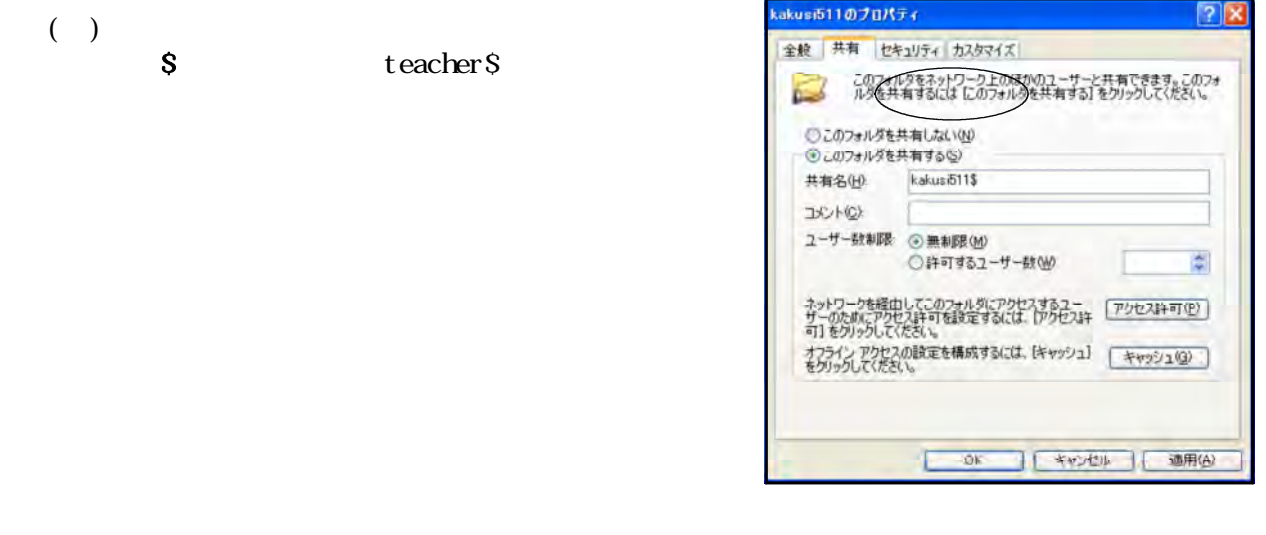

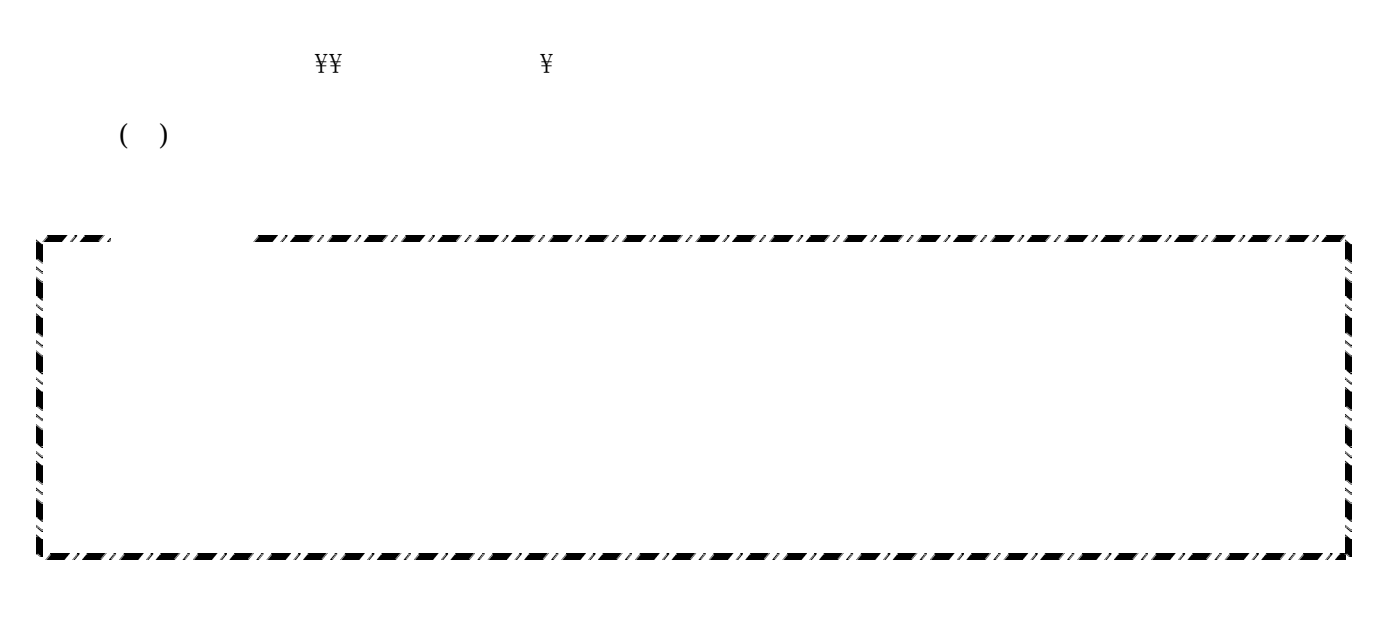

grp 192.168.1.1

 $(3)$ 

 $IP$ LAN側IPアドレス <共通> 192.168.1.1 IP <grp1> 10.94.250.50 <grp2> 10.94.250.51 <grp3> 10.94.250.52  $\langle$ grp $4 \rangle$  10.94.250.53  $\begin{array}{lll} \mbox{$ <grp6> 10.94.250.55 <grp7> 10.94.250.56  $\langle$ grp $\delta$  10.94.250.41  $\frac{255}{255}$  255.255.192  $\langle \rangle$  > 10.94.250.1 WAN側DNSサーバー<共通> 10.94.248.12 **NAT DHP** 

 $NAT/IP$ 

T<sub>P</sub>

 $IP$ 

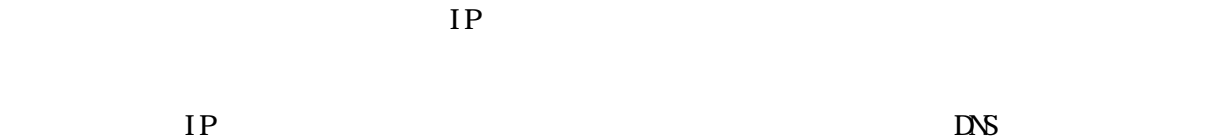

NAT/IP

 $(2)$ 

 $(1)$ 

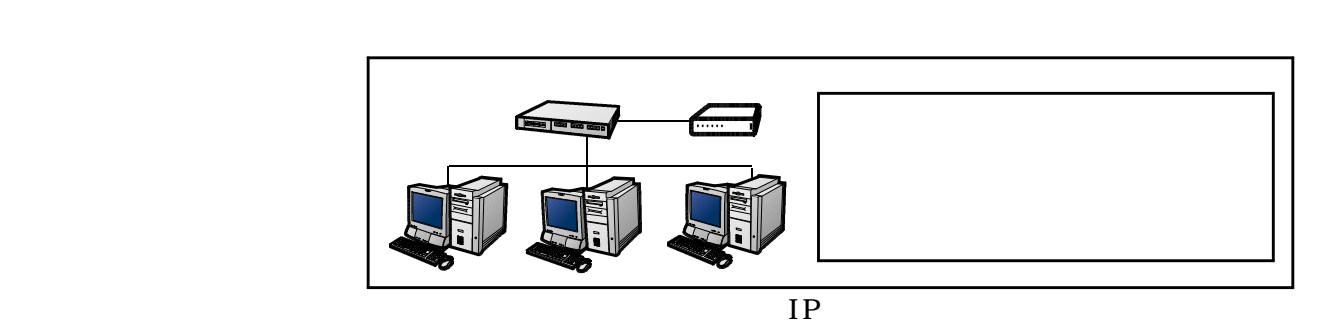

### ActiveDirectory

ActiveDirectory

### $($  ActiveDirectory $)$

#### ActiveDirectory

サーバーの構成ウィザードの開始

サーバーの役割の詳細を表示します

このウィザードでは、このサーバーに投着を割り当てます。ドキュメントの共有、フリンタの共<br>有、Web サイトのホストなど、サーバーで実行するタスクを取にサーバーの投資性決定してくだ また、このウィザードを使ってこのサーバーに以前に追加した役割を削除することもできます。

 $\overline{N}(t)$ 

WindowsServer2003

#### $M$ ndows  $\sim$  $N$ ndows

ーバーの標成ウィザード

 $($   $)$ 

- $(+)$ 
	-

続行するには、D欠へ]をクリックしてください。 三つ( | 次へM) キャンセル | ヘルプ サーバーの構成ウィザード 準備作業<br>サーバーを正しく構成するために、以下の準備作業が必要です。 ø 装置し、次の単価作業が完了していることを確認していたない。<br>■ モデムとネットワークカードをすべてインストールしている。<br>■ 必要なケーブルはすべて確認している。 ● このサーバーをインターネットに接続している。 ● ブリンタや外付けドライブなどの周辺視器すべての電源を入れている。<br>● ブリンタや外付けドライブなどの周辺視器すべての電源を入れている。<br>● Windows Server 2003 セットアップ CD を用意しているか、またはネットワーク インストールのパスがわかっている。 D欠へ]をクリックすると、ネットワーク接続が検索されます。 <戻る(B) お人(M) > キャンセル へルブ サーバーの構成ウィザード 構成オプション<br>- と(使う役割をこのサーバーに追加できます。または、追加または抑制する役割を指定してこのサーバーをカスタマイズすることも<br>- できます。 次の方法でこのサーバーを精成します rescriptions<br>最初のサーバーの(電車機の行き)を取りることによって、新しいキットワークのセットアップを簡単にします。このオブションでは Active<br>Directory ティレクトリ サービスをインストールして、このサーバーをドメイン コントローラにします。また DNS サーバーと、必要に応<br><u>USE <del>アプトリスを駆</del>す</u>する DHSP サーバーをインストールします。 ○ カスタム構成(C) 。<br>このサーバーで東行する役割(ワイル サーバー、ブリント サーバー、アフリケーション サーバーなど)を追加して、このサーバーをカ<br>ユタマイズします。また、このオブションを使って既存の役割をサーバーから削除することもできます。 ○ (原る田 | 次へ(N)> | キャンセル | ヘルフ | サーバーの構成ウィザード サー**バーの役割**<br>このサーバーをセットアップして、複数の特定の役割を実行させることができます。このサーバーに減数の役割を追加する場合<br>- は、このワイザードを再度実行して(だだい。  $\mathcal{I}$ 役事を選択してください。構成されていない役割を追加したり、構成されている役割を制限したりすることができます。追加出たは<br>仲原する役割が一覧に表示されていない場合は、プログラムの追加と刑限」を購入することができます。追加されて<br>仲原する役割が一覧に表示されていない場合は、プログラムの追加と判断しない。イントロンラ(Active Directive) Windows 2014年10月12日 - 1970年10月11日 - 1970年10月11日 - 1970年10月11日 - 1970年10月11日 - 1970年10月11日 - 1970年10月<br>- フリント サーバー<br>- アリント サーバー<br>- タースト サーバー (ROPS, SMTP)<br>- クモニトアクセス / VPN サーバー<br>- 1986年11月 - 1970年10月 - 1970年10月 - 1986年10月 デメイン コントローラ (Active Directory) 精成素 以違い ティレクトリ データを1年下し、フーザー ログオン、<br>処理およびティレクトリ検索を管理します。 ドメイン エントローラの詳細を表示します (出法) DHOR サーバー<br>ストリーミング メディア サーバー<br>WINS サーバー 微波 サーバーの構成ログを表示する。

<= 30 次へ(W) キャンセル へいブ |

ActiveDirectory

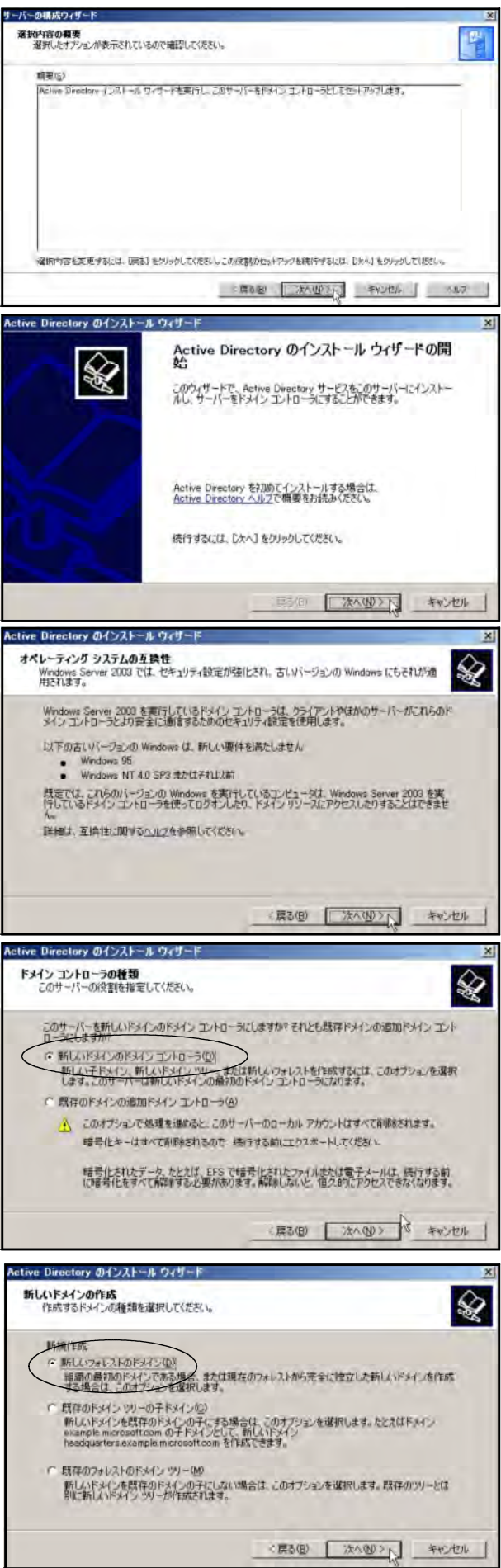

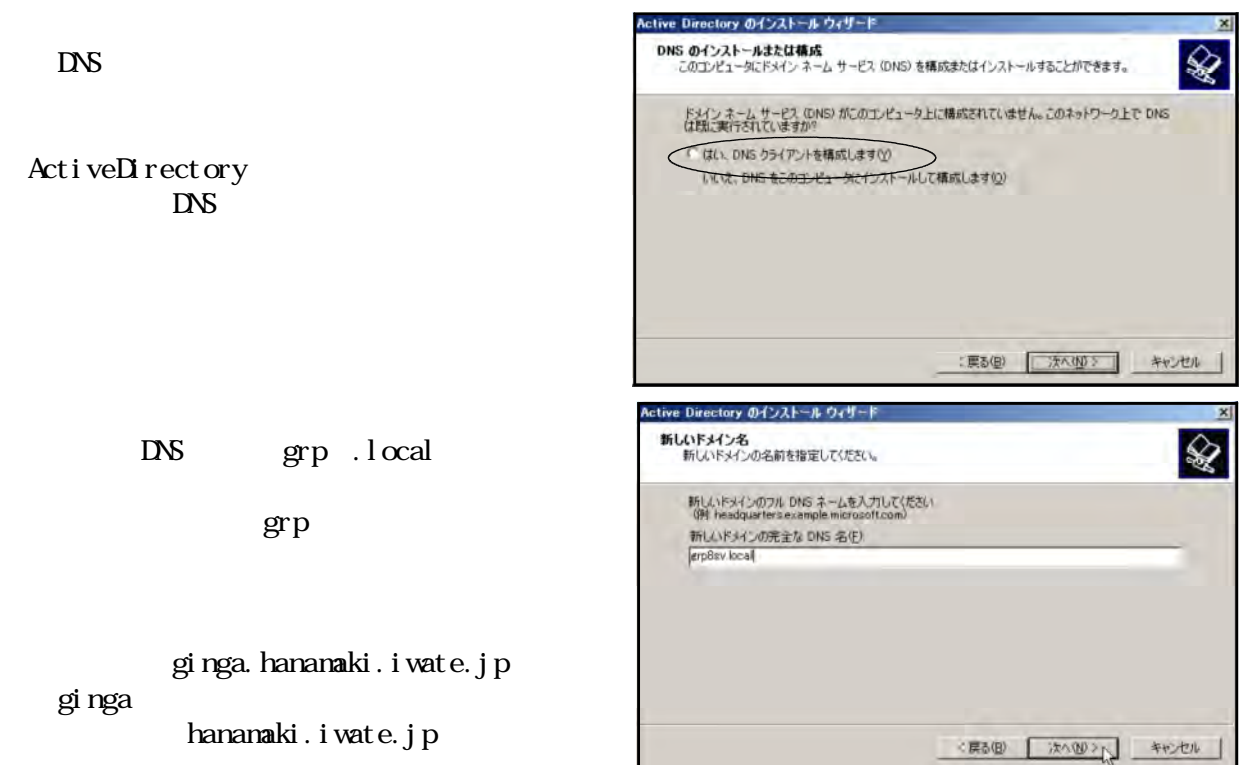

 $\text{DNS}$ 

 $\blacksquare$  and  $\blacksquare$  . local  $\blacksquare$ 

grp1.local grp8.local

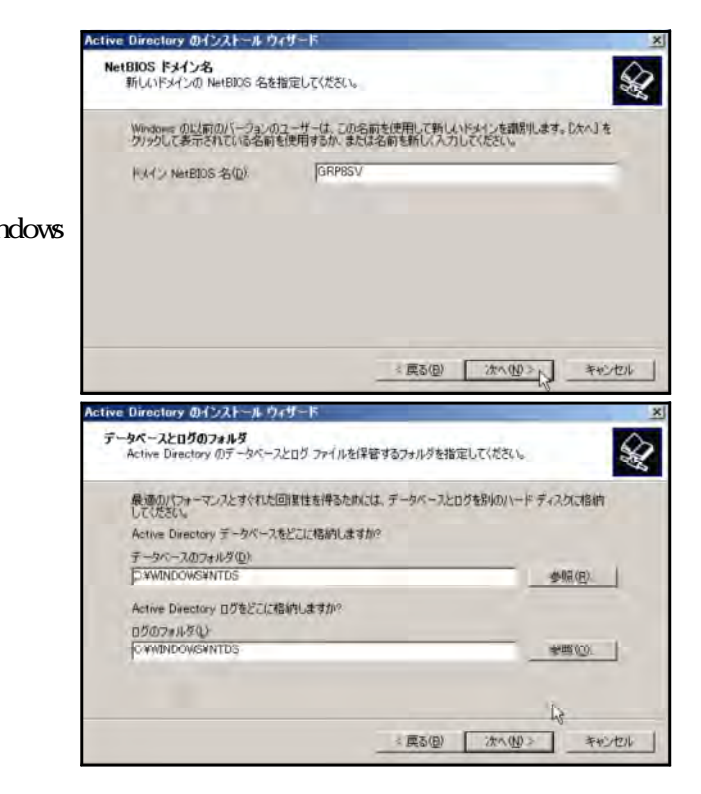

 $\mathbf{grp}$  $local$ 

WindowsServer2003 Windows Net BIOS

- 28 -

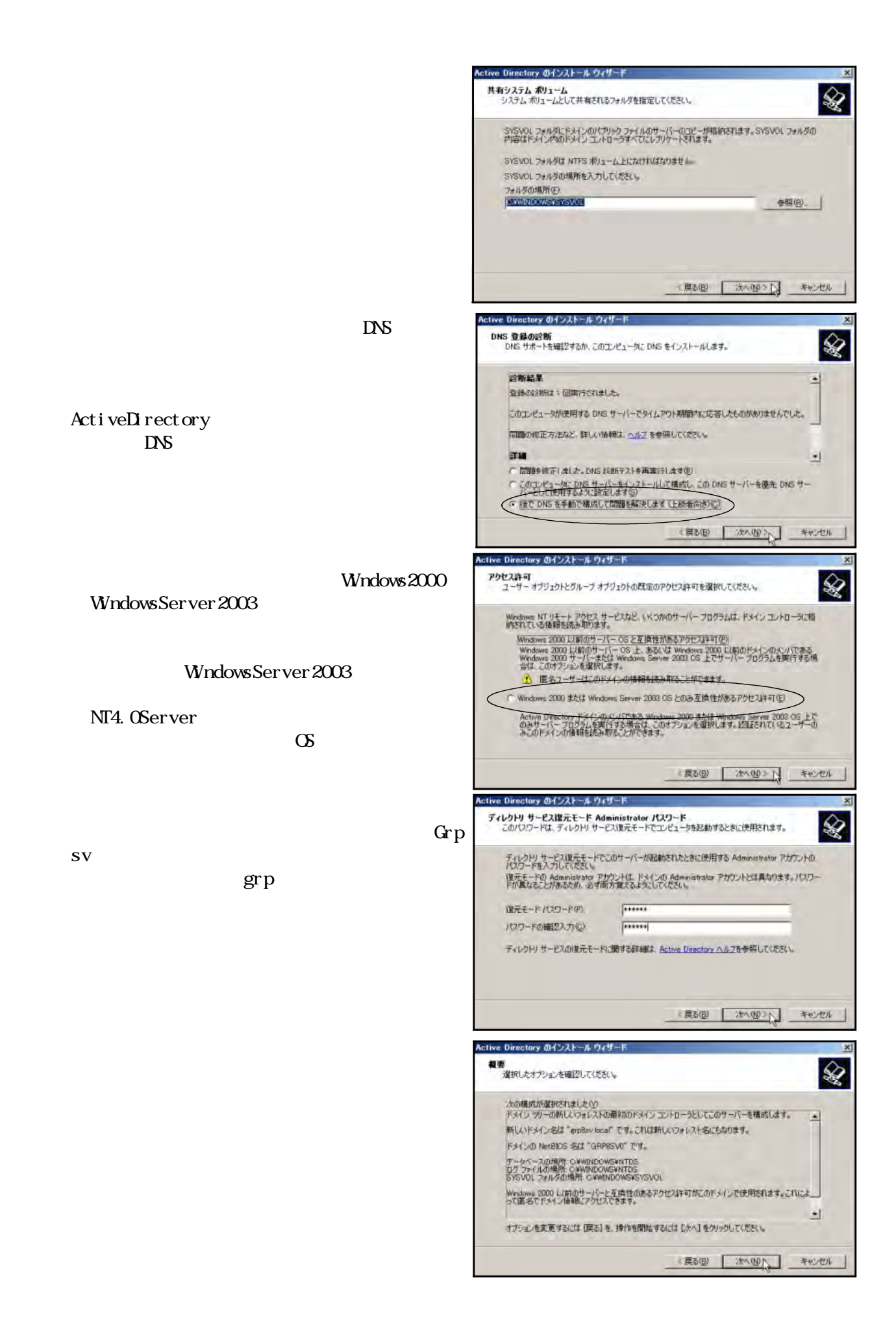

#### ActiveDirectory

ctive Directory ユーザーとコンピュータ  $= 101 \times$ < ファイルE 操作(A) 表示(V) ウィンドウ(W) ヘルプ(H)  $= 58$ grp8.local + + B B X & X & B & B Q & B Y & B User 1499 1808<br>エピュージドメンの管理<br>このグループのメンバは Acti<br>DNS 管理者のループ<br>トメインの家理者<br>ドメインのすべてのワークステ<br>ドメインのすべてのワークステ<br>ドメインのタペスト<br>ドメインのタペスト トメインのタベビのアメイン<br>ドメインの全プスト<br>ドメインの全ユーザー<br>エンタープライズの管理者<br>このグループのメンバはドメイ i wa5 i wa5 このフルーフのスプルトライ<br>エノビュータ/ドメインハのゲス<br>炉節1<br>主(を1 まは!<br>このクループのサーバーはユニ<br>スキーマの指定された管理者  $\cdot$ Active Directory ユーザーとコンピュータ  $= 0 \times$ < J71ルE) 操作(A) 表示(V) ウィンドウ(M) ヘルプ(H)  $-181 \times$ **User TLEAR** 11888<br>エピュータイメインの管理<br>このグループの火ンパは Acti<br>DNCP 管理者グループ<br>ドメインのぎです<br>ドメインのダスカープ<br>ドメインのダスカープ<br>ドメインの全グスト<br>スカープのバスの管理者<br>ドメインの全グスト<br>エルタークバスの管理者<br>エロクループの火ンパルを残ん<br>エルタークバスの管理者<br>このグループの火ンパルを残ん<br>このグループがメインへのダス<br>このグループがメインへのダス an Outer 10キュロライズ<br>- エピュータ<br>- 運搬部先<br>- NetOrgParsan<br>- MSMO キュー エイリアス<br>- ブリンタ 新規作成(N) 表示(V)<br>ここから新しいウィンドウ(V) 最新の情報に更新(E)<br>一覧のエクスポート(L) - 17 このグループのサーバーはユー<br>スキーマの指定された管理者 有方形 の<br>セキュリティクル<br>セキュリティクル<br>セキュリティクル 70/17-16F へみず田  $\mathbf{E}$ **所しいオブジェクトを作成します。** 

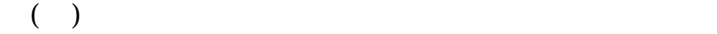

iwa600

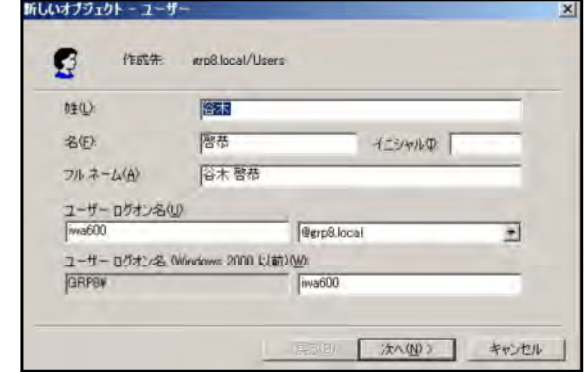

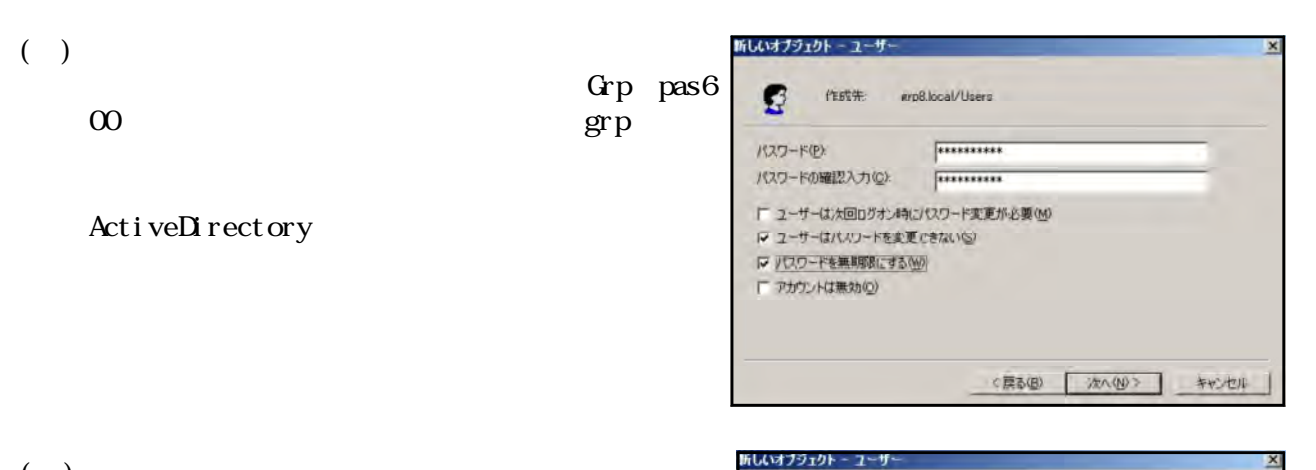

 $\mathbf{C}$ 

アルネーム 谷木 啓恭

ユーザーログオン名: iwa60099grp8.local

作成先 erp8.local/Users 「完了」をクリックすると、次のオブジェクトが作成されます

#### $($

## $(+)$

## $($

ユーザーはパスワードを変更できない  $-1$ <戻る(B) | 元子 | キャンセル | る Active Drectory ユーザーとコンピュータ<br>- シープトルの 1991(6) 表示① つんかり彼 へルブリ)<br>- シープ | CI 国 | メー・エンピュー Lises 18 個のサブリカト<br>- ^ (Stractory ユーザーとコンピュー Lises 18 個のサブリカト<br>- ○ (Stractor)<br>- ② Dulhin | ● Contribution ユーザー コンピュータ/FS4(フの)全球<br>- ③ Dul <u>지대자</u>  $-|a|$ 

귝

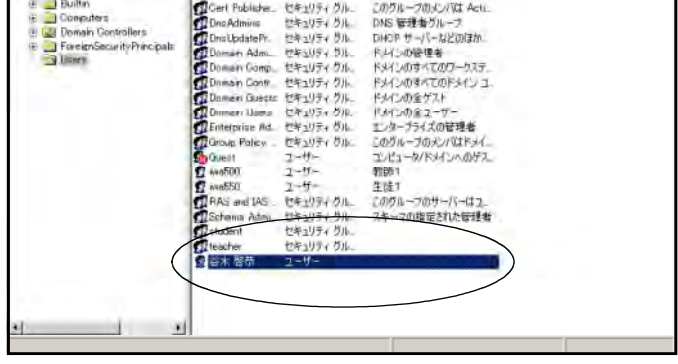

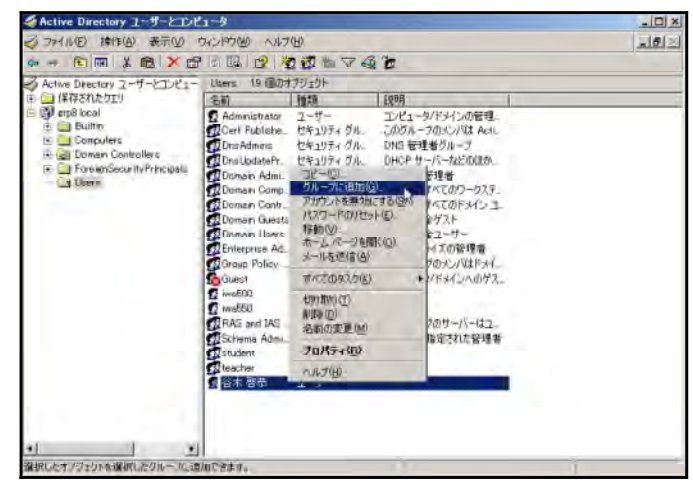

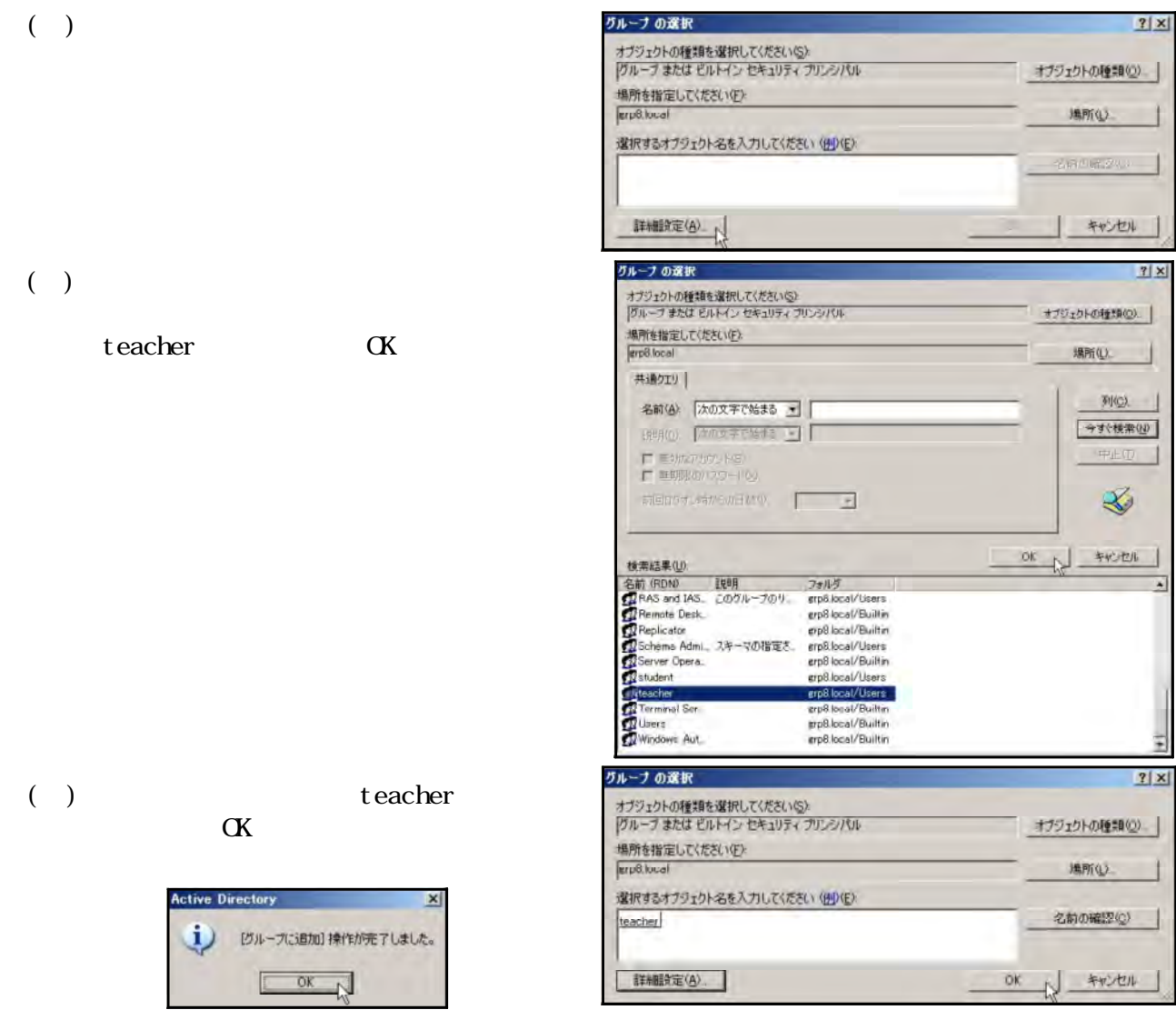

NT Windows  $Acti$  ve $Di$  rectory

Computers

ActiveDirectory

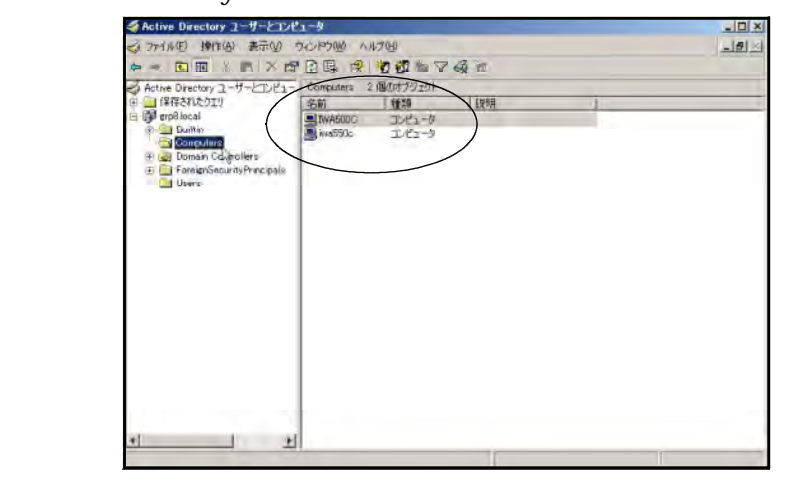

#### ActiveDirectory

- 32 -

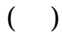

 $(+)$ 

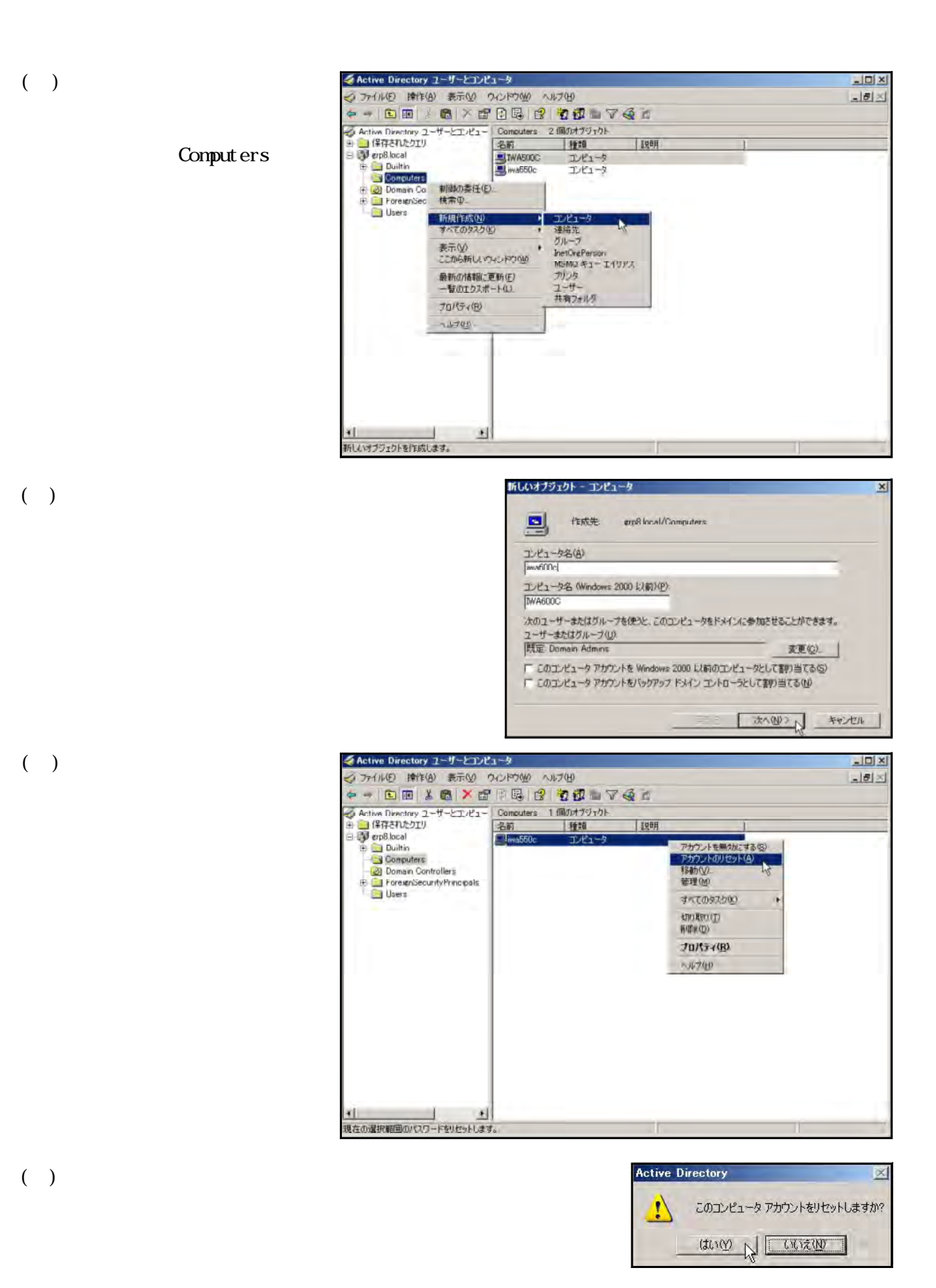

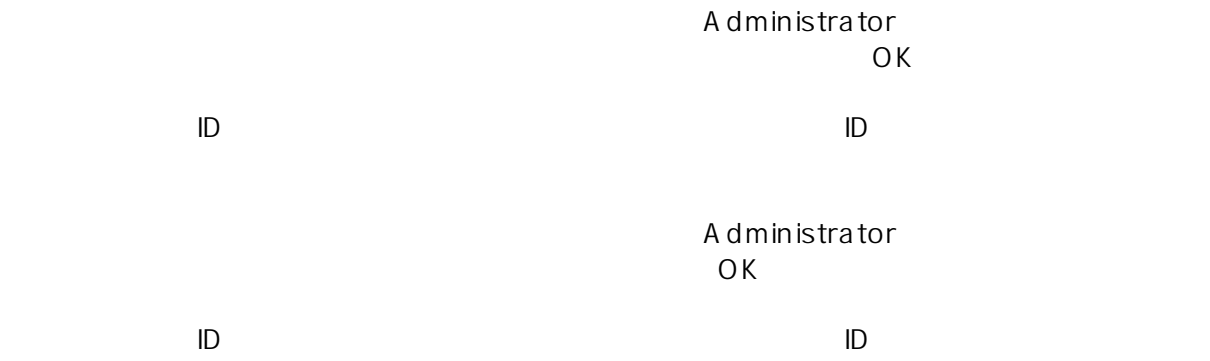
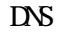

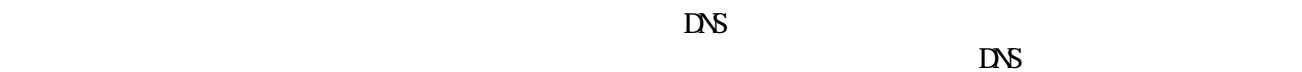

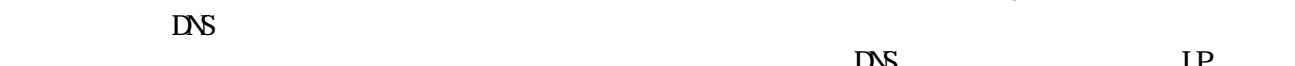

#### $DS$  IP  $\pi$  ping  $\alpha$

# ServerOS  $DS \sim$ DNS  $\mathbb{P}$  $W\!eb$  $\mathsf{IP}$  $\mathsf{DNS}$ : The DNS state  $\mathsf{DNS}$  $R$  $DNS$

 $\Box$ 

#### DNS

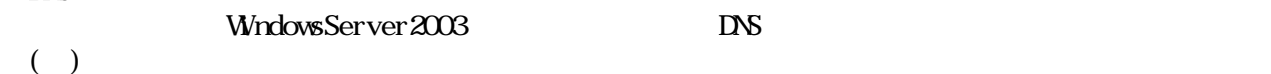

WindowsServer2003

 $N$ ndows

 $N$ ndows  $-$ 

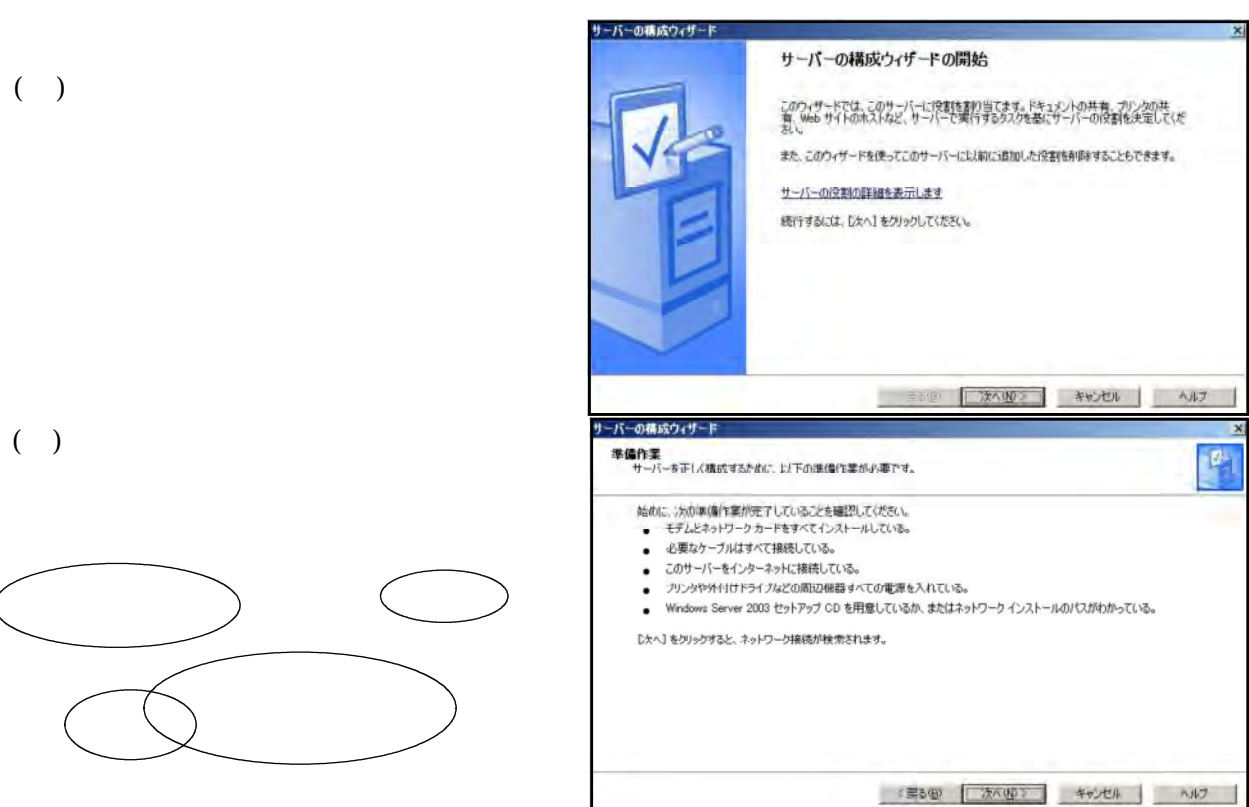

DNS  $DS \sim$ 

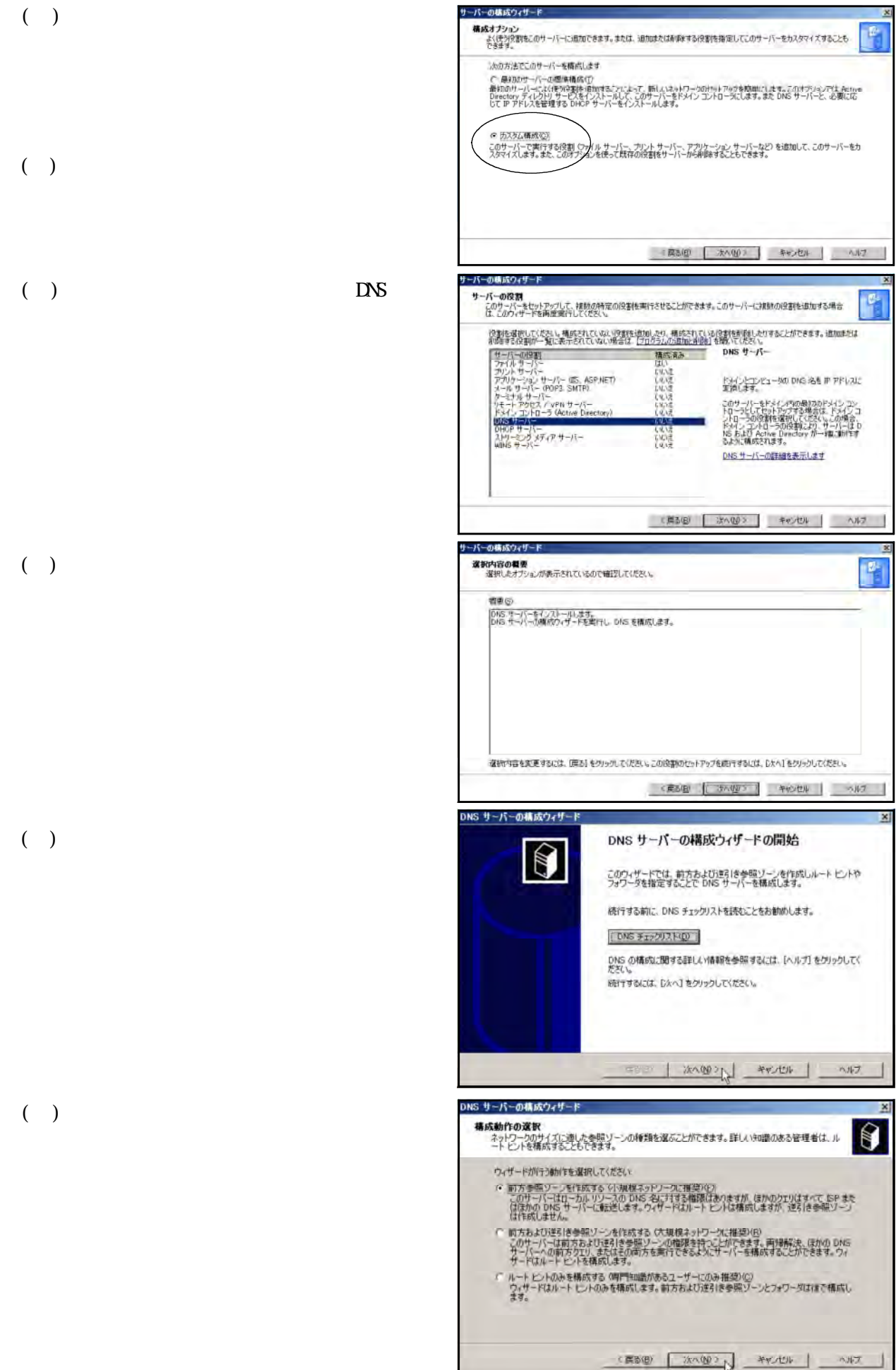

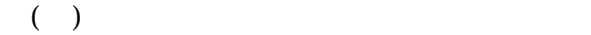

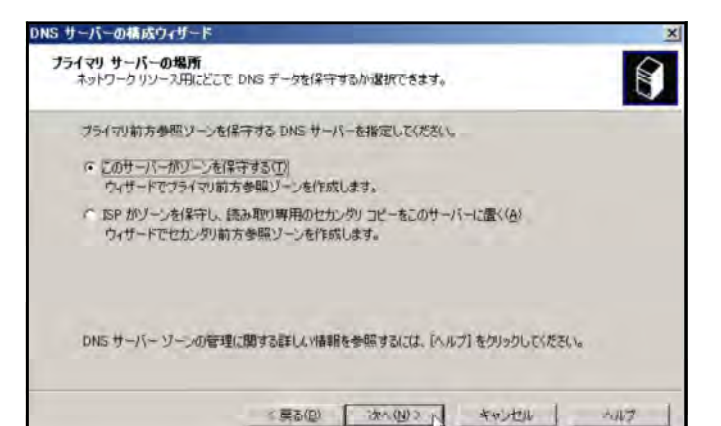

ソール名は、このサーバーが機関を持っている DNS 名前空間の一部を指定します。組織のドメイン名(例)<br>misrosoft.com)やドメイン名の一部(例 newstre.microsoft.com)などがあります。ソーン名は DNS サーバ<br>一の名前ではありません。

ゾーン名に関する詳しい情報を参照するには、[ヘルプ] をクリックしてください。

 $\overline{\mathbf{x}}$ 

 $\bigcirc$ 

 $(+)$ 

grp . local

折しいソーン ウィザード

リーン名の erp8sv.local

ソーン名<br>新しいゾーンの名前を指定してください。

https://www.factories.com/distributed.com/distributed.com/distributed.com/

 $\overline{a}$ 

 $($ 

新しいリーン ウィザード ソーン ファイル<br>新しいゾーン ファイルを作成したり、ほかの DNS サーバーからコピーしたファイルを使用することができま<br>オ、  $\mathbb N$ 新しいソーンファイルを作成しますか?またはほかの DNS サーバーからコピーした既存のファイルを使用し<br>ますか? ○ 法の名前で新しくファイルを作成する©) erp8sv.local.dns ← 既存のファイルを使う(U) 既存のファイルを使用するには、そのファイルがこのサーバーの XGystemPootX¥system32¥dns フォ<br>ルタにあることを確認してから、じたへ」をグリックしていたさい。 <原る(D) 本へ(N) > キャンセル ヘルフ

折しいゾーン ウィザード 動的更新 内更新<br>この DNS ジーンがセキュリティで保護された更新。セキュリティで保護されていない更新。または動き1更<br>「新を受け入れるかどうかを指定できます。 タイナミック更新により、DNS クライアットコンピュータのリソース レコードに変更があればいつでも DNS<br>サーバーに対して重新や動向な更新を行うことができます。 計可する動的な更新の種類を選択してください イ<br>- ウード・リリティで「私は、Microsoft」を統合しているリーンでのみ手U用できます。<br>- このオプションは、Active Directory を統合しているソーンでのみ手U用できます。<br>- どのクライアンドがらもリンニストコードの横向ですが、その他の変新を折すするのプライアンドがあため、<br>- このオプションを選択すると、信頼されていないソースからの更新も受けけげるようになるため、<br>- 「いっていっていまる場所すると、信頼され ● 動き1更新を計可しない(0)<br>このソールはリソース レコードの動き1更新を受け付けません。これらのレコードを手動で更新しなけれ<br>はなりません。 <実る(B) 【 次へ(B) 2」 キャンセル 】 300万

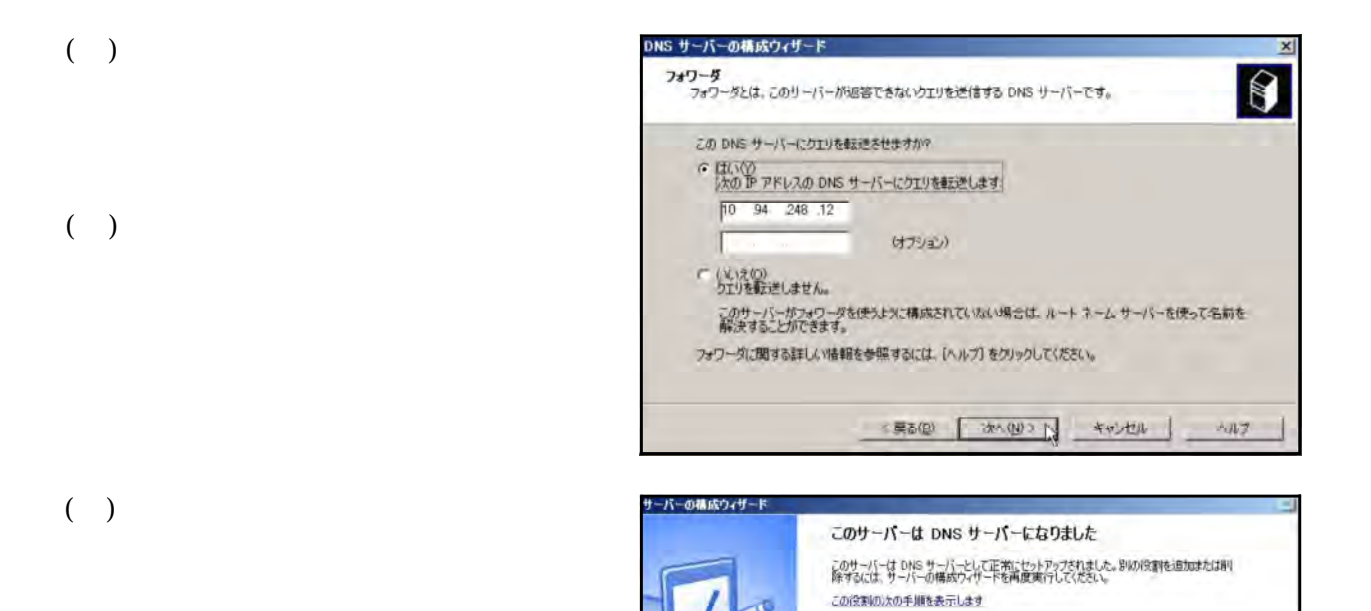

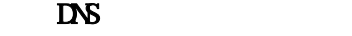

- $\Box$  DNS  $\Box$ 
	- $(+)$

grp .local

 $(+)$ 

grp8sv IP  $192.168$  1.2

 $(+)$ 

grp8.local

変更記録を表示するには、サーバーの構成ログを参照してください。<br>このウィザードを開じるには、「完了」をクリックしてください。

 $E(E)$   $E(Y)$   $\rightarrow$   $E(Y)$ 

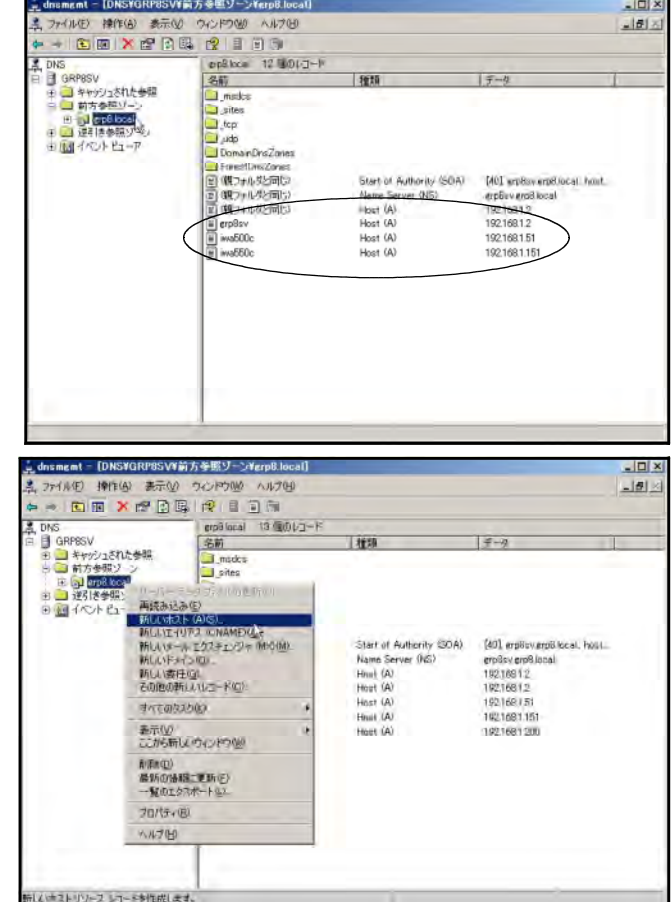

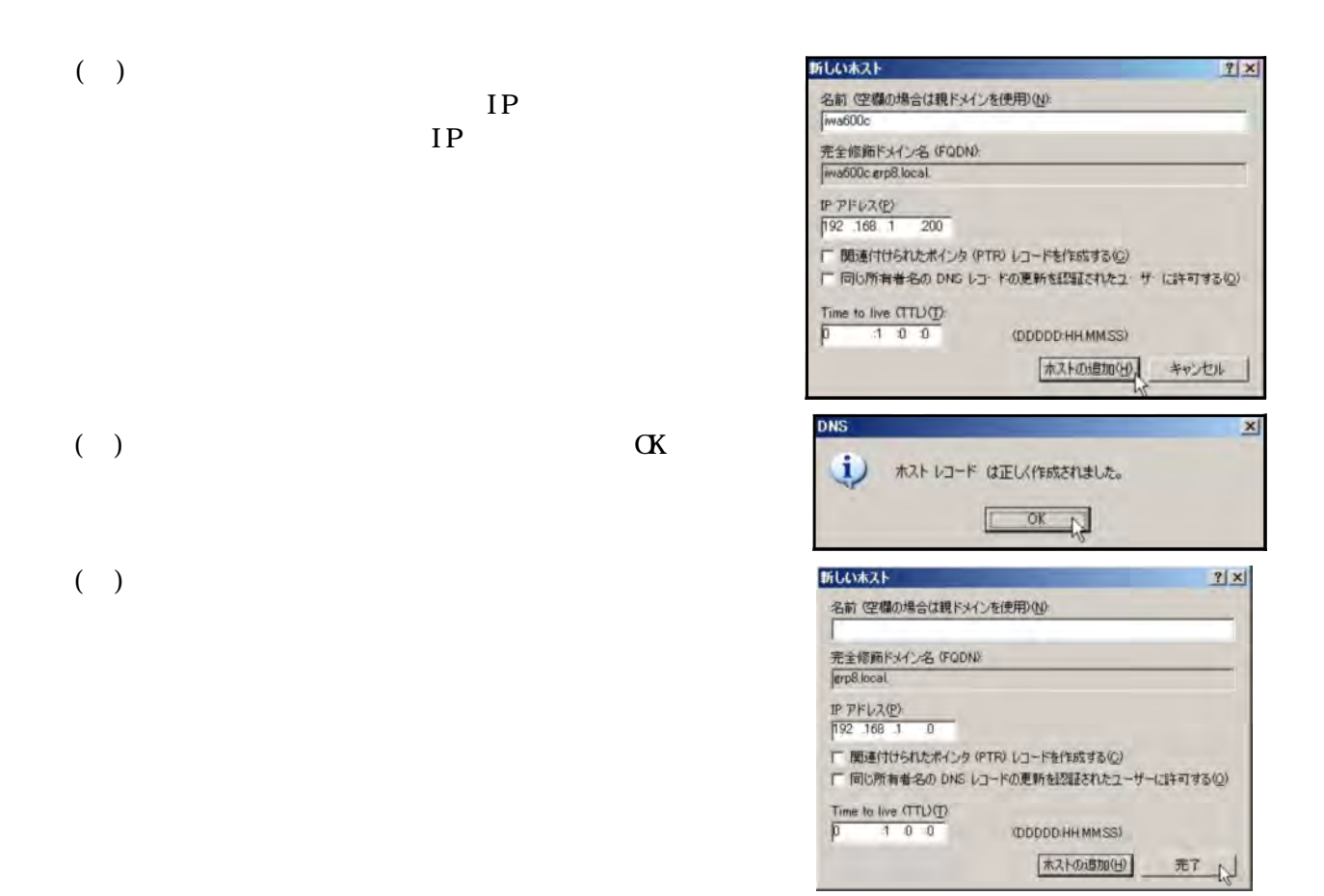

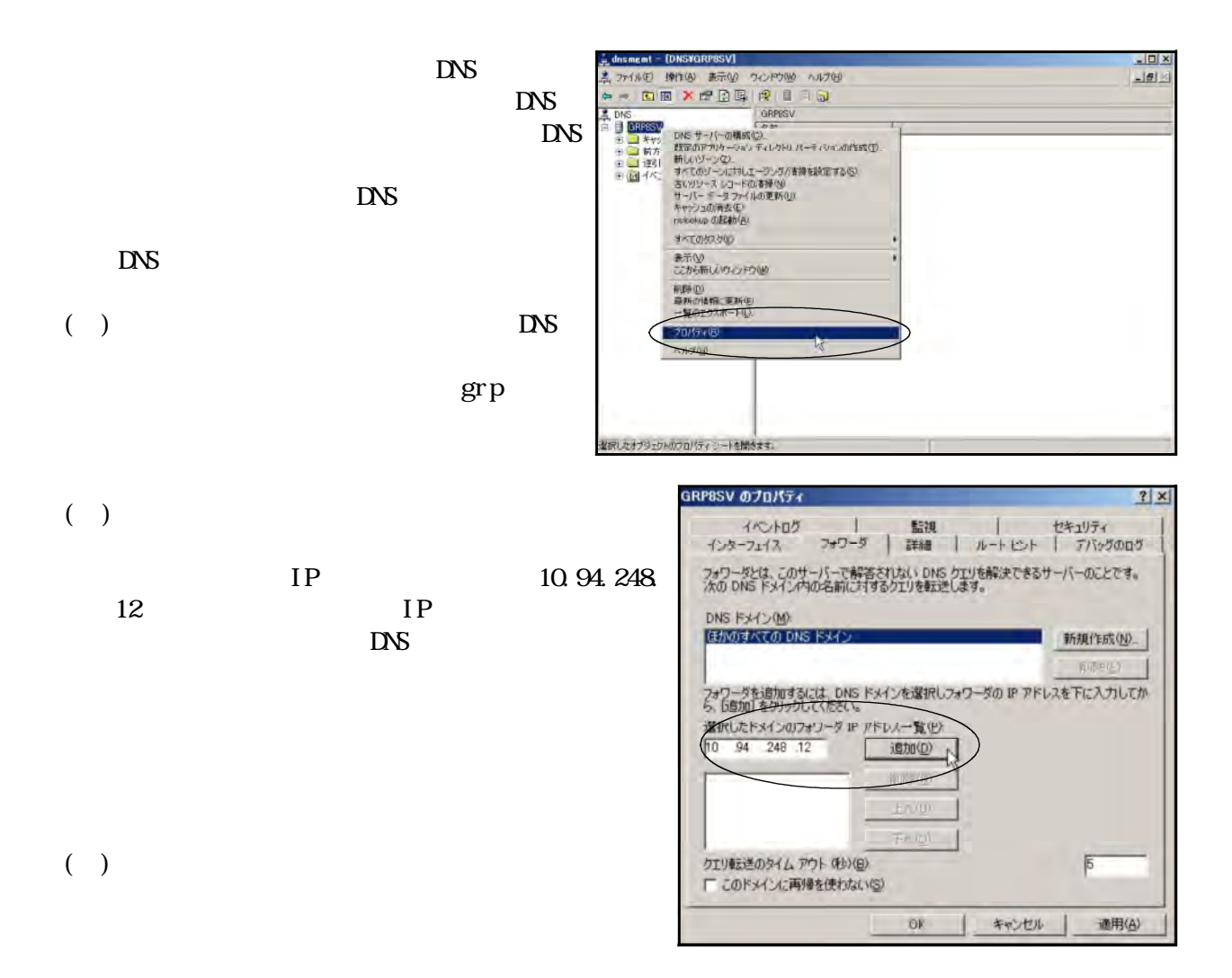

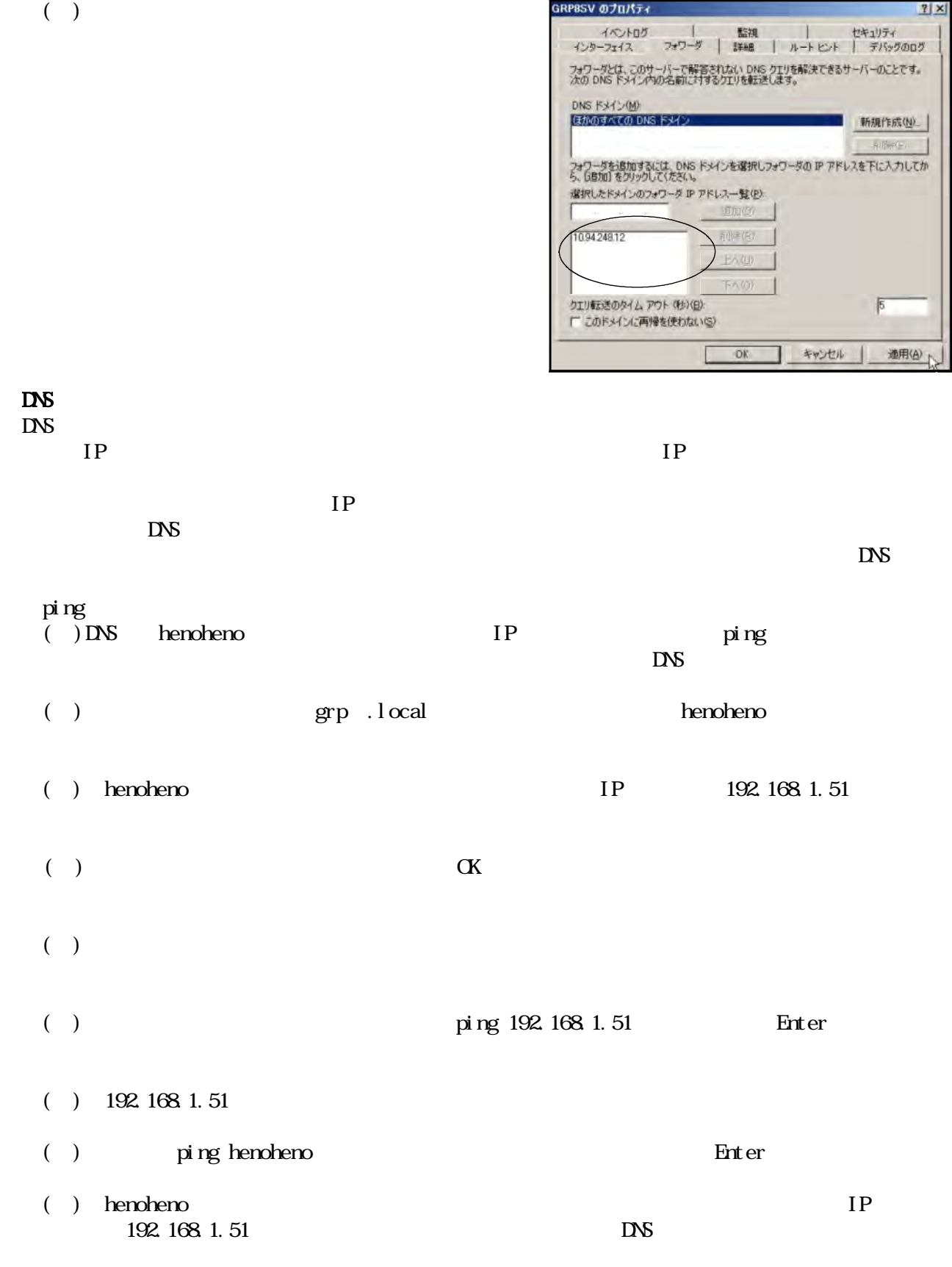

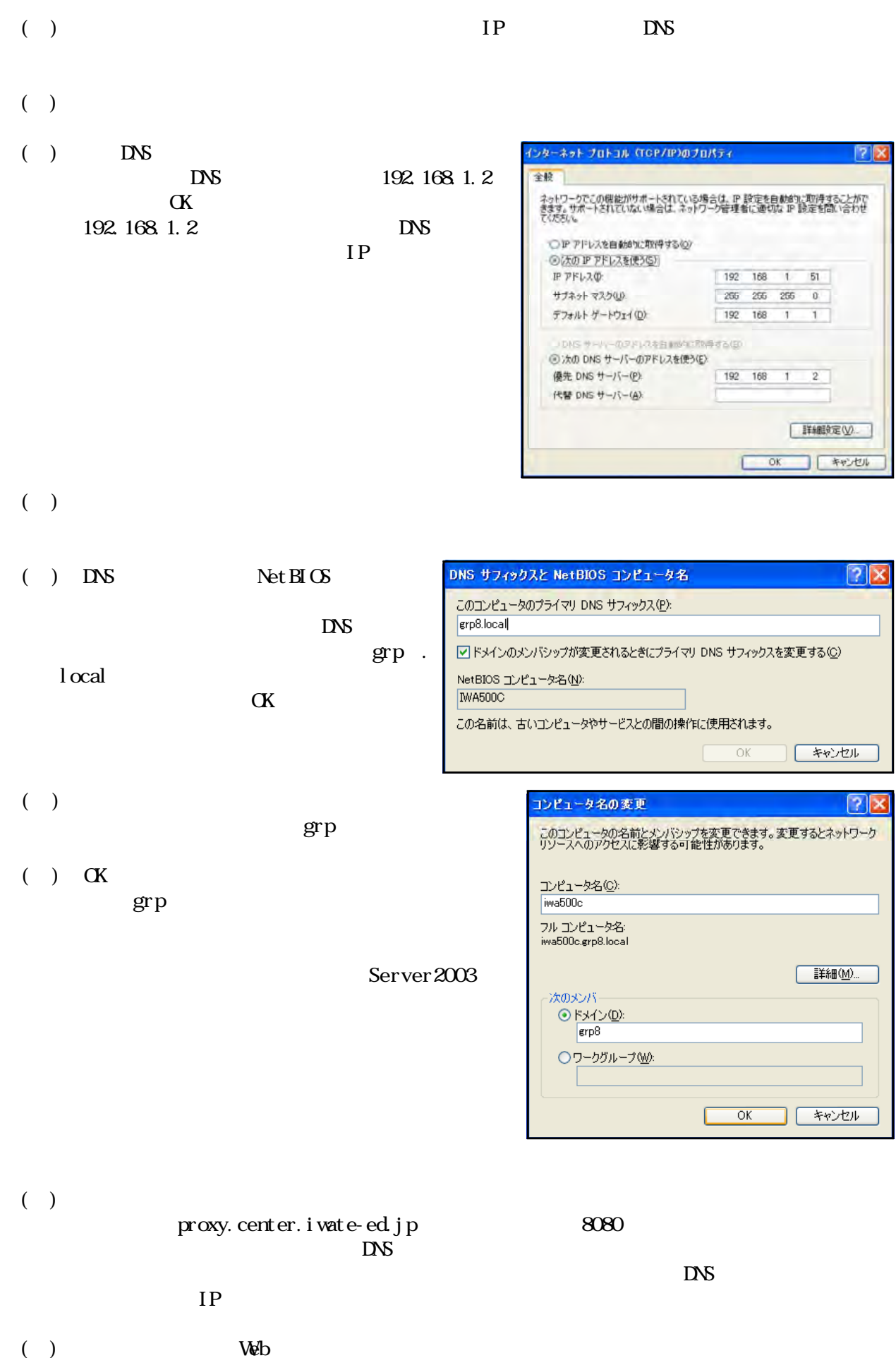

Web

- OS Windows2003 Server
- HTTP Black Jumbo Dog

#### Web

HTTP**HTTP** 

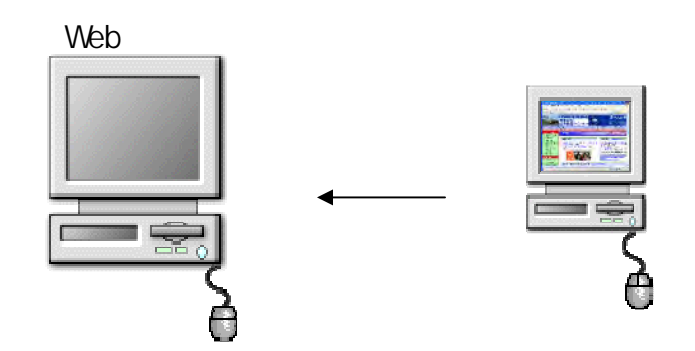

### **HTTP**

http://homepage2.nifty.com/spw/software/bjd/download.html

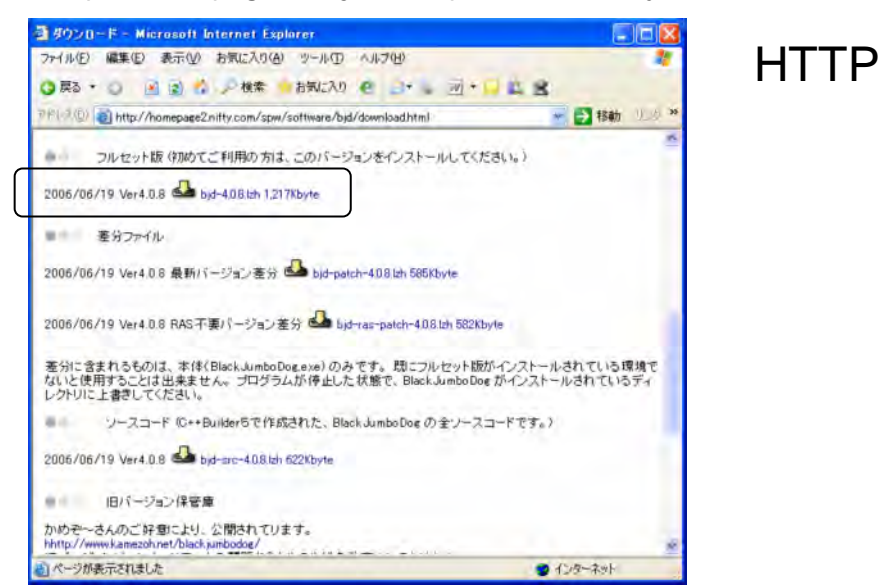

# Black Jumbo Do

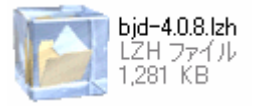

Web**HTTP** 

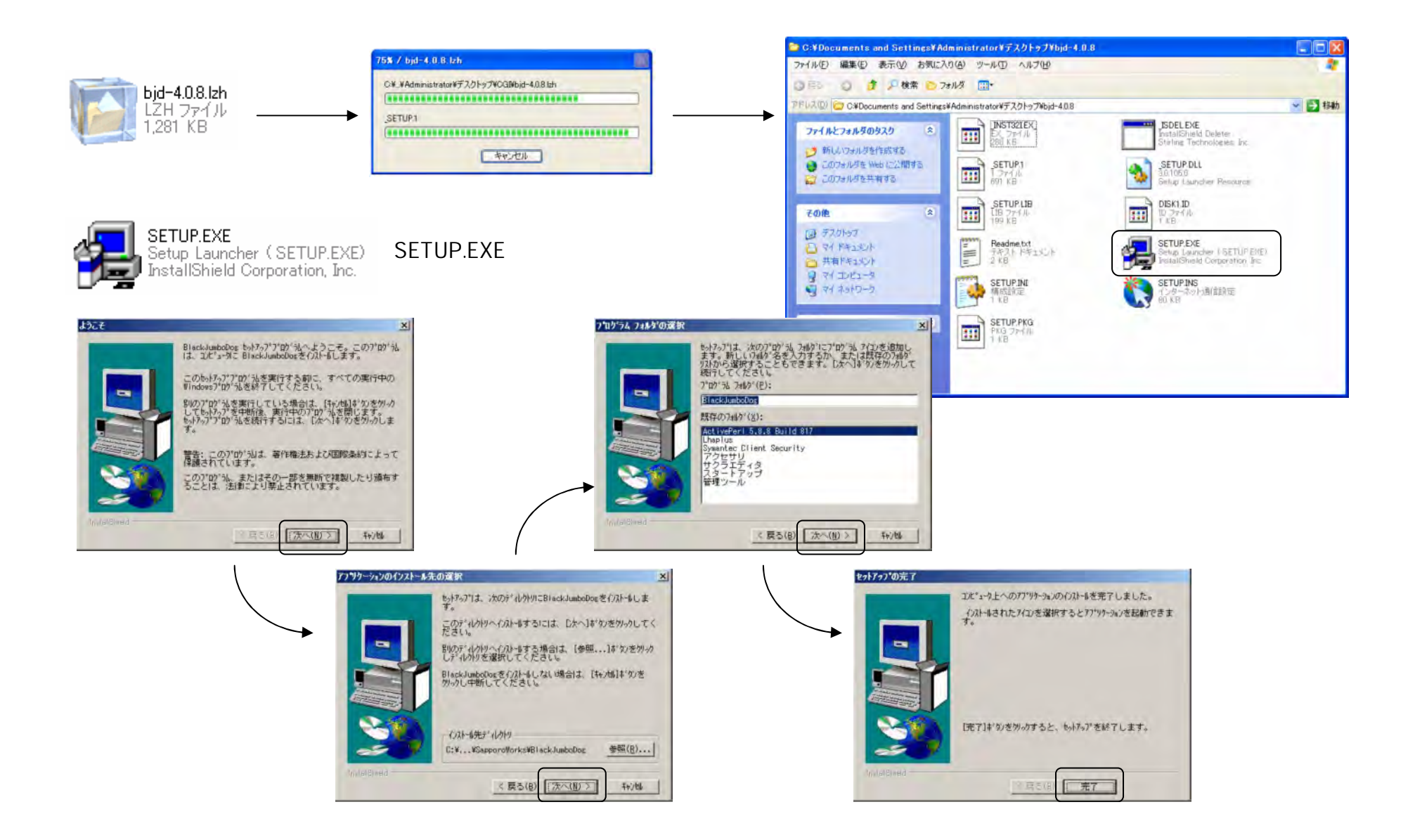

#### Web

 $\blacksquare$ 

#### D web  $\div$  D.¥  $-10 \times$ ファイル(E) 編集(E) 表示(V) お気に入り(A) ツール(D) ヘルプ(N)  $\overline{p}$ O尿る・コーナ ■検索 こつが | みは × り 田·  $\mathcal{PFLX}(\mathbb{Q})$   $\leftarrow$  D¥ ■日報動 サイズ | 種類<br>ファイル フォルダ 名前 -更新日時 2006/08/24 15:03  $\left| \cdot \right|$ ⊀ web htdocs ● DXweb<br>| フォイル(E) 編集(E) 表示(M) お気に入り(A) ツール(D) ヘルプ(B)  $-10 \times$  $\mathbb{R}$ O服3・コーネ ■検索 こつが | みは × り 田· アドレス(D) D¥web 日日 名前<br>- htdps: サイズ [種類<br>ファイルフォルダ ■ 更新日時<br>2006/08/24 15:03

비

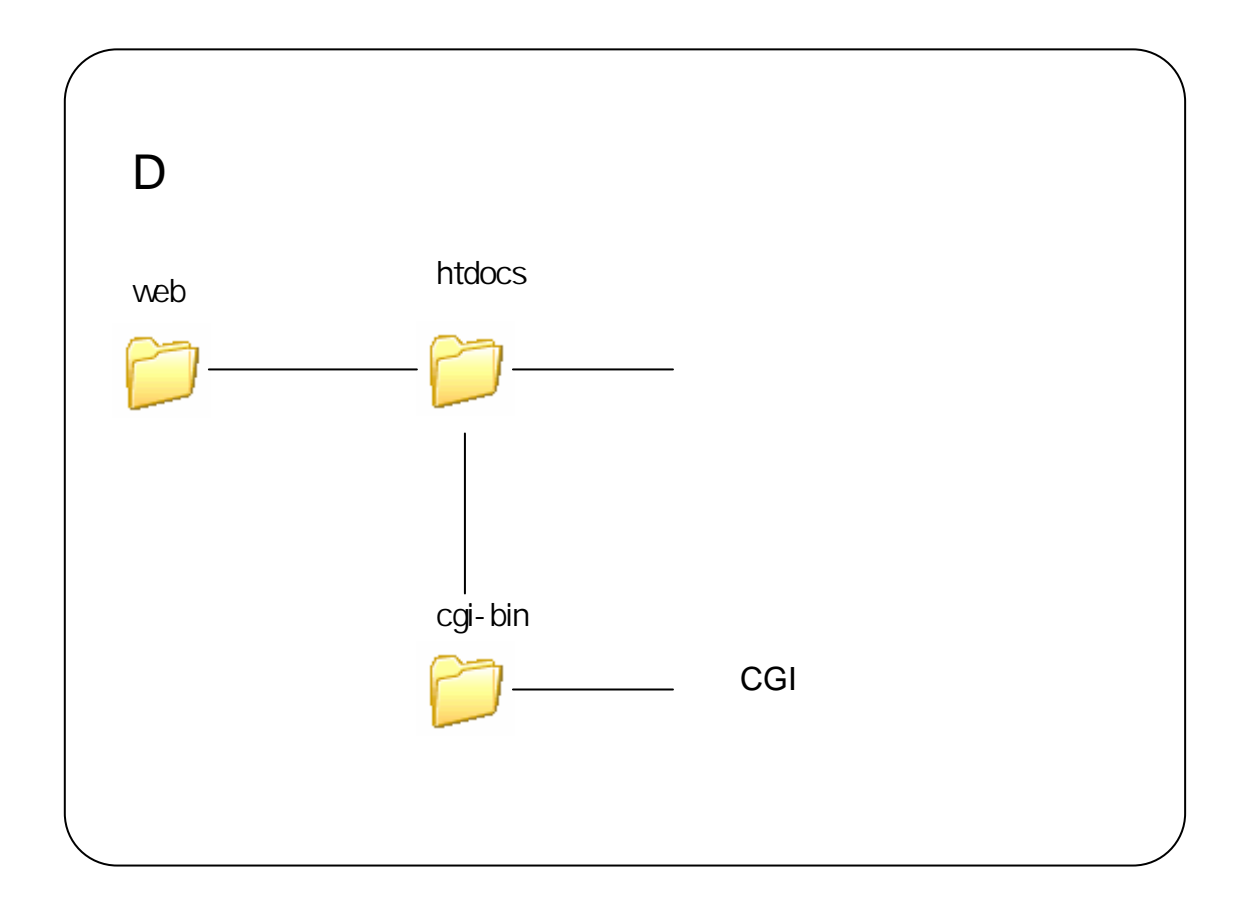

Web

# Black Jumbo Dog

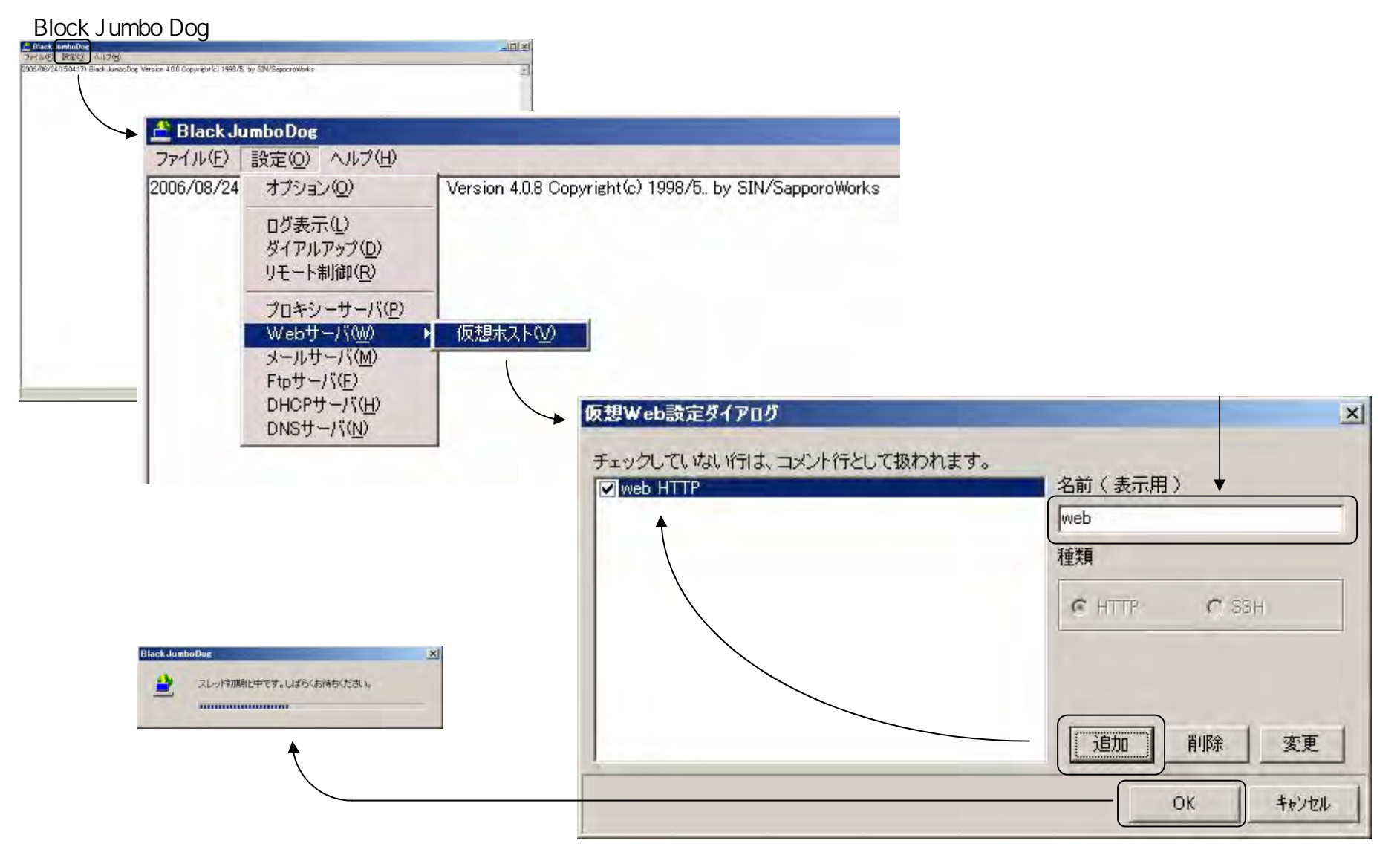

Web

# Black Jumbo Dog HTML

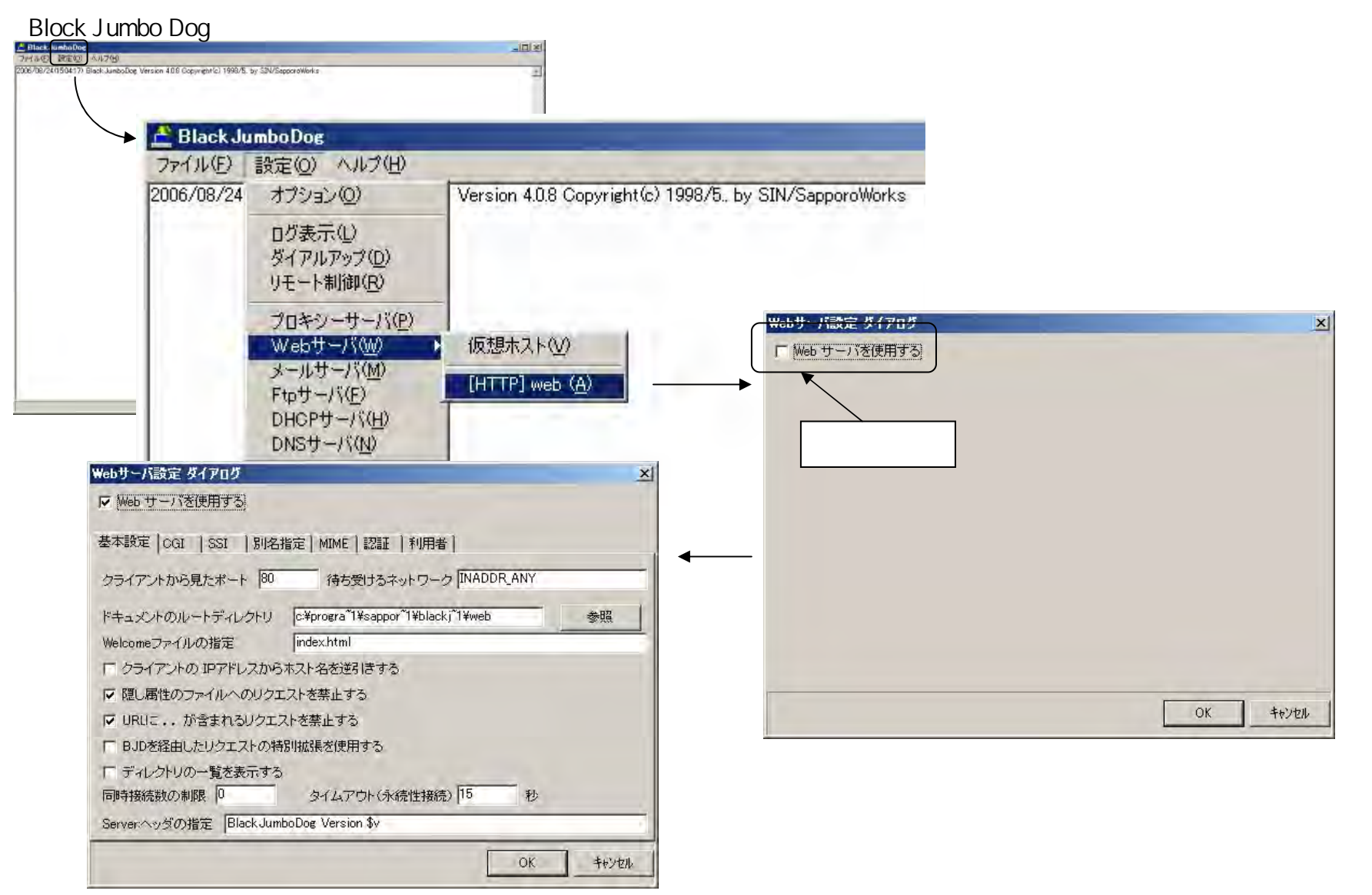

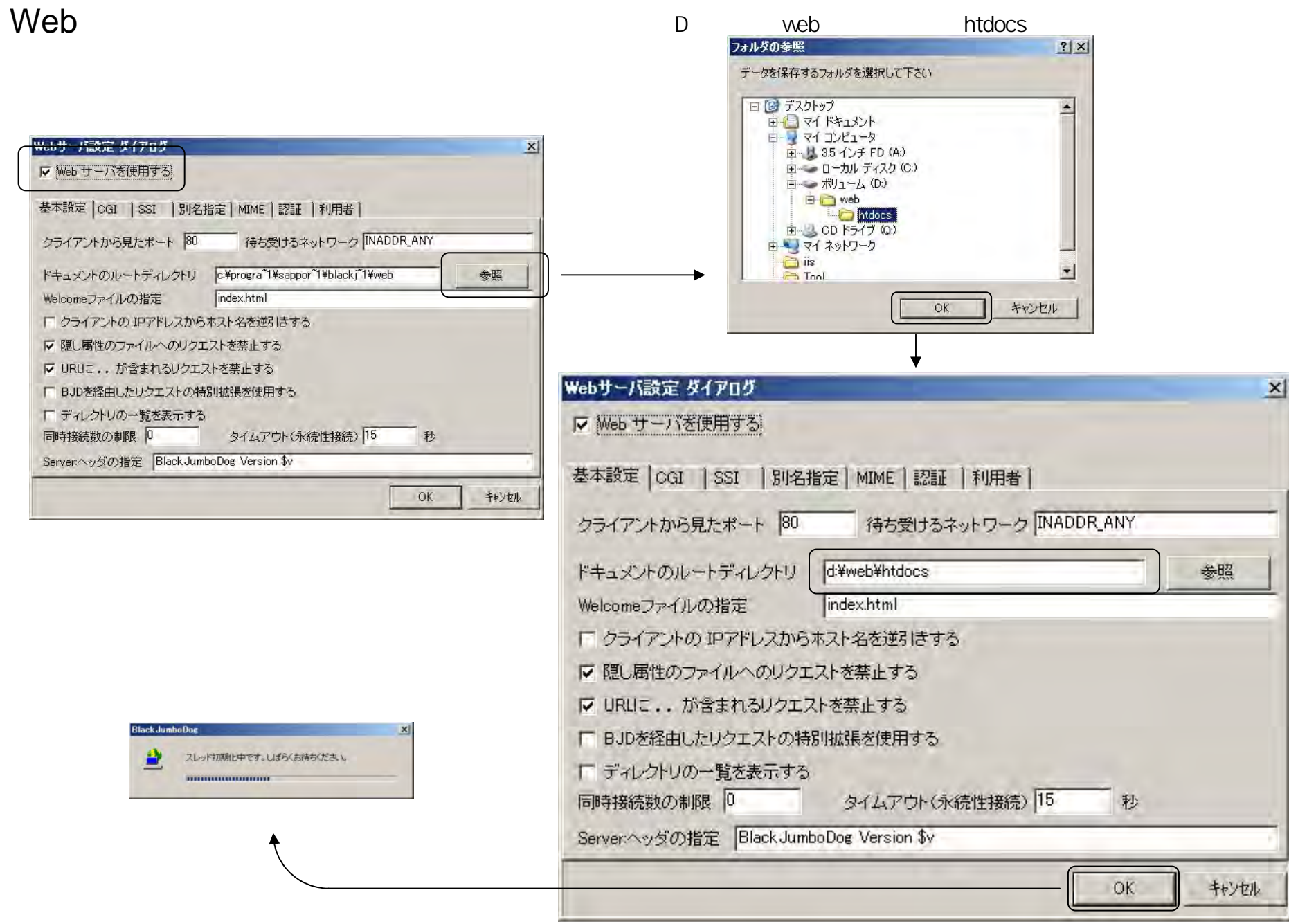

Web

#### index.html

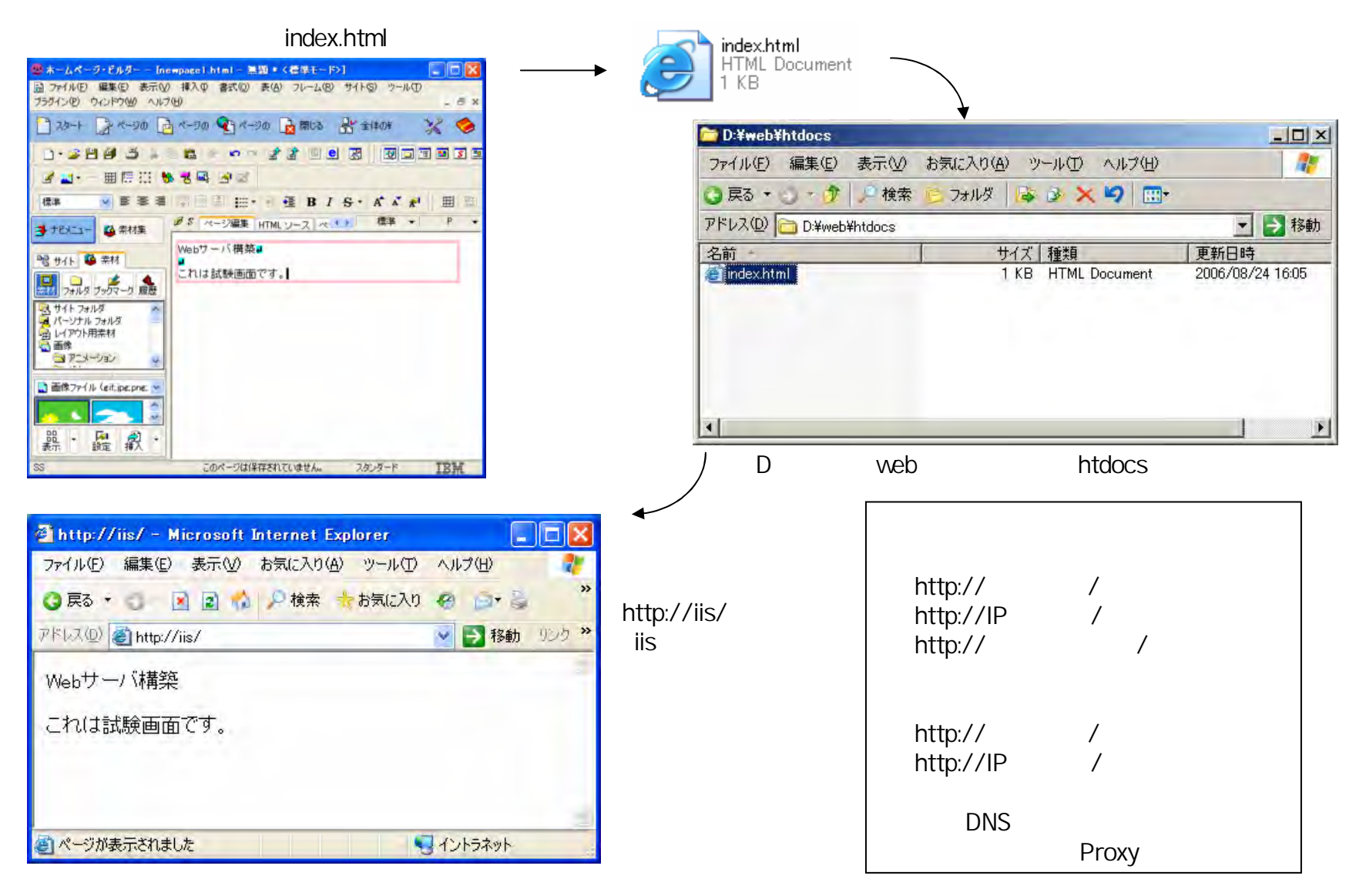

# **CGI**環境構築方法(1)

CGI

HTTP Black Jumbo Dog CGI Active Perl Perl

CGI

Black Jumbo Dog Active Perl Active Perl

#### 000003

CGI Common Gateway Interface Web

#### CGI

CGI Perl Perl

Active Perl

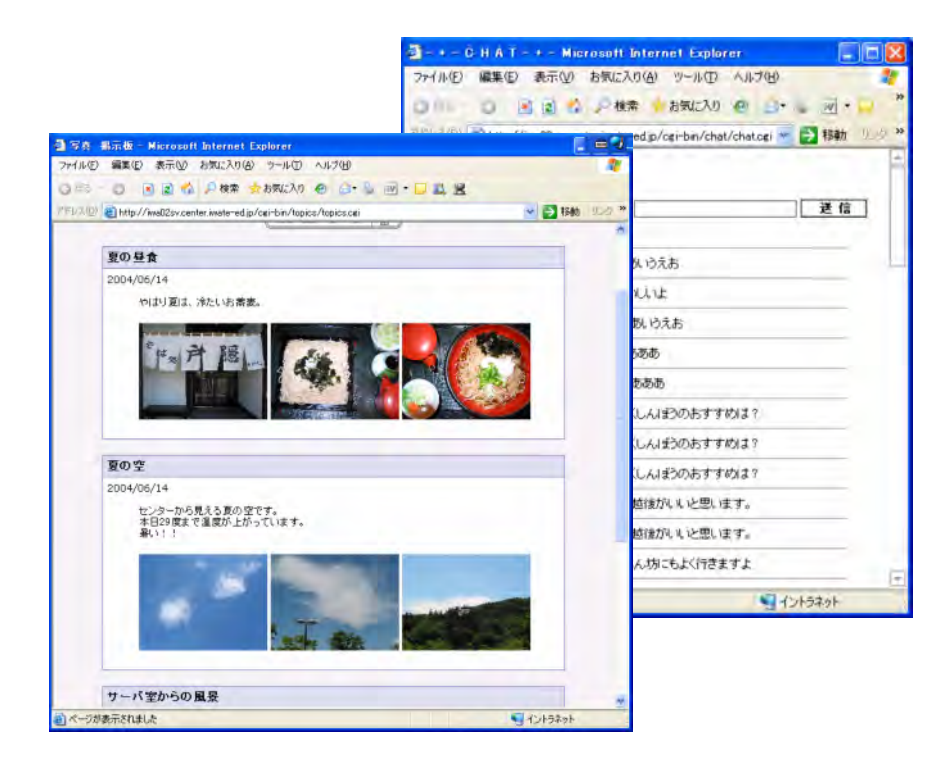

**CGI**環境構築方法(2)

CGI

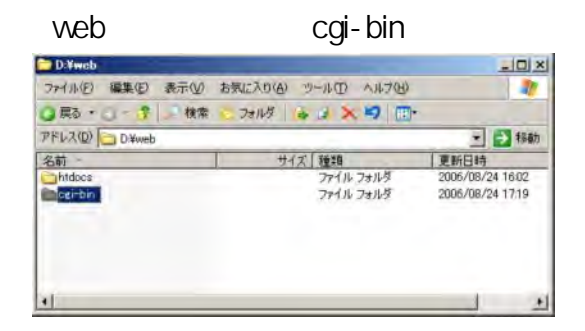

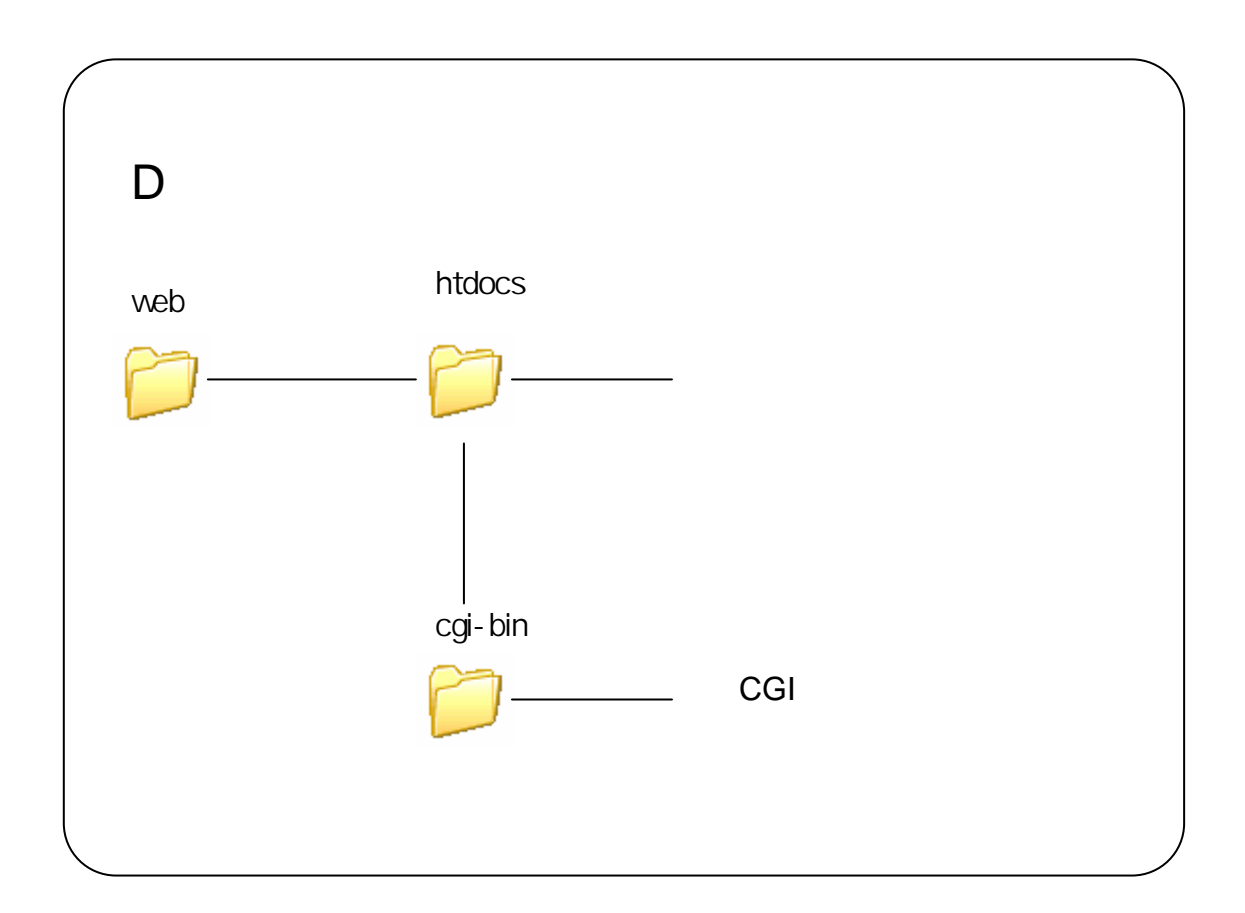

#### Webサーバ設定 ダイアログ  $\mathbf{x}$ Black Jumbo Dog ▽ Web サーバを使用する CGI 基本設定 | CGI | SSI | 別名指定 | MIME | 認証 | 利用者 | **Black JumboDog** クライアントかあ見たポート 80 -<br>待ち受けるネットワーク INADDR\_ANY ファイル(F) 設定(O) ヘルプ(H) 2006/08/24 オプション(0) Version 4.0.8 Copyright (c) 1998/5. by SIN/Sappe ドキュメントのルートディレクトリ d:\web\htdocs 参照 Welcomeファイルの指定 index.html ログ表示(L) IT クライアントの IPアドレスからホスト名を逆引きする ダイアルアップ(D) リモート制御(R) Ⅳ 隠し属性のファイルへのリクエストを禁止する Ⅳ URLIこ.. が含まれるリクエストを禁止する プロキシーサーバ(P) □ BJDを経由したリクエストの特別拡張を使用する Webサーバ(W) 仮想ホスト(V) メールサーバ(M) □ ディレクトリの一覧を表示する [HTTP] web (A)  $FtoH-J\zeta(F)$ 同時接続数の制限 0 タイムアウト(永続性接続) 15 秒 DHCPサーバ(H) Serverへッダの指定 Black JumboDog Version \$v  $DNSU - / \zeta(W)$ OK キャンセル Webサーバ設定 ダイアログ Webサーバ設定 ダイアログ  $\vert x \vert$  $\vert x \vert$ Ⅳ Web サーバを使用する ▽ Web サーバを使用する 基本設定 CGI SSI | 別名指定 | MIME | 認証 | 利用者 | 基本設定 CGI SSI | 別名指定 | MIME | 認証 | 利用者 | Ⅳ CGIが使用する Ⅳ CGIを使用する CGIとして認識する拡張子(、で区切って複数指定できます) plesi CGIとして認識する拡張子(、で区切って複数指定できます) plcsi CGI パスを指定した場合、指定したパスのみCGI が詳可されます。 CGI バスを指定した場合、指定したバスのみCGI が許可されます。 **Vicei-bin d'#we** CGI cgi-bin D:\web\cgi-bin CGI バス CGI バス cgi-bin 参照ディレクトリ 追加 変更 参照ディレクトリ 追加 削除 | 安更 d:¥web¥cgi-bin 削除 OK キャンセル OK キャンセル

# **CGI**環境構築方法(3)

# **CGI**環境構築方法(4)

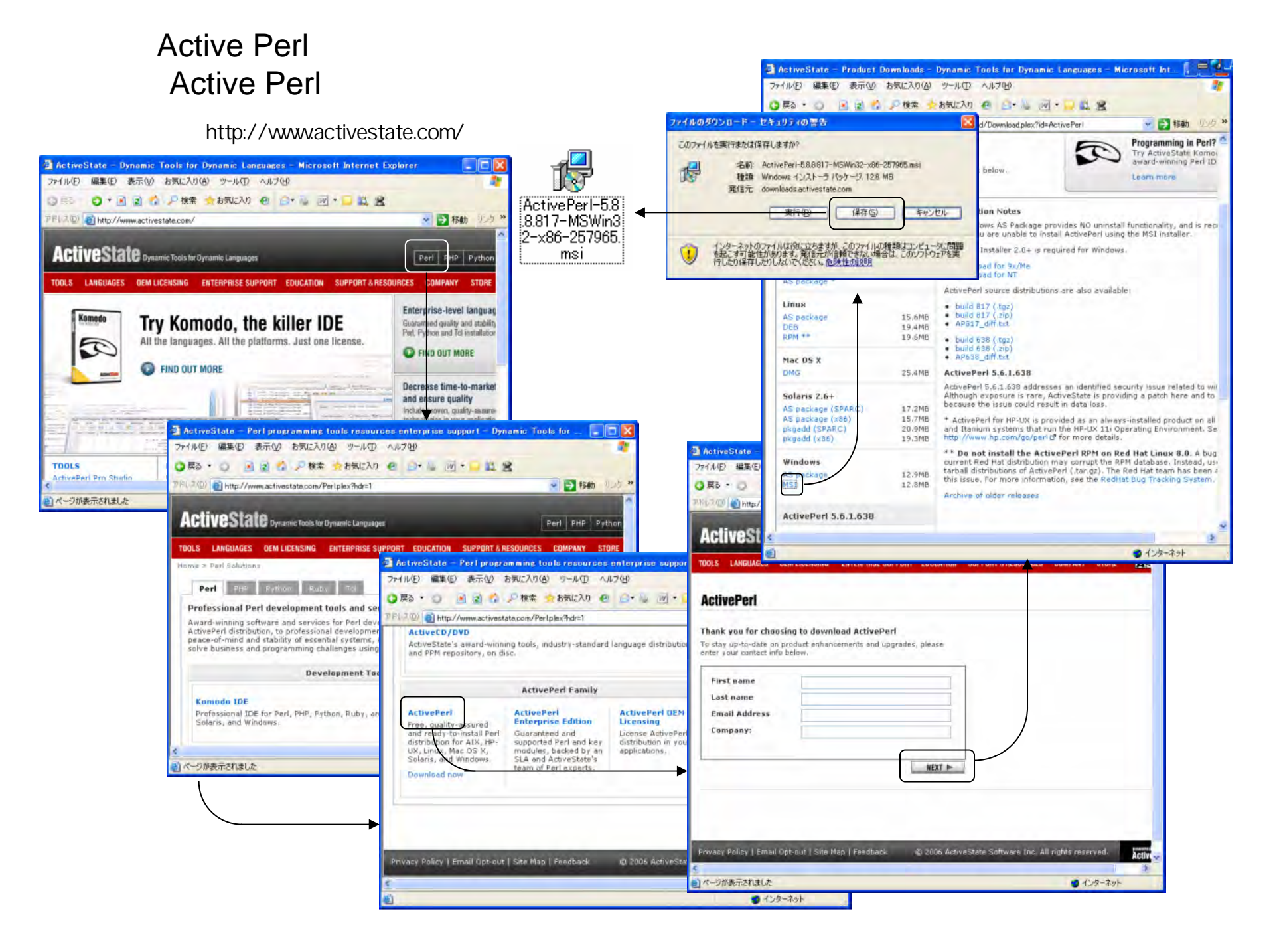

## **CGI**環境構築方法(5)

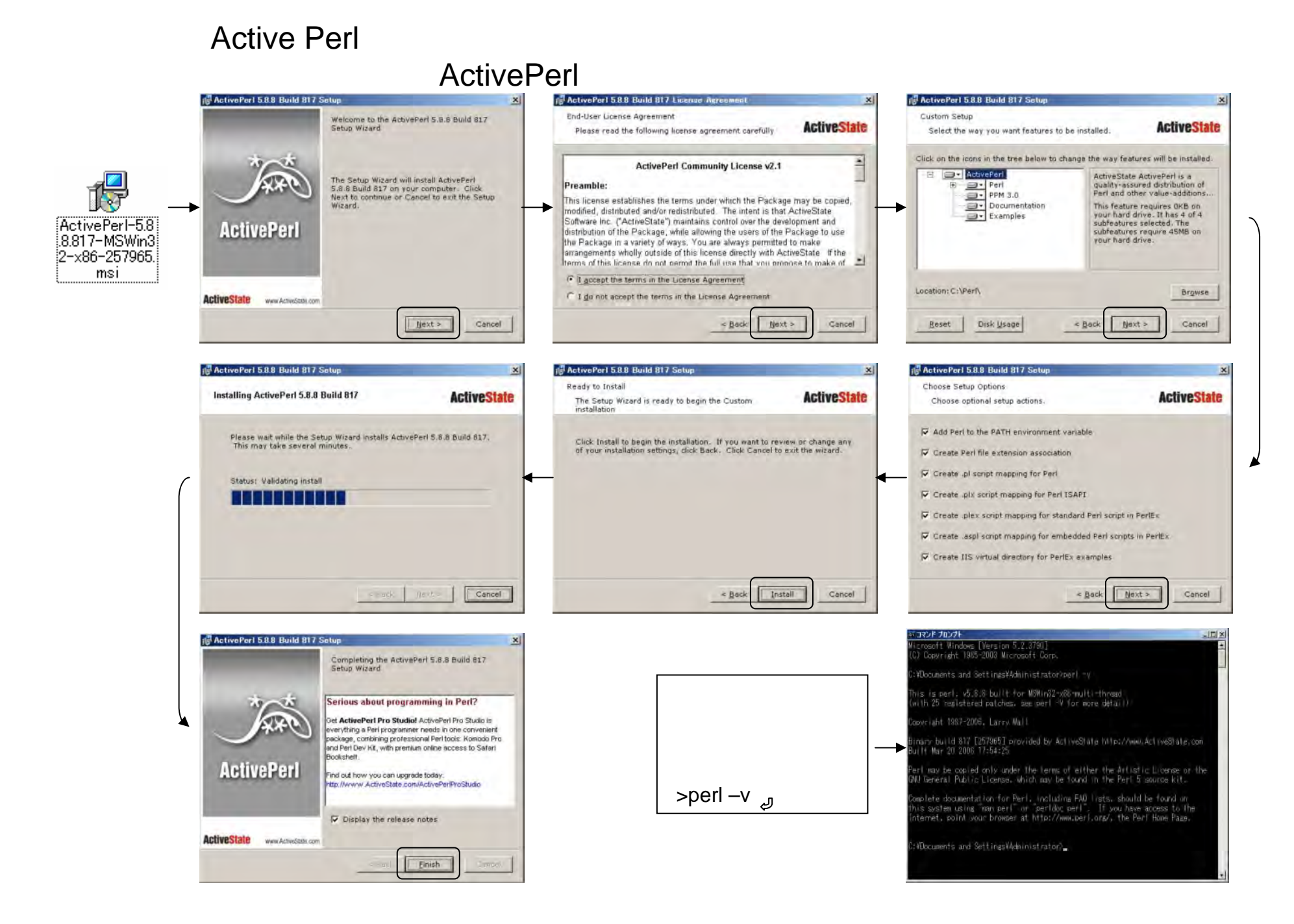

# CGI Perl

CGI

# **HTML** HTML

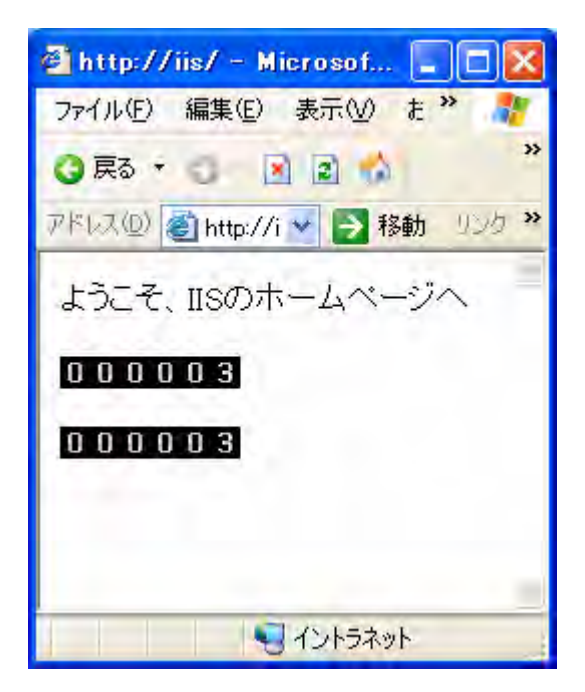

http://www.tohoho-web.com/soft/wcnt.htm

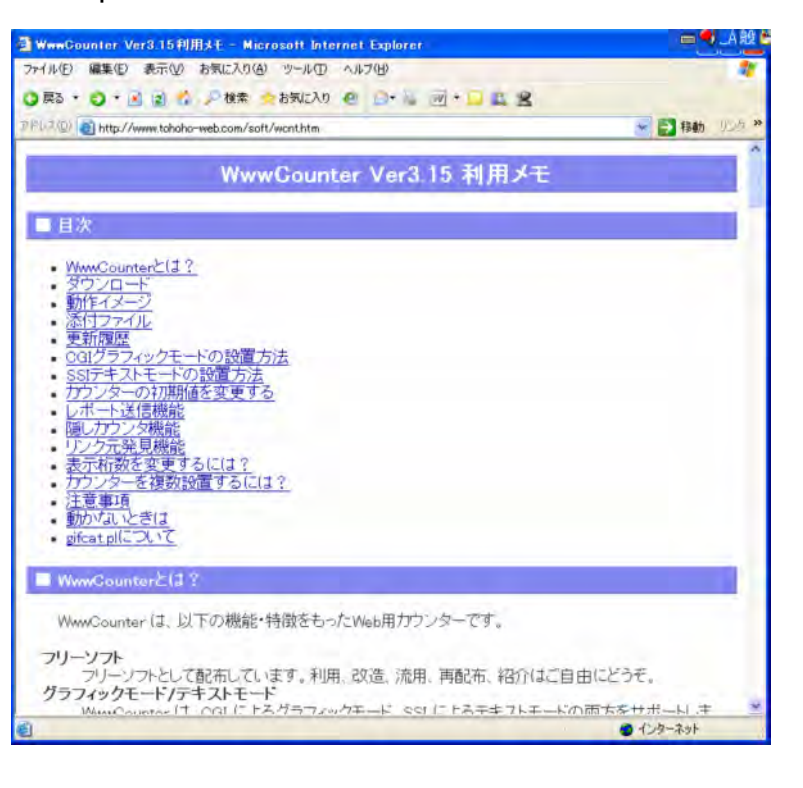

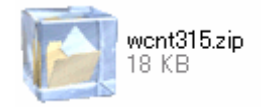

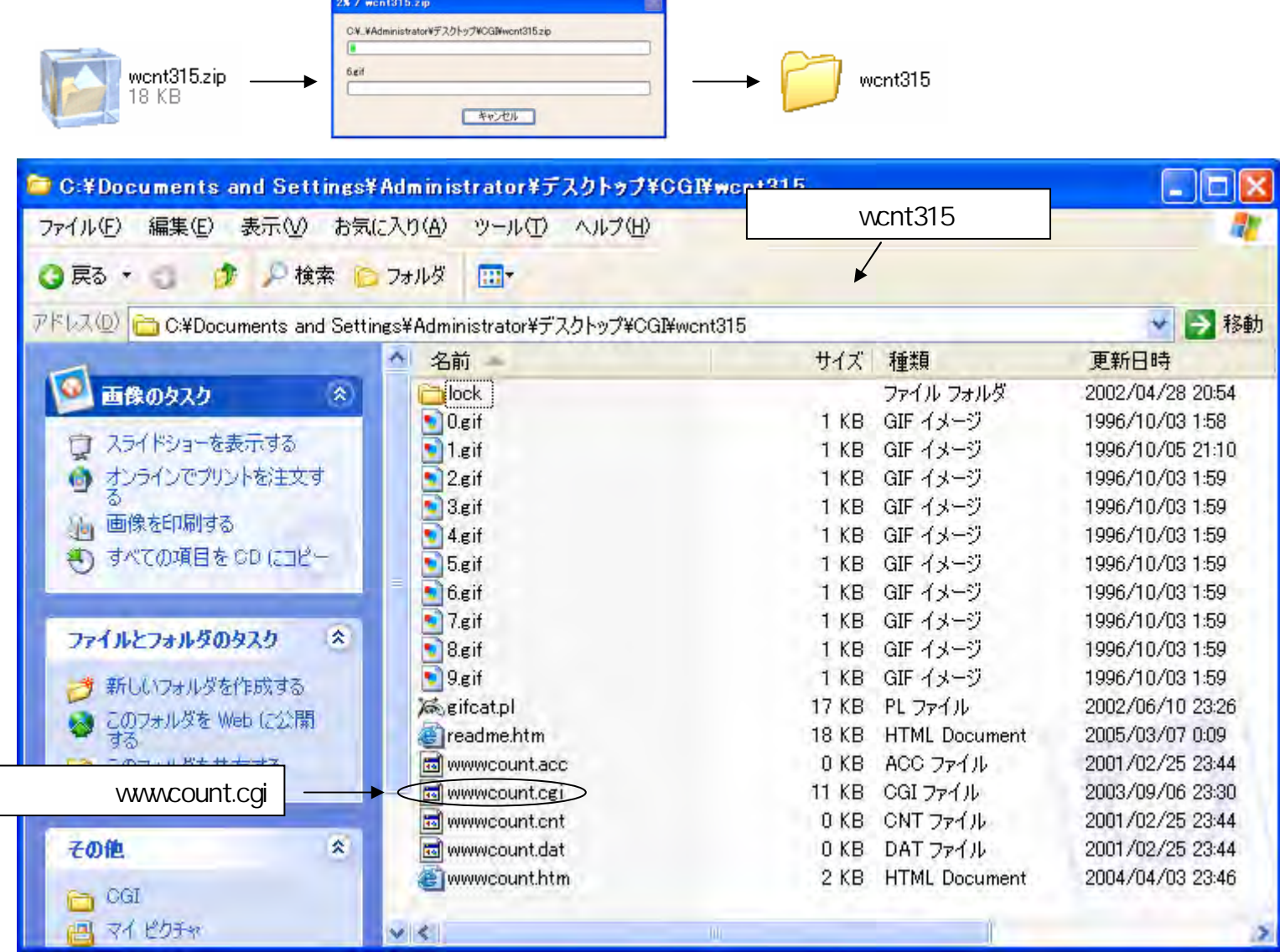

#### wwwcount.cgi

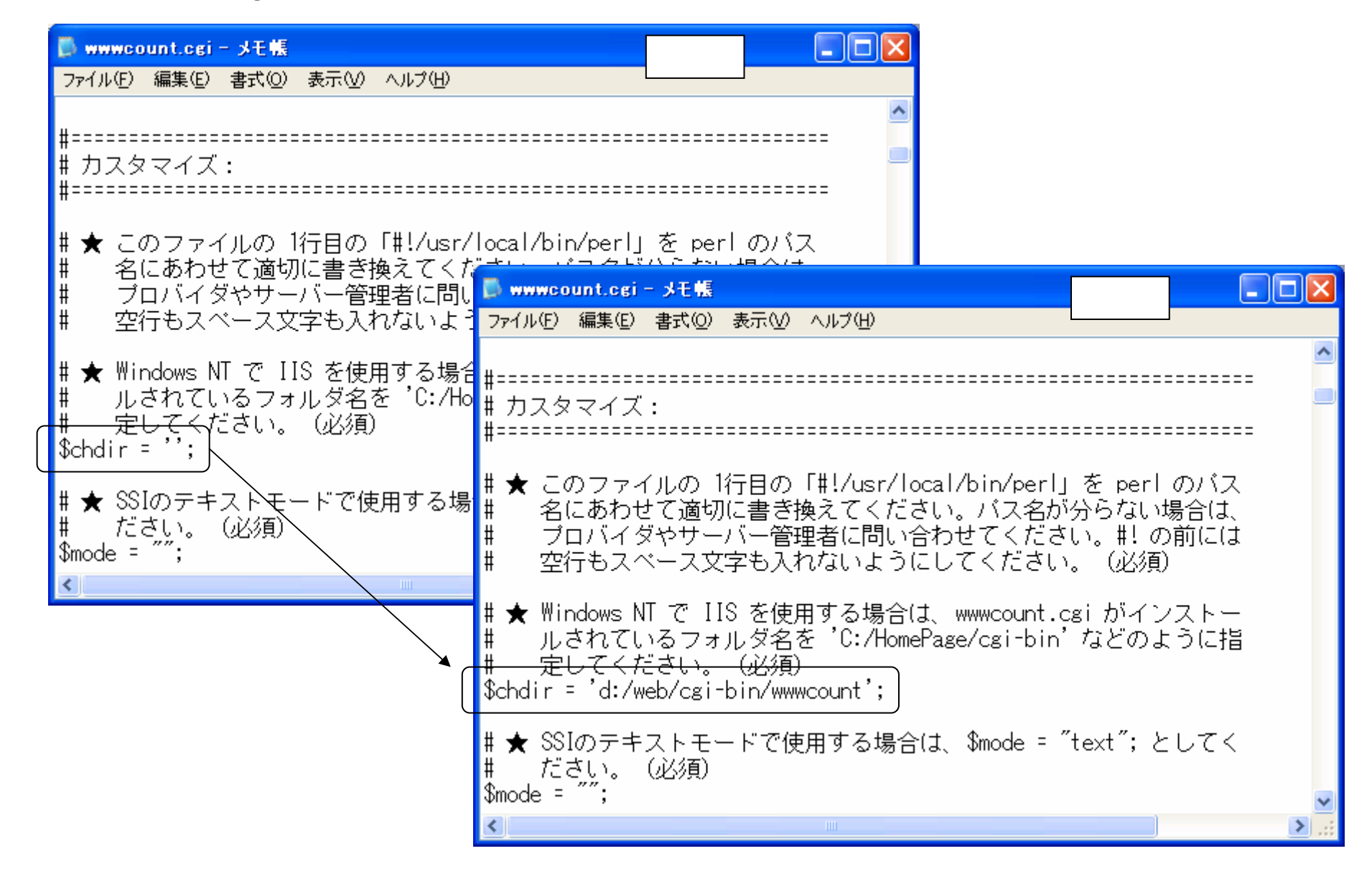

FTP cgi-bin

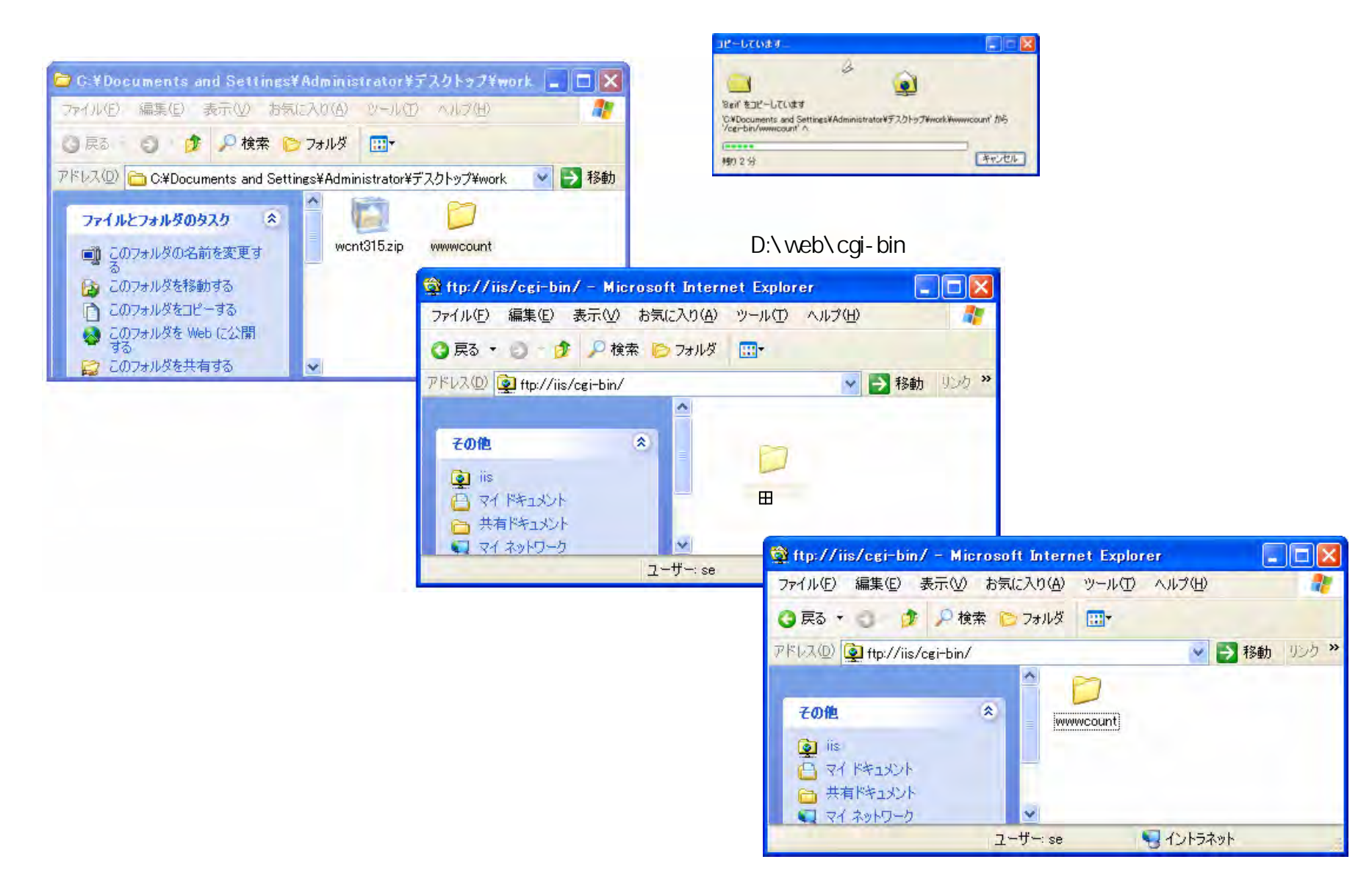

#### HTML

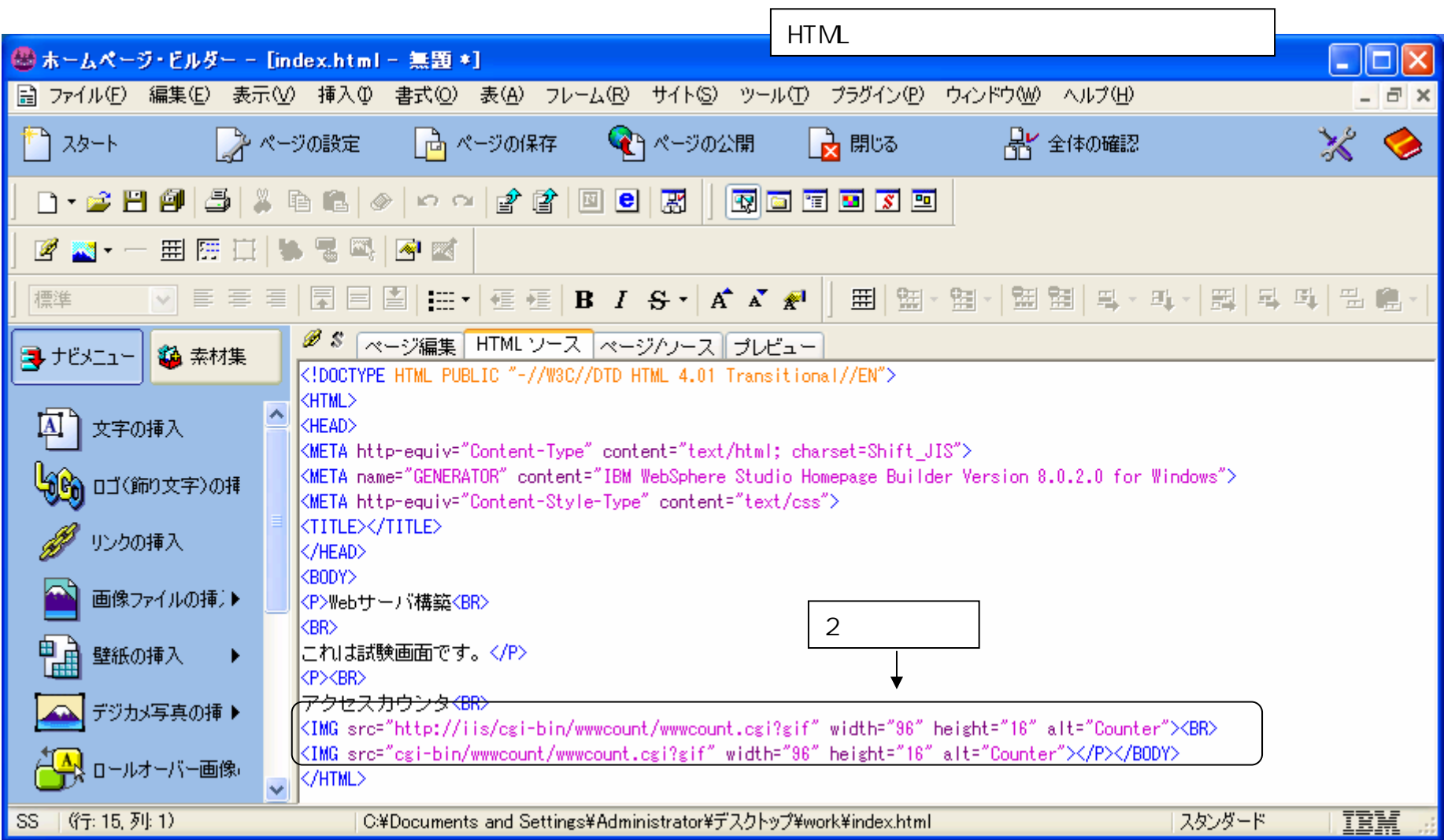

## HTML

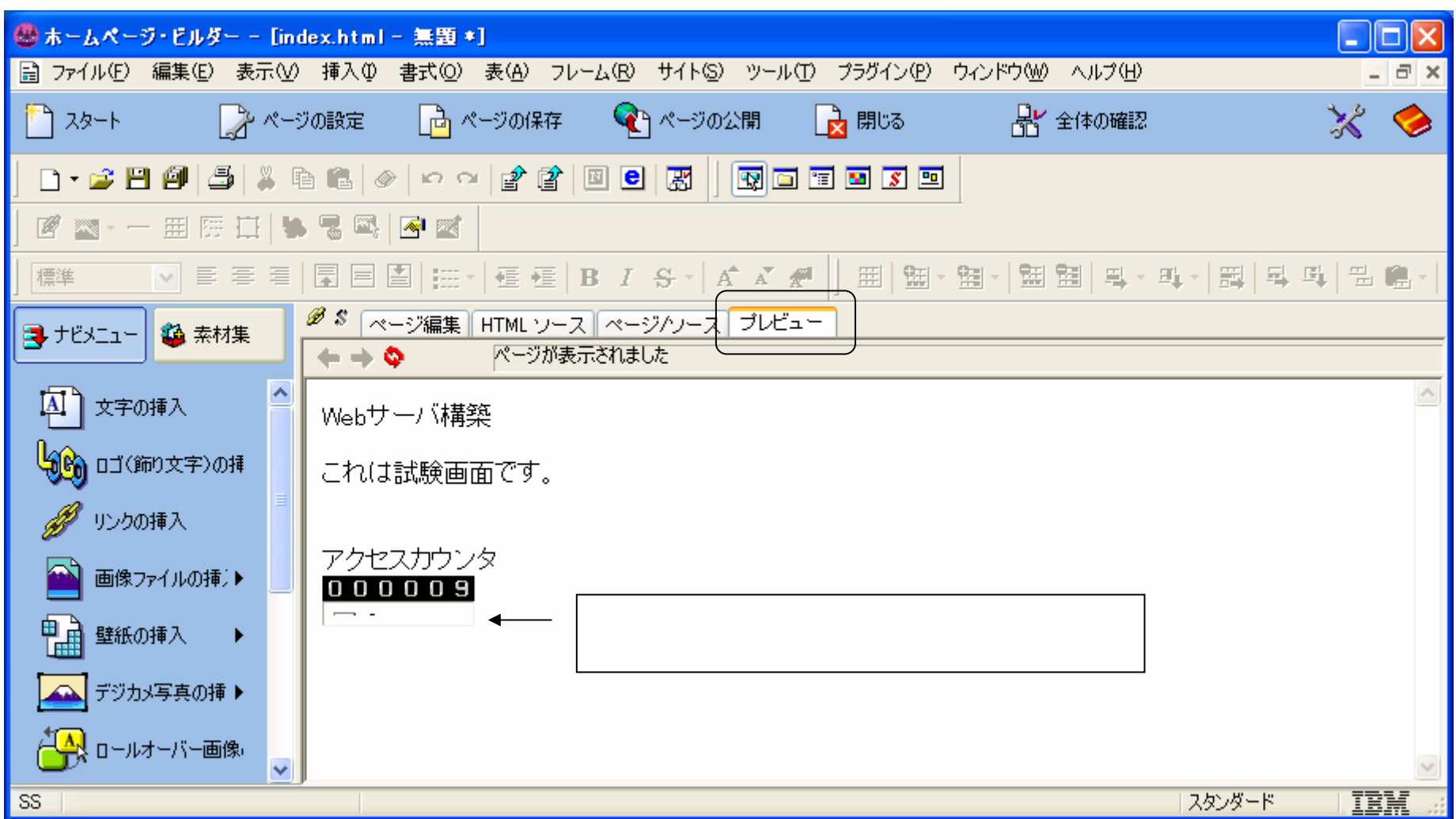

## **HTML** HTML FTP htdocs

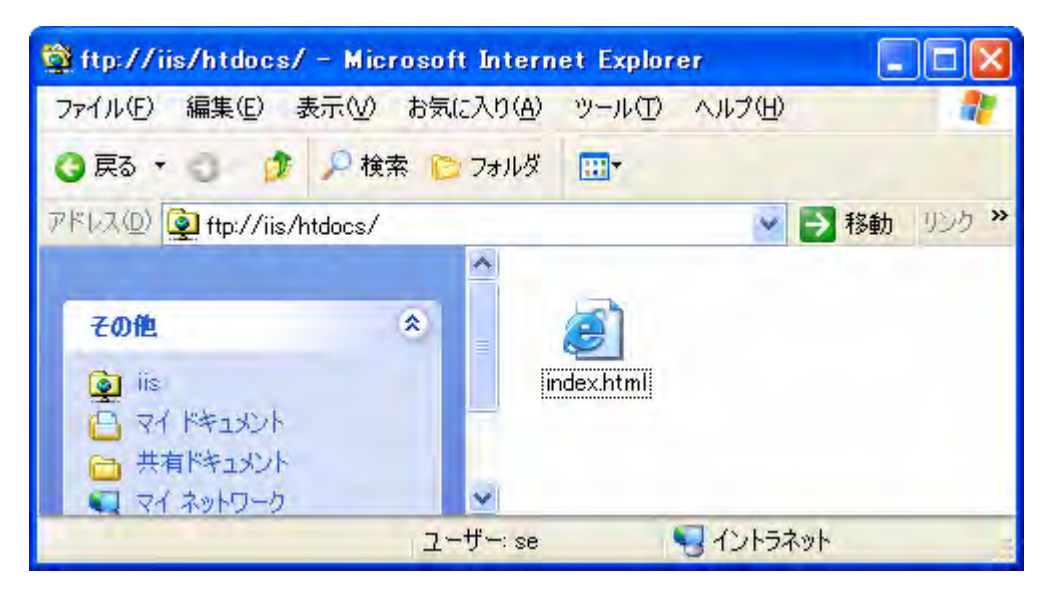

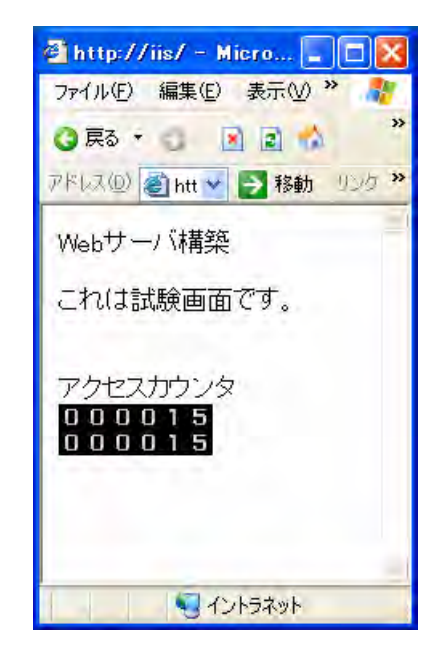

#### IIS CGI Perl

#### **HTML**

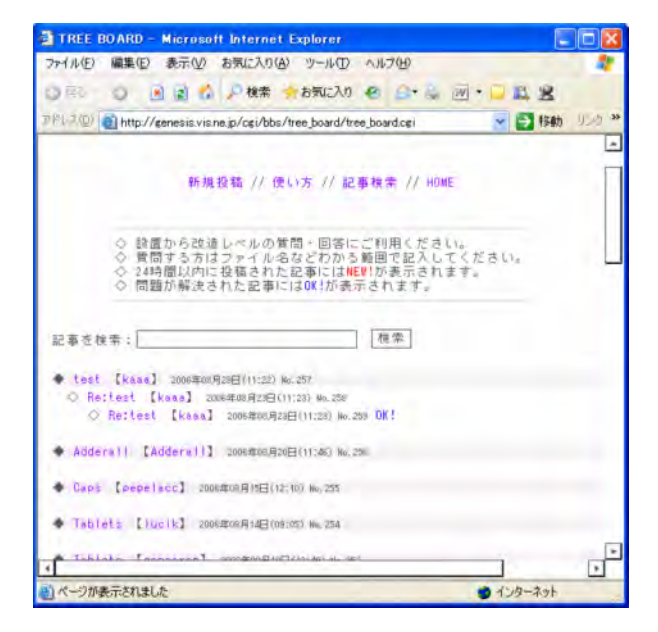

#### CGI

http://genesis.vis.ne.jp/cgi/bbs/tree\_board/

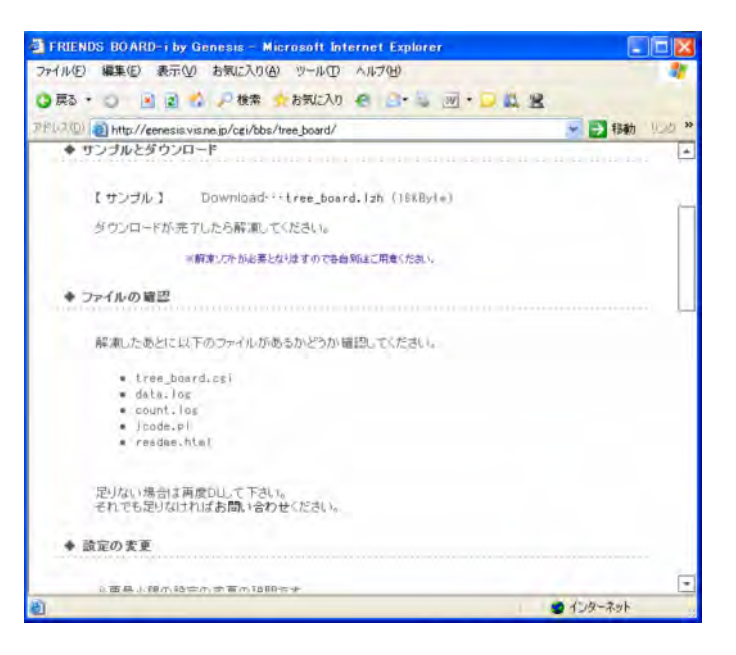

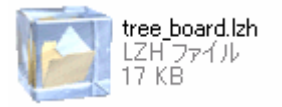

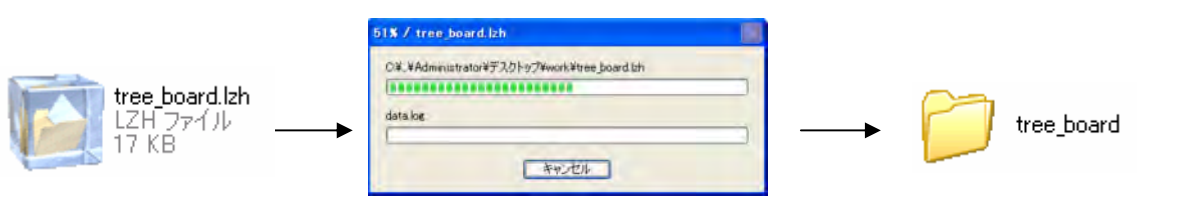

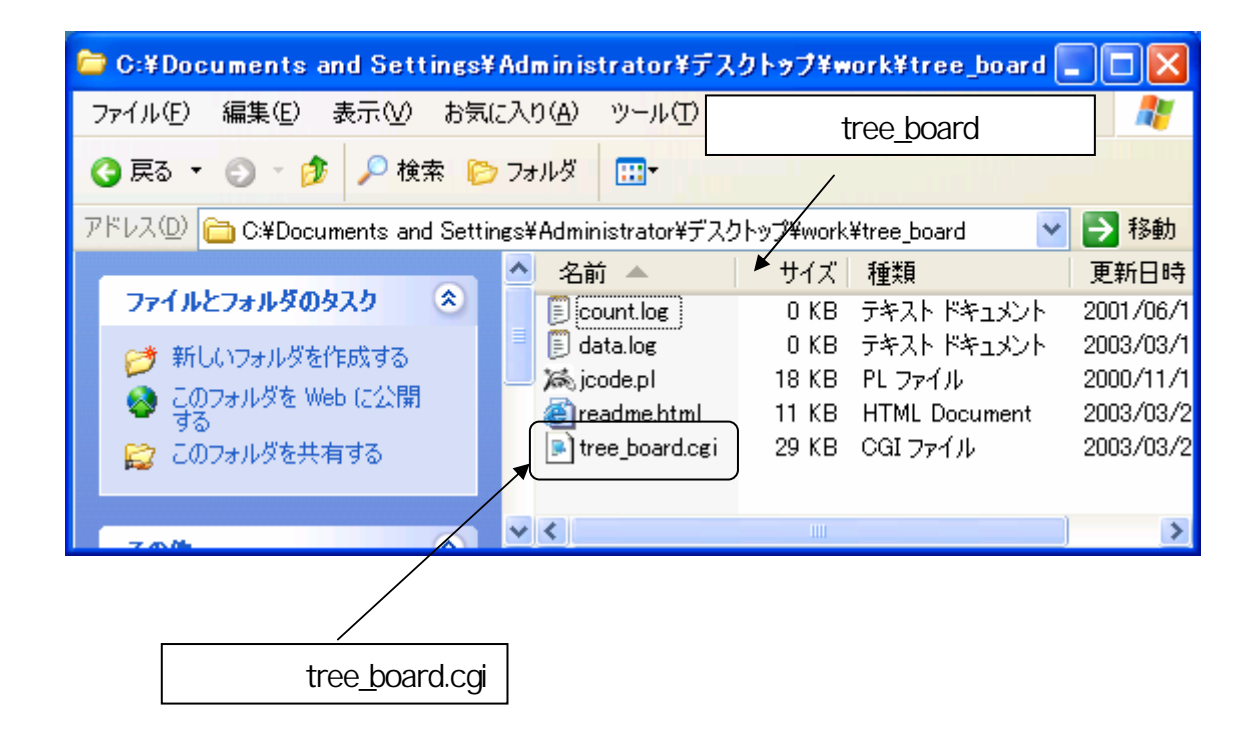

# tree\_board.cgi

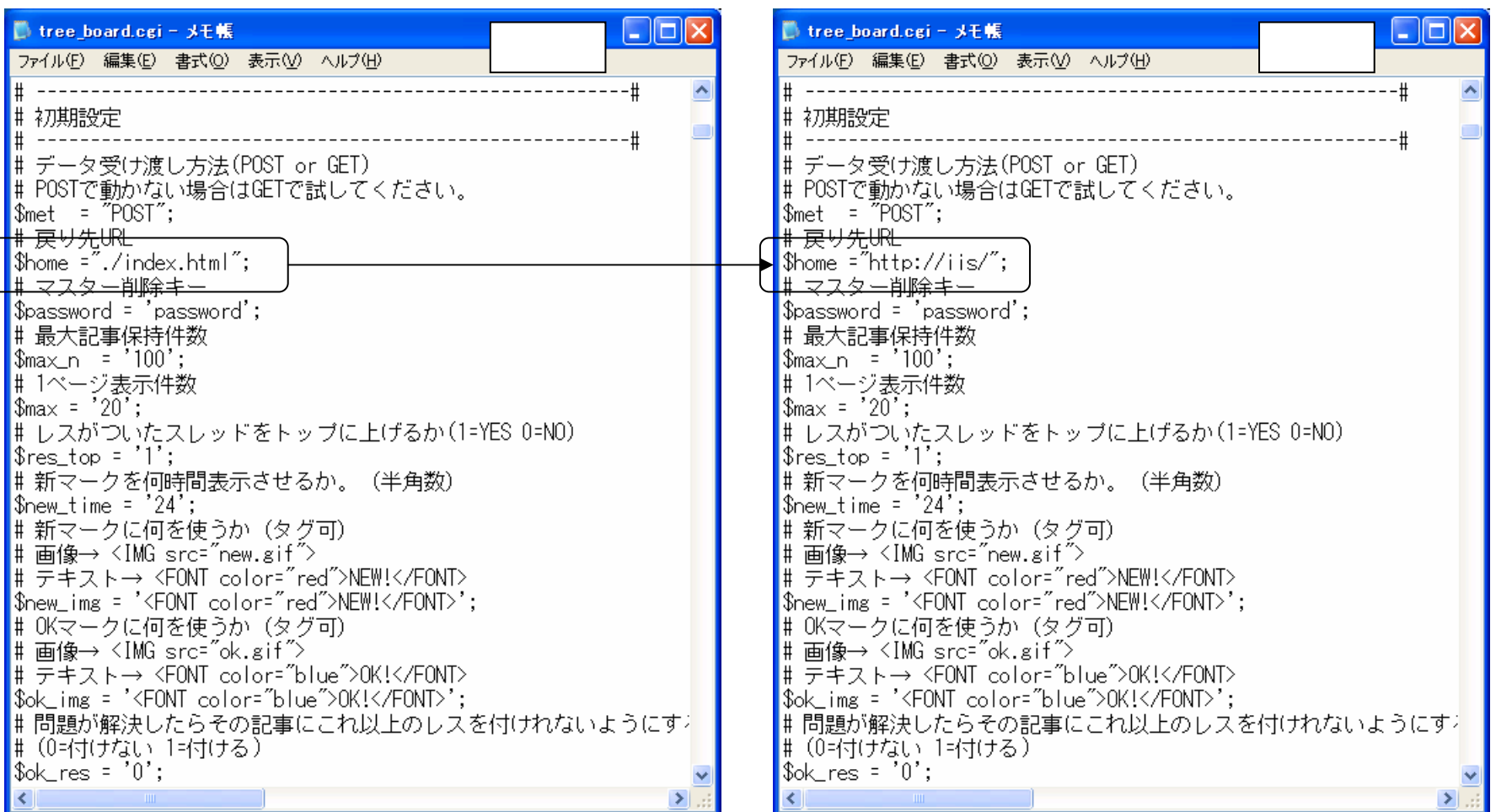

FTP cgi-bin

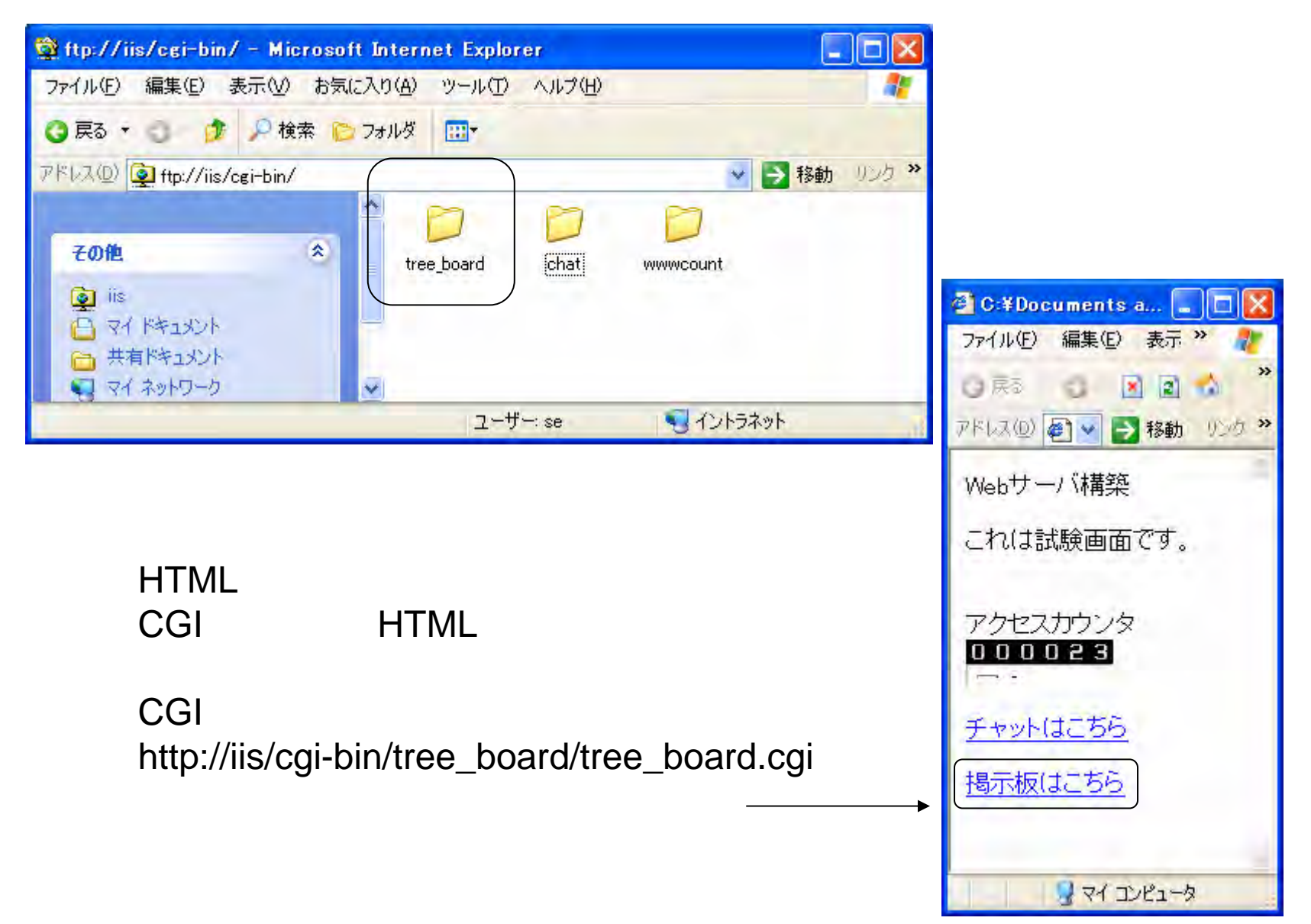

#### HTML FTP htdocs

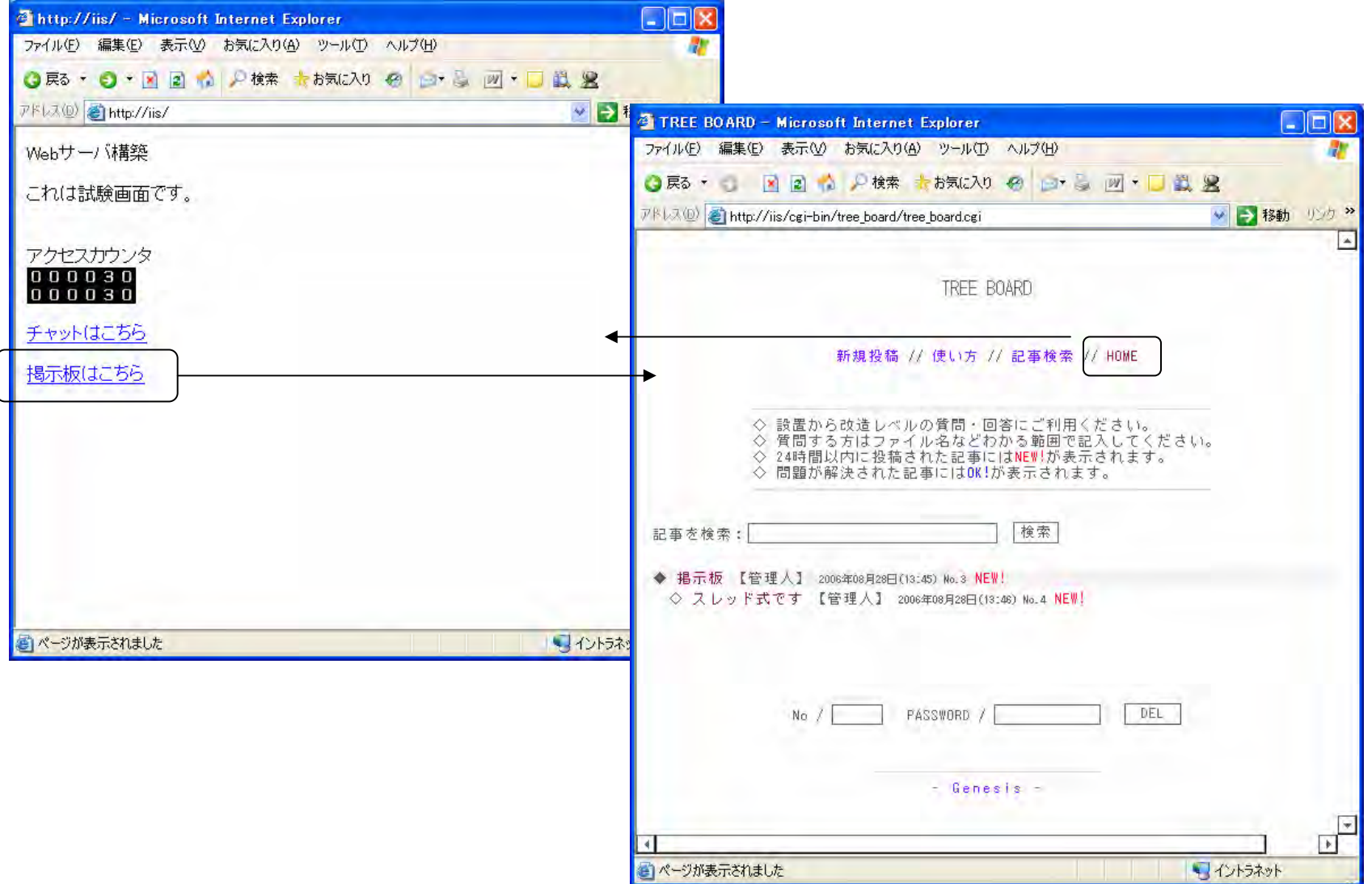

#### IIS CGI Perl

#### HTML

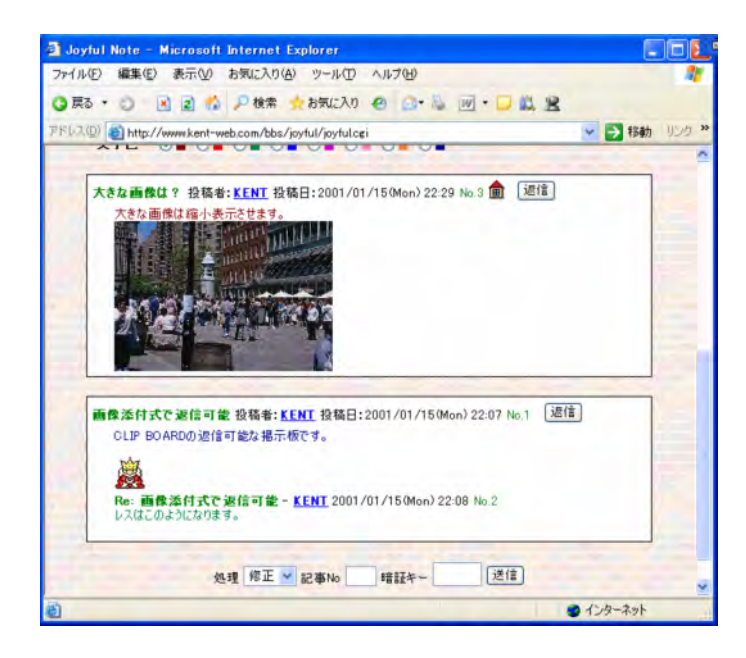

#### CGI

http://www.kent-web.com/bbs/joyful.html

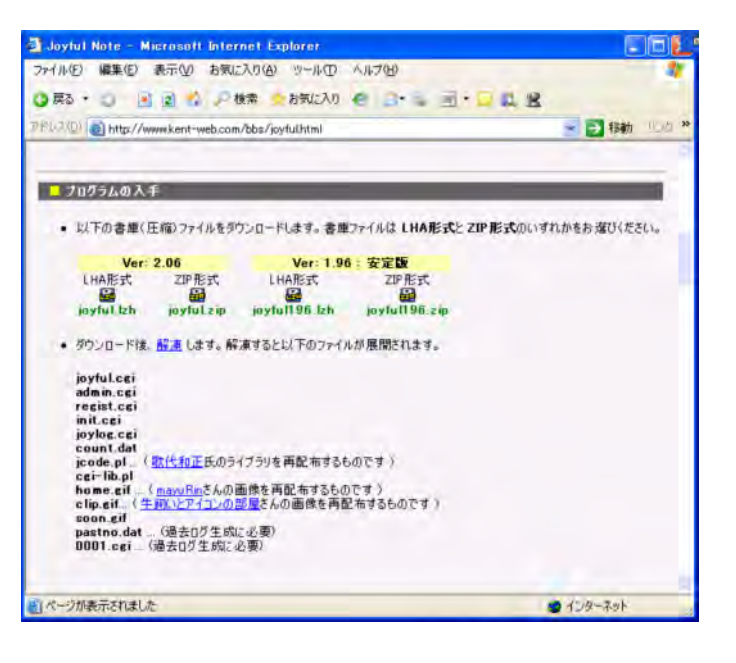

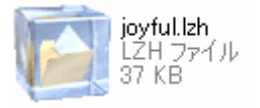

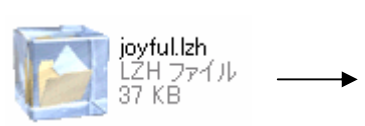

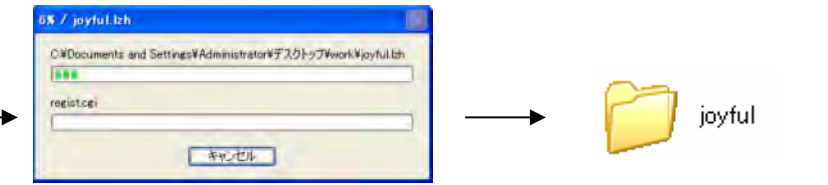

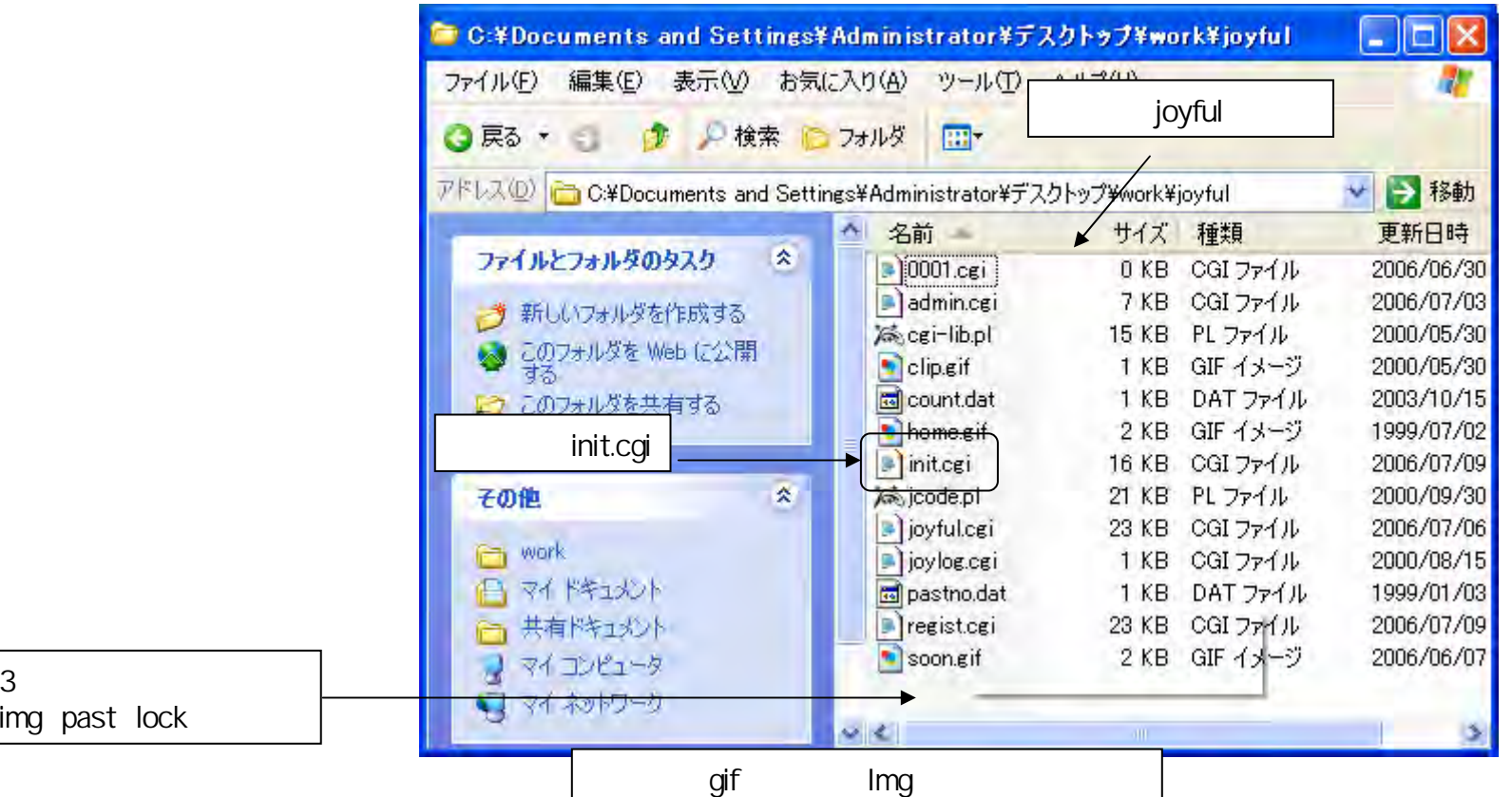

# init

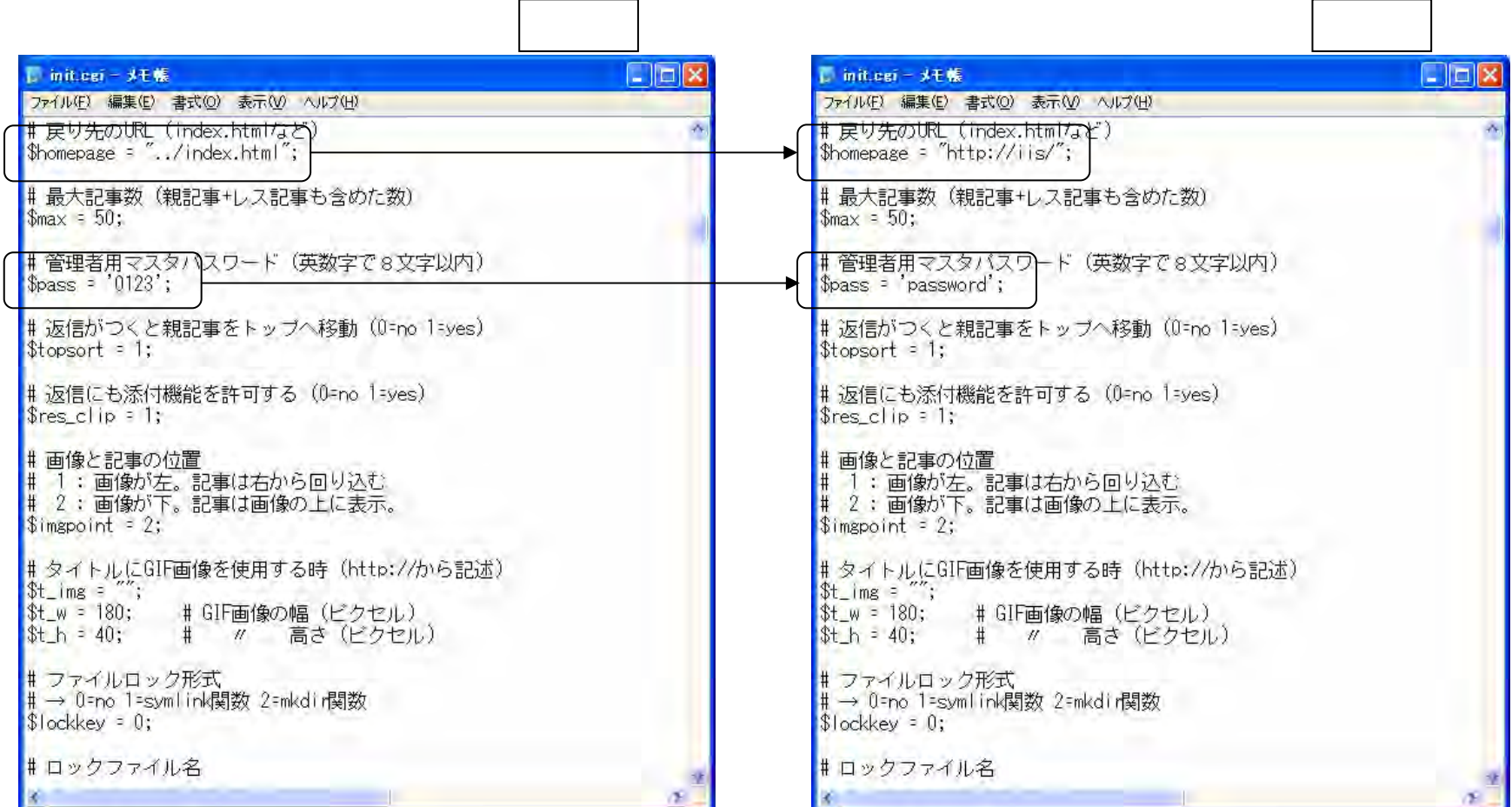

# init

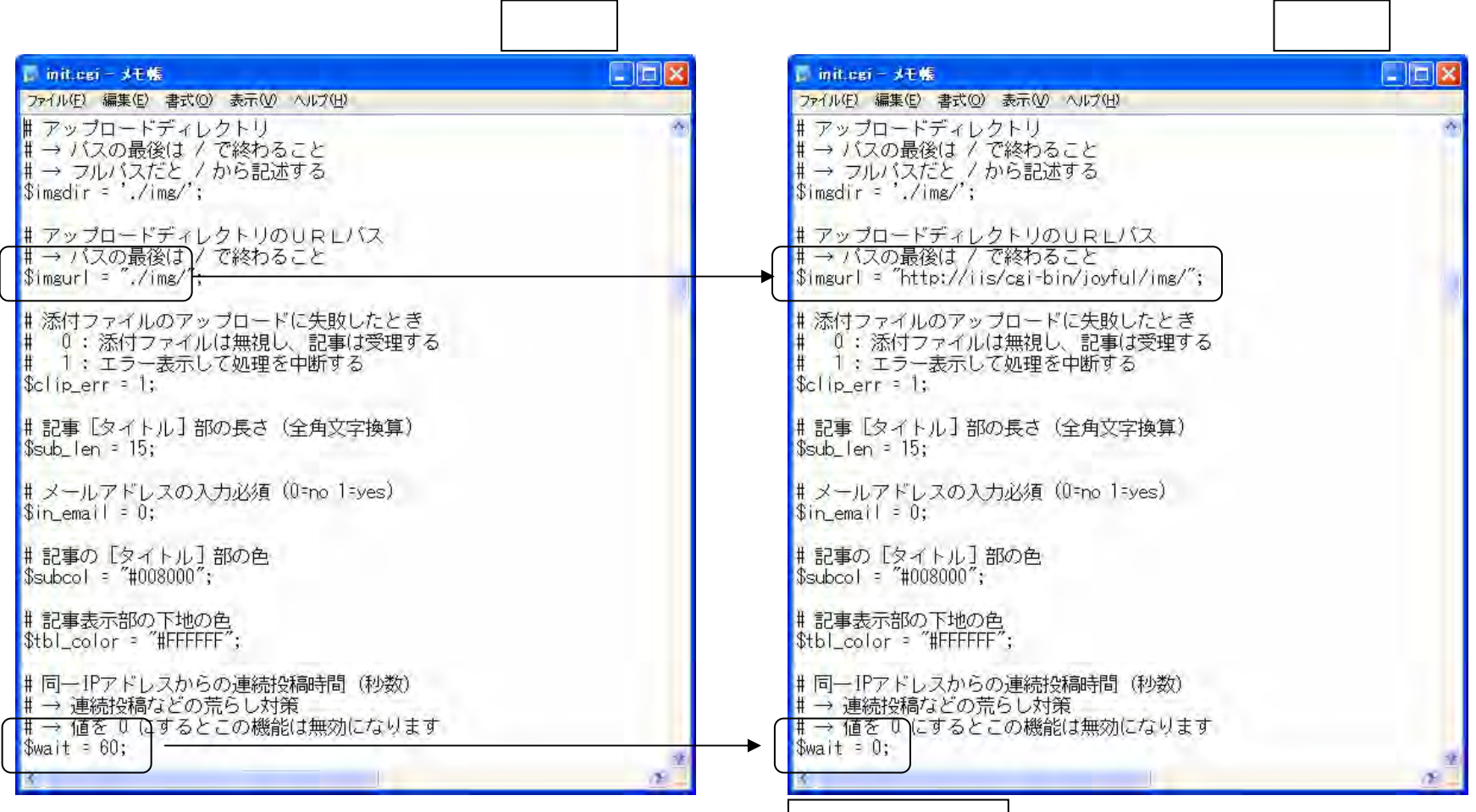

FTP cgi-bin

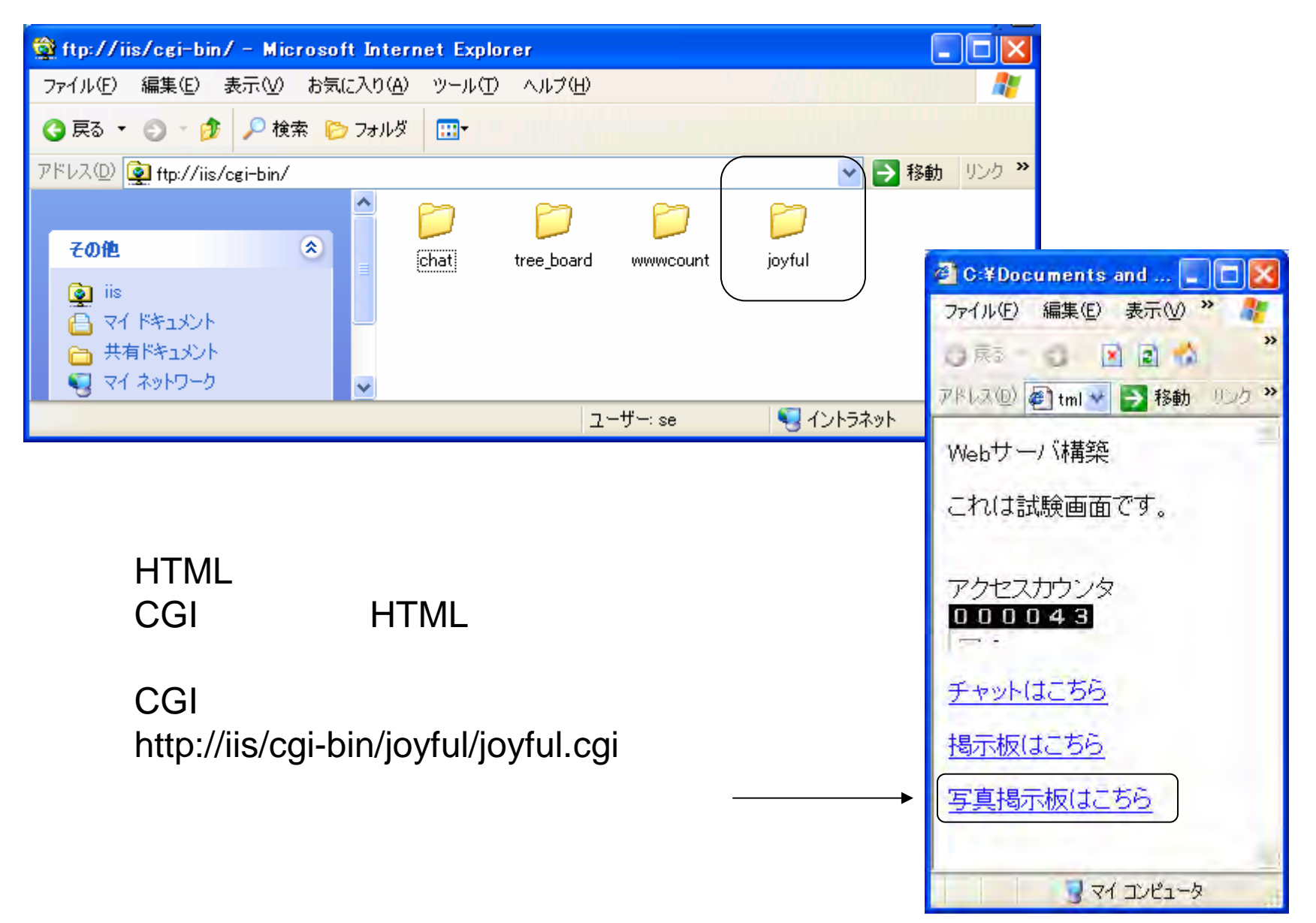
HTML FTP htdocs

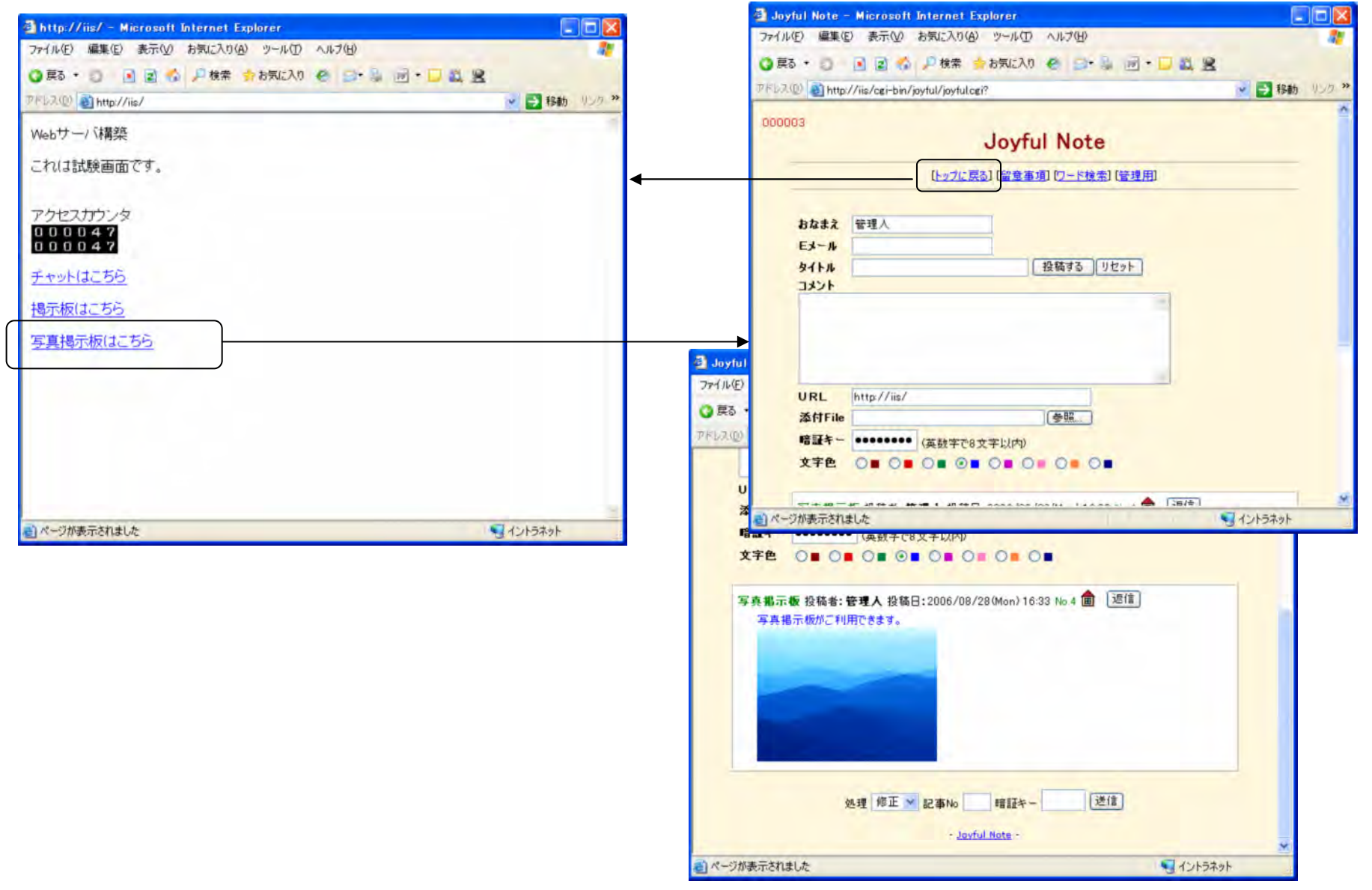

# IIS CGI Perl

# **HTML**

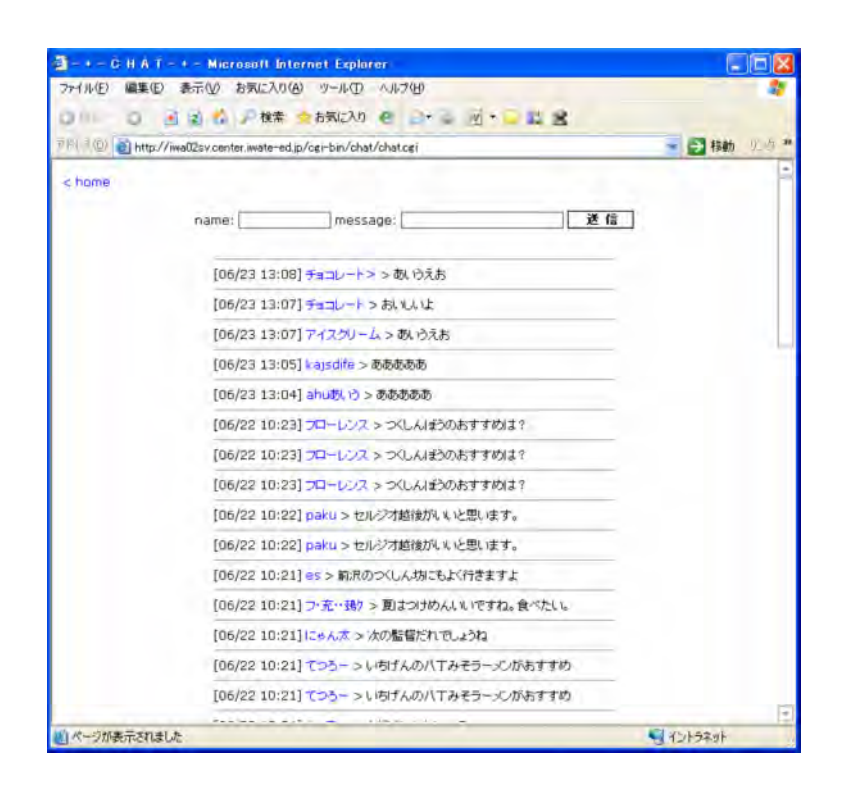

# CGI

http://www.ize-serve.net/ize-cgi/chat.html

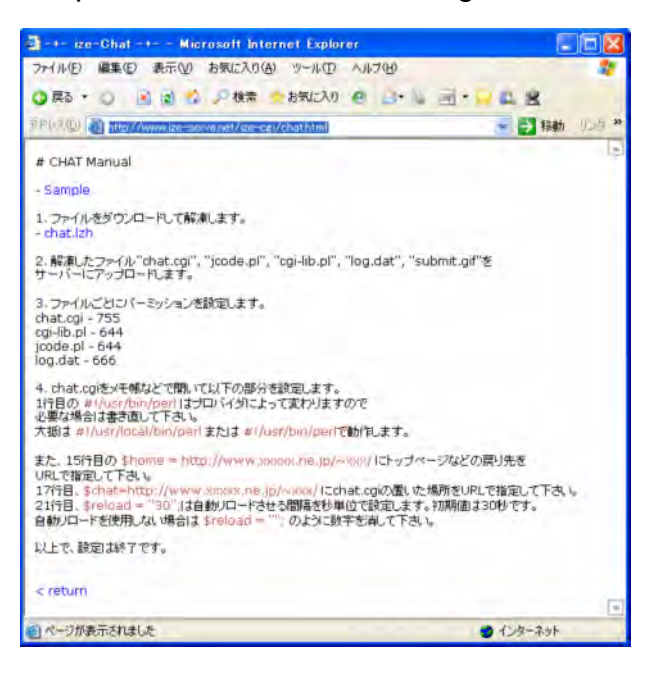

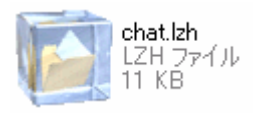

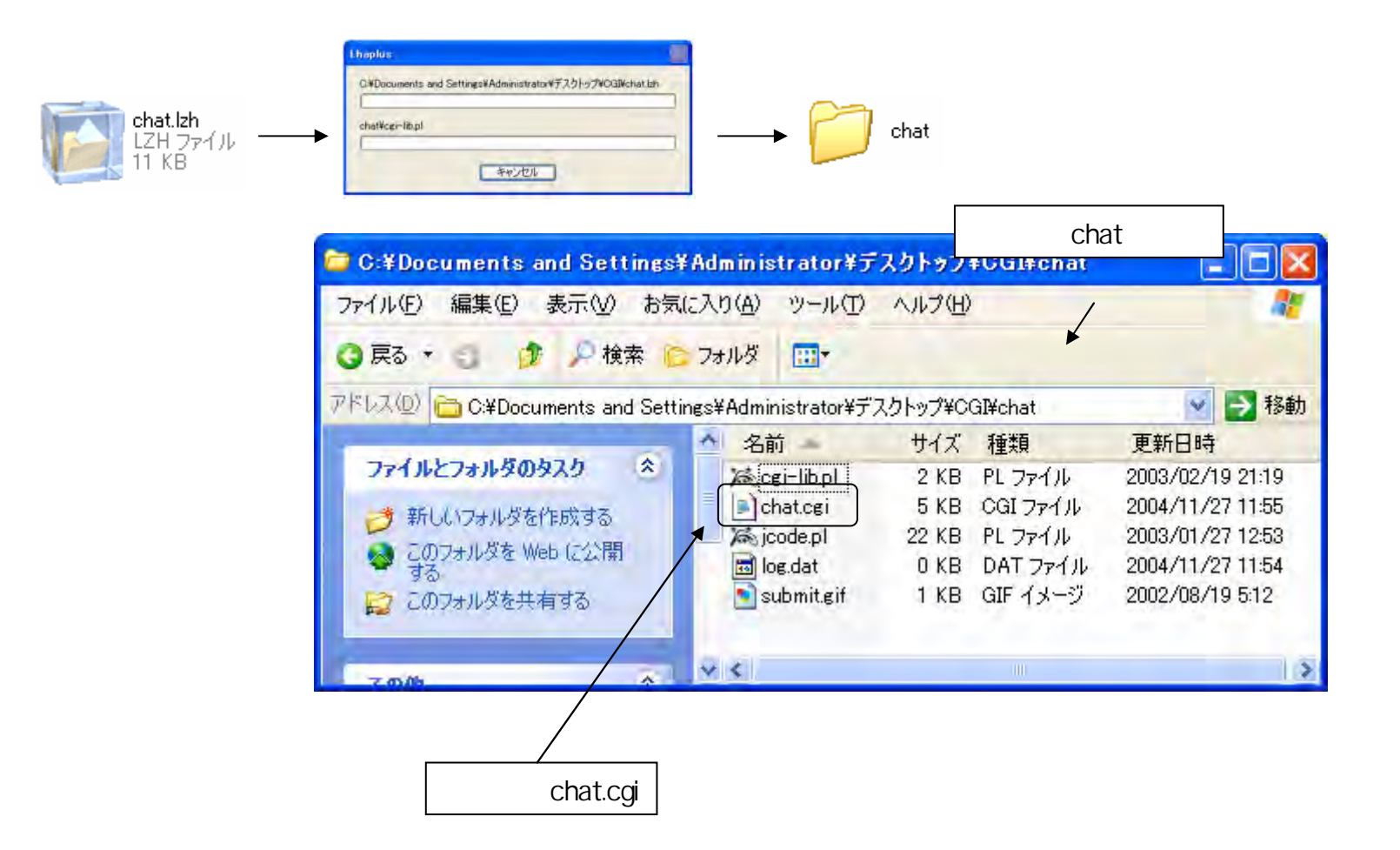

# chat.cgi

 $\Box$  chat.cgi - :

#!/usr/local

# Copylight

∢

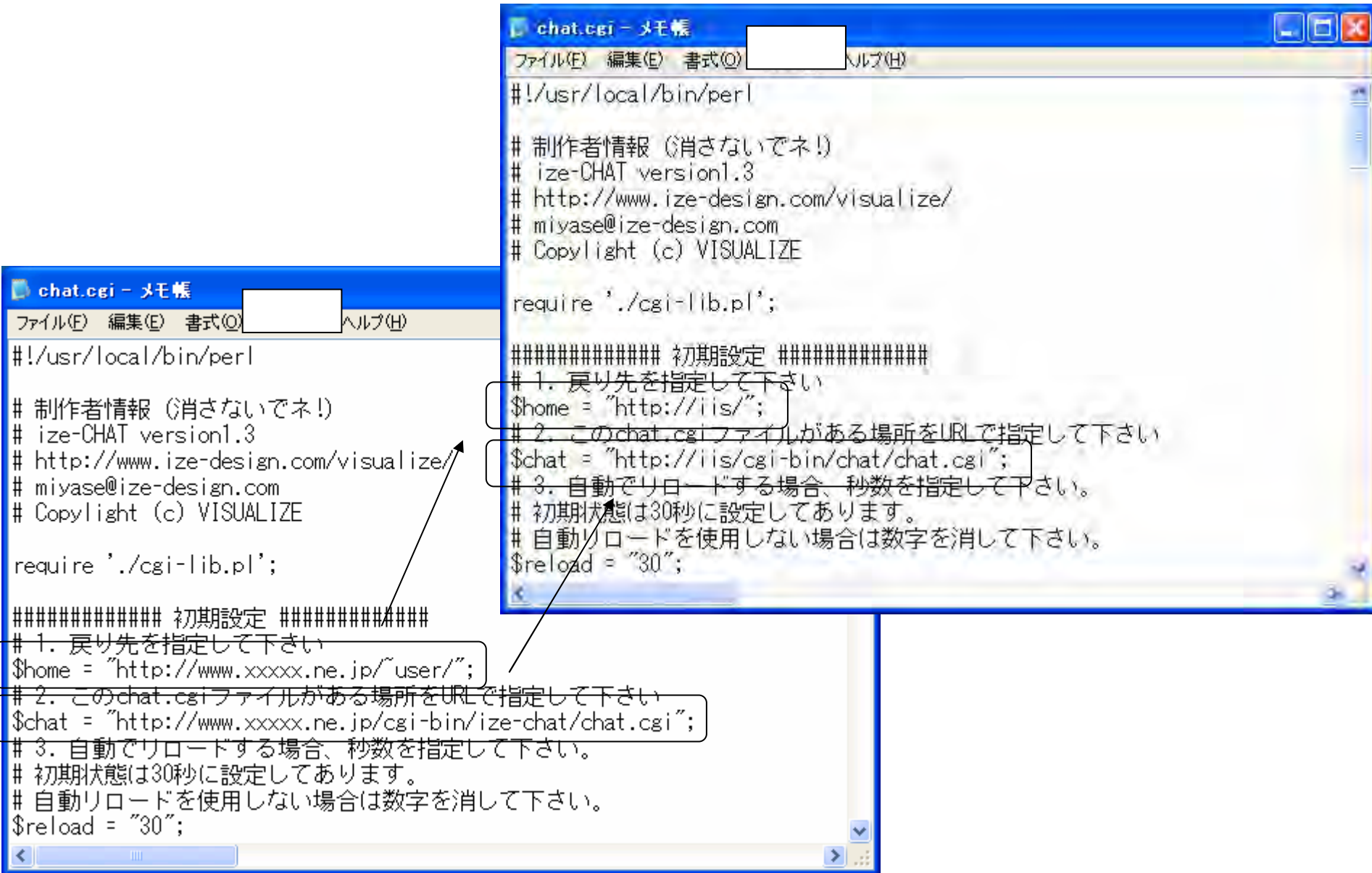

FTP cgi-bin

CGI

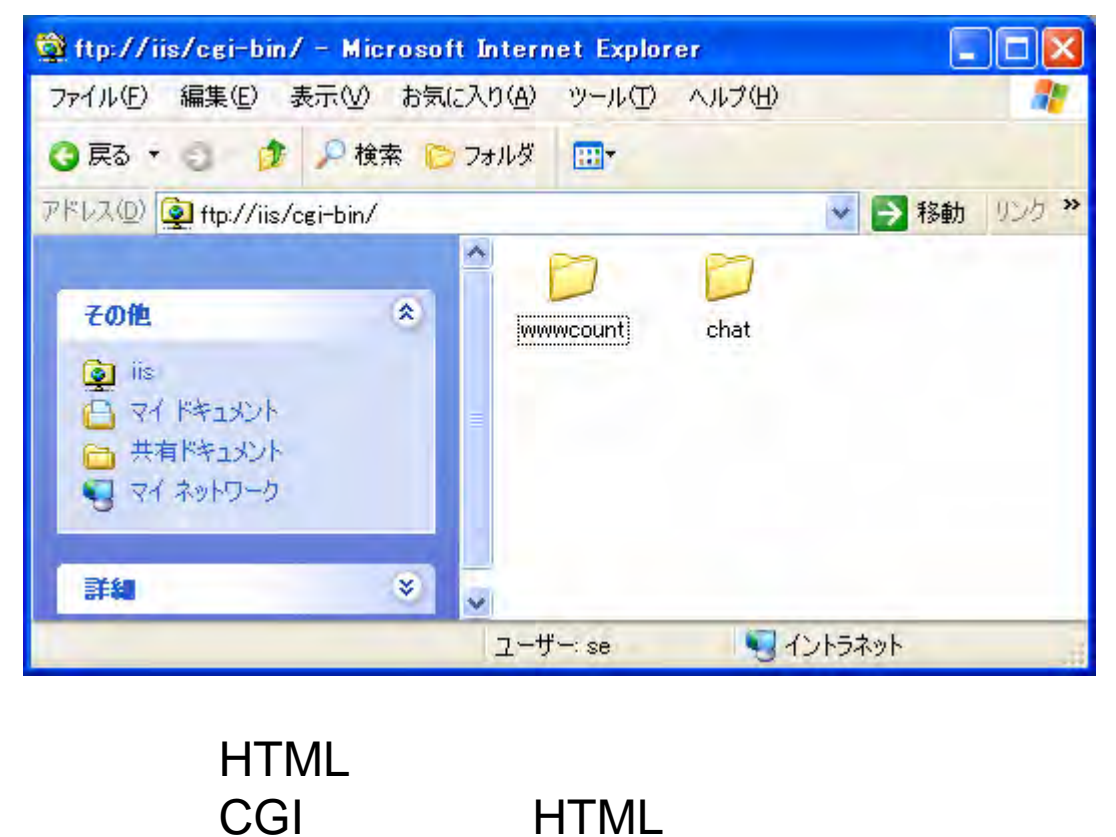

http://iis/cgi-bin/chat/chat.cgi

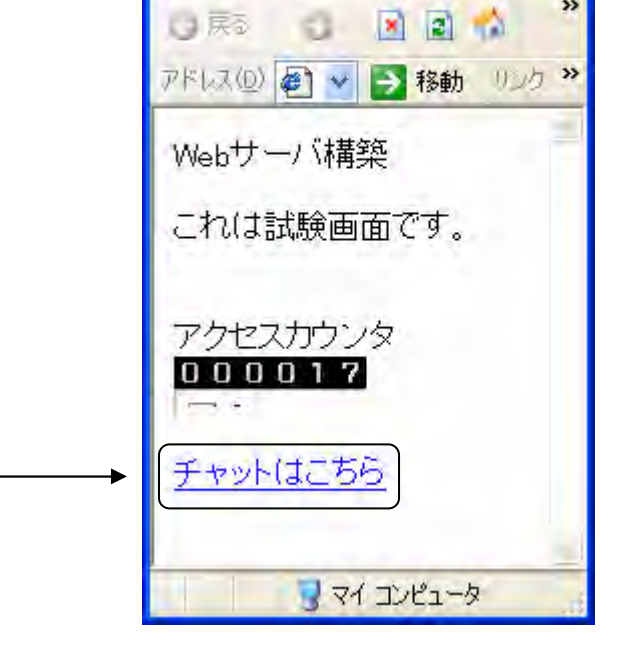

**O** C:¥Documents a... | |□ | X ファイル(F) 編集(E) 表示 >>

# HTML FTP htdocs

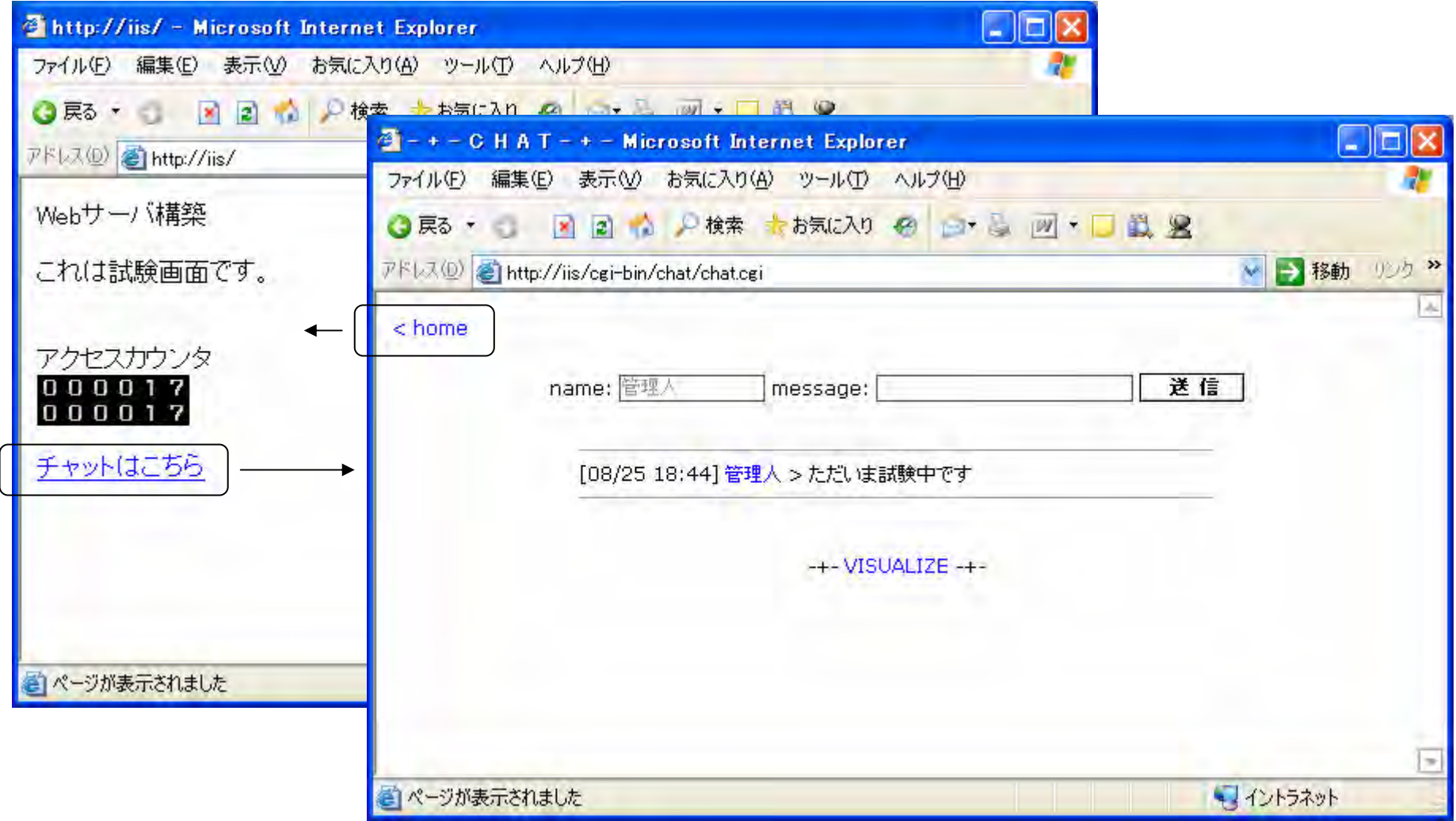

# **FTP**環境構築方法(1)

FTP FTP Black Jumbo Dog

FTP

Black Jumbo Dog FTP

FTP File Transfer Protocol Common Gateway

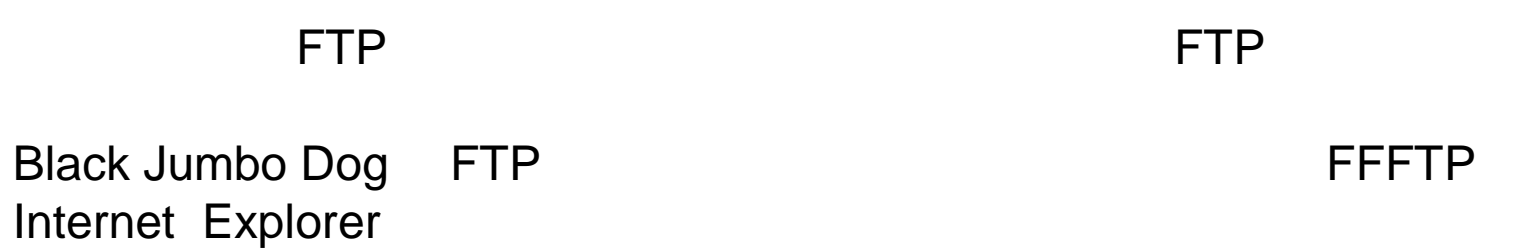

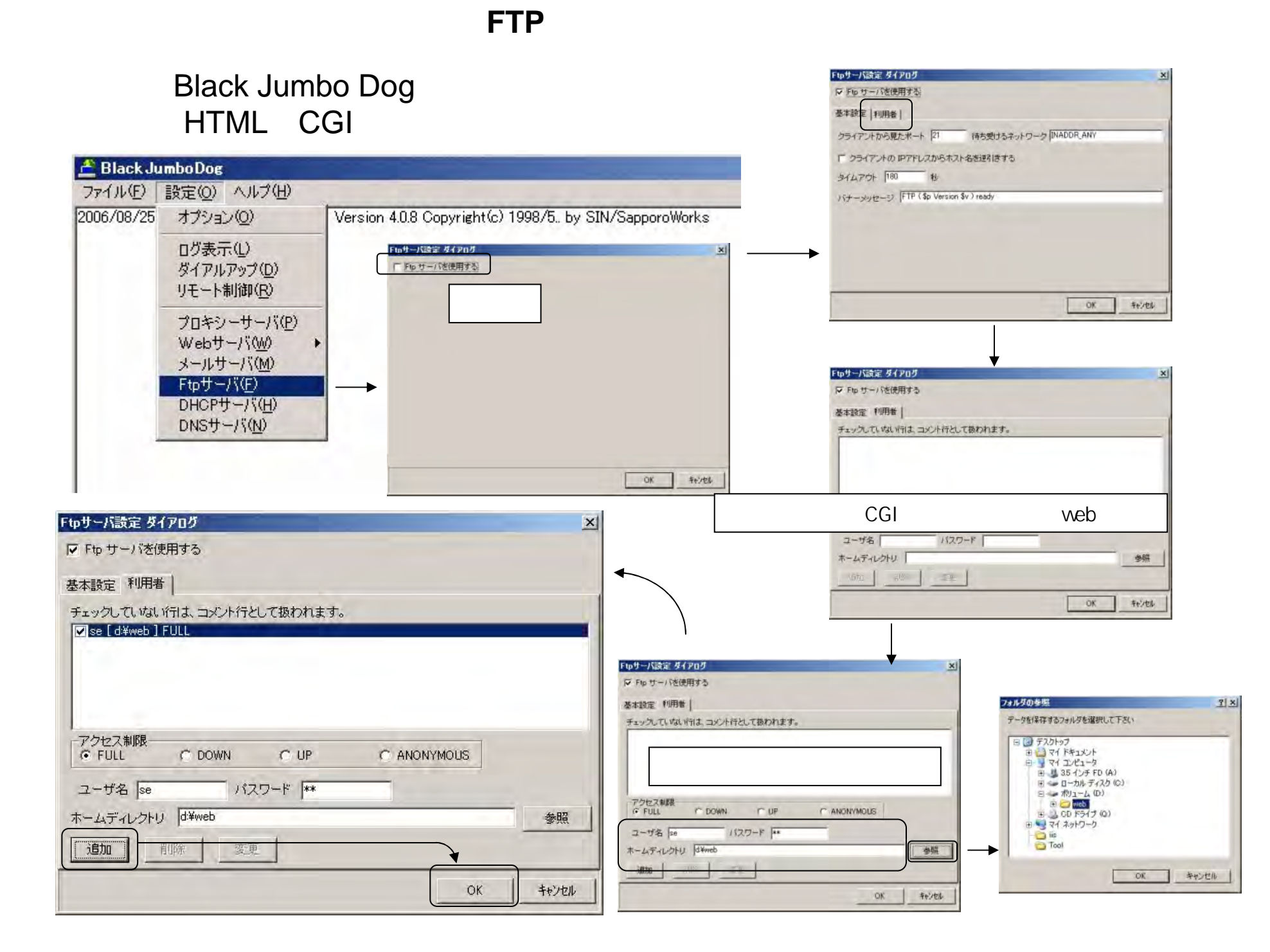

**FTP**環境構築方法(3)

FTP

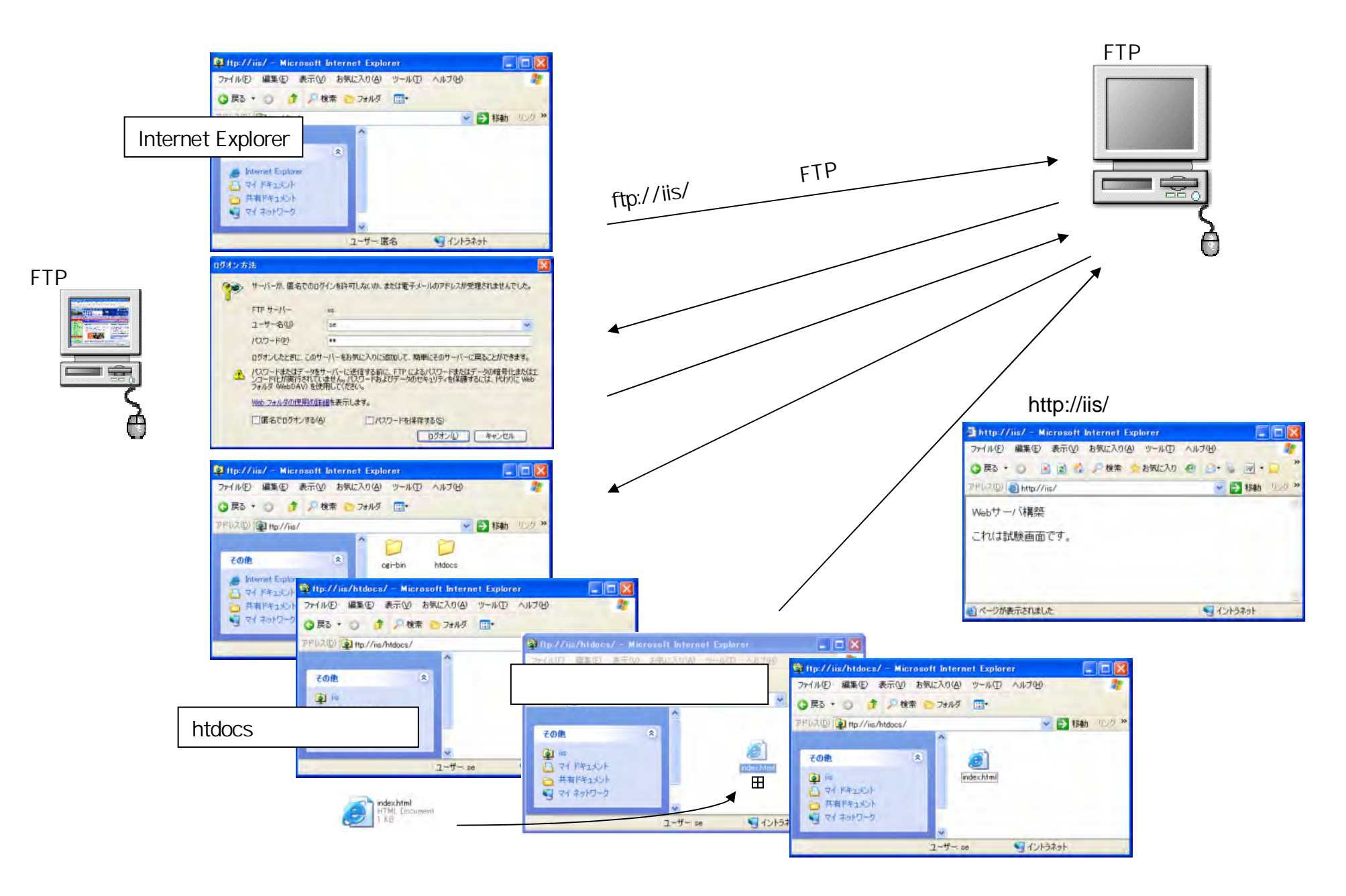

**FTP**環境構築方法(4)

IEFTP ID

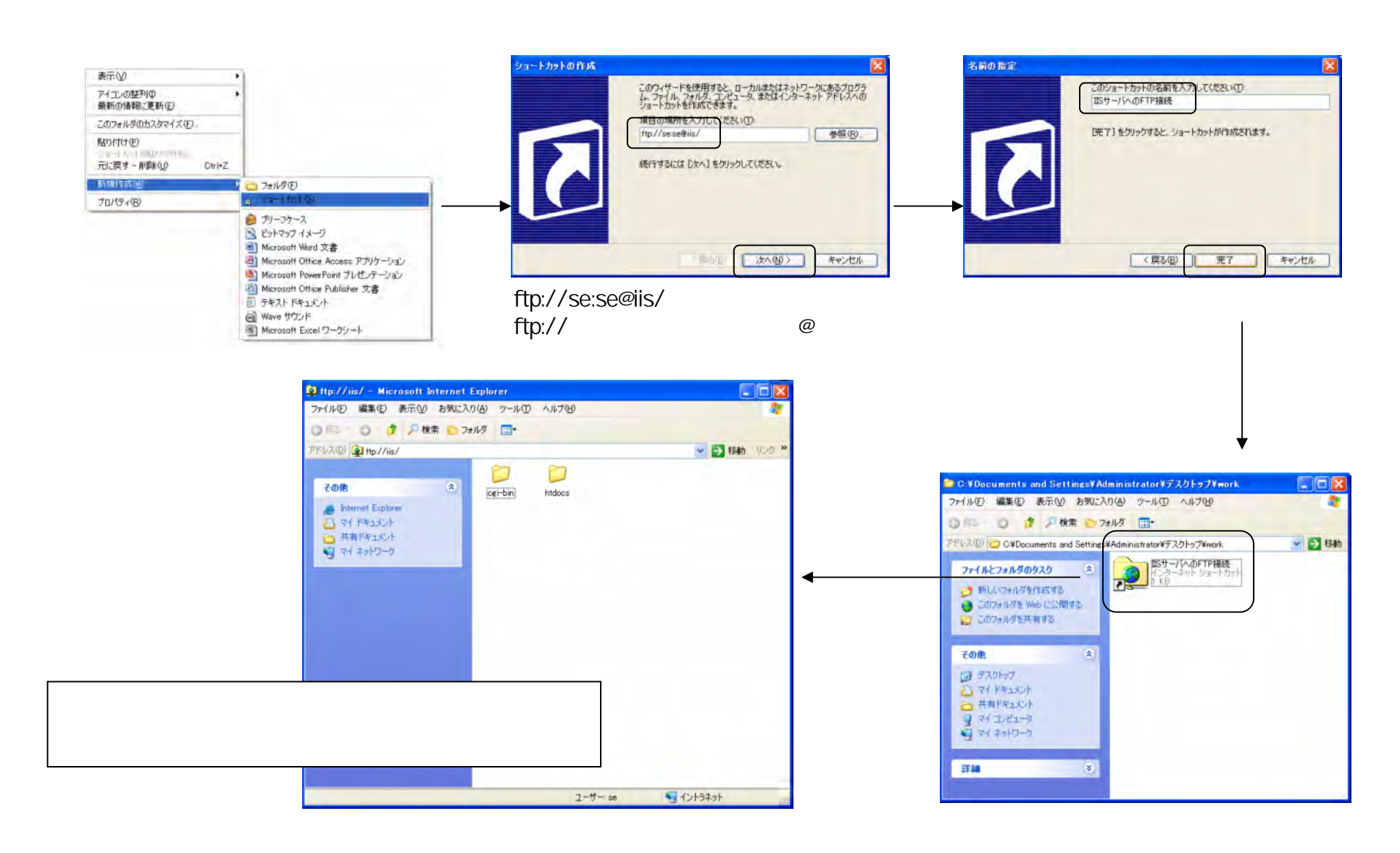

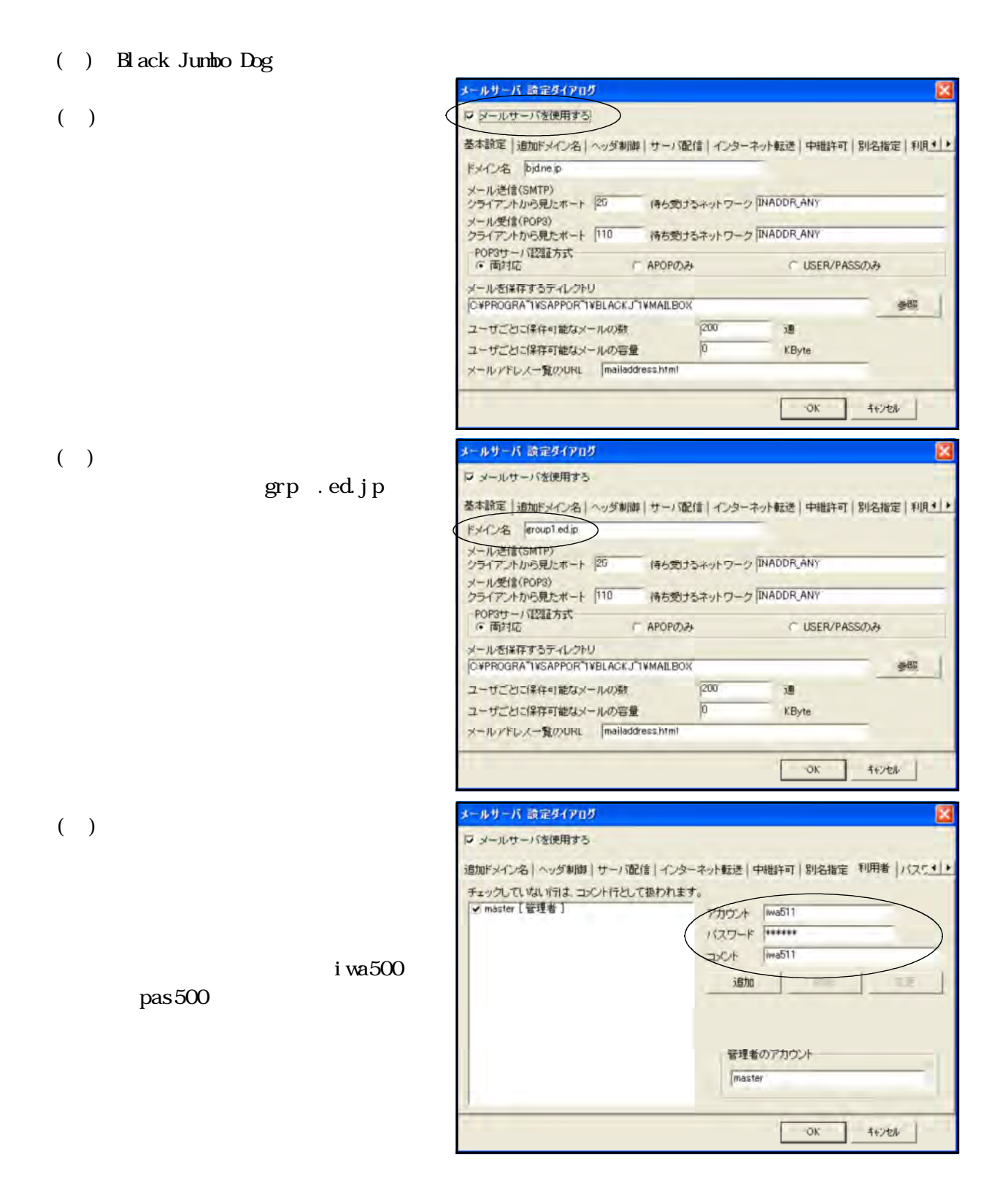

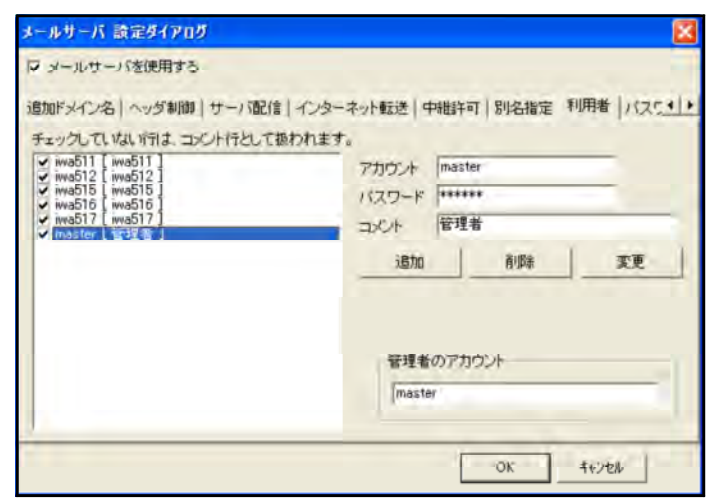

 $2N$ 

 $(+)$ 

 $\text{SMP}$  POP3

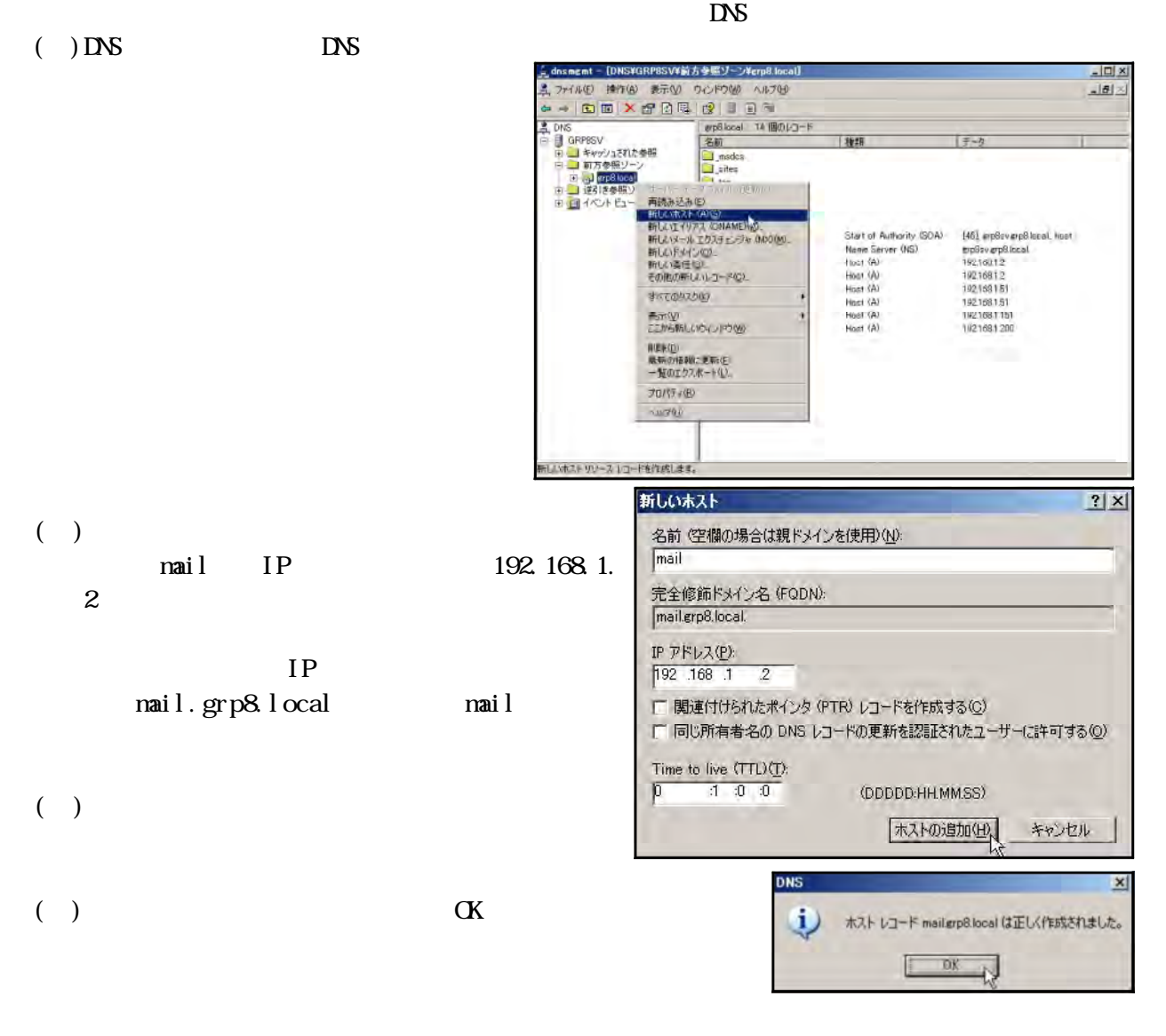

 $($ 

 $($ ) mail

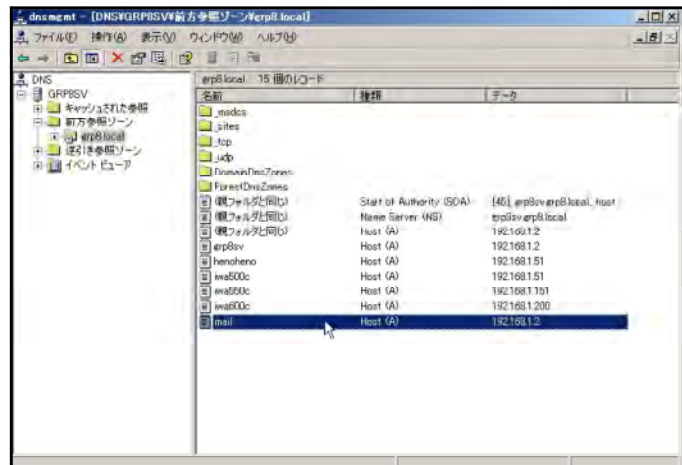

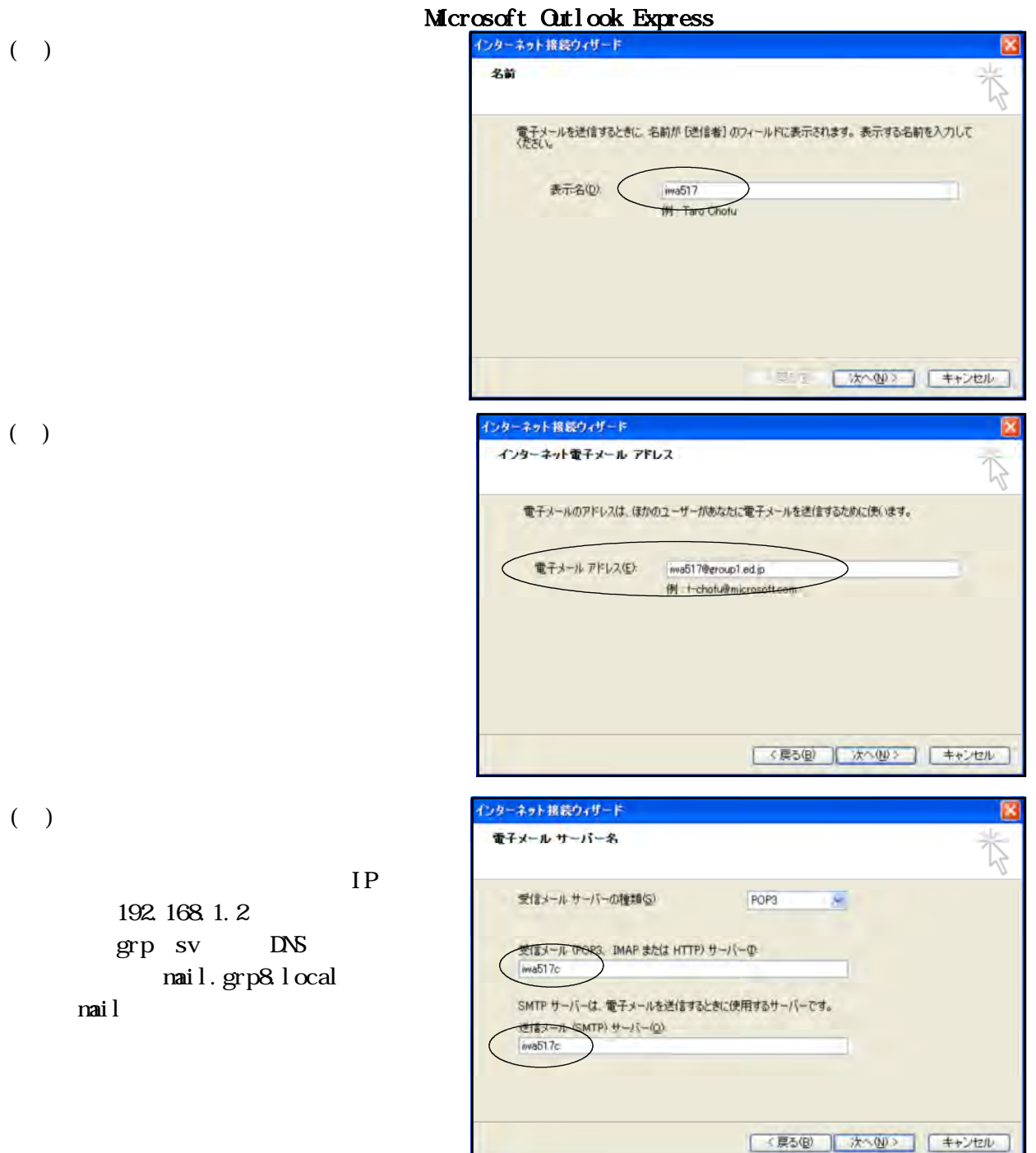

- 83 -

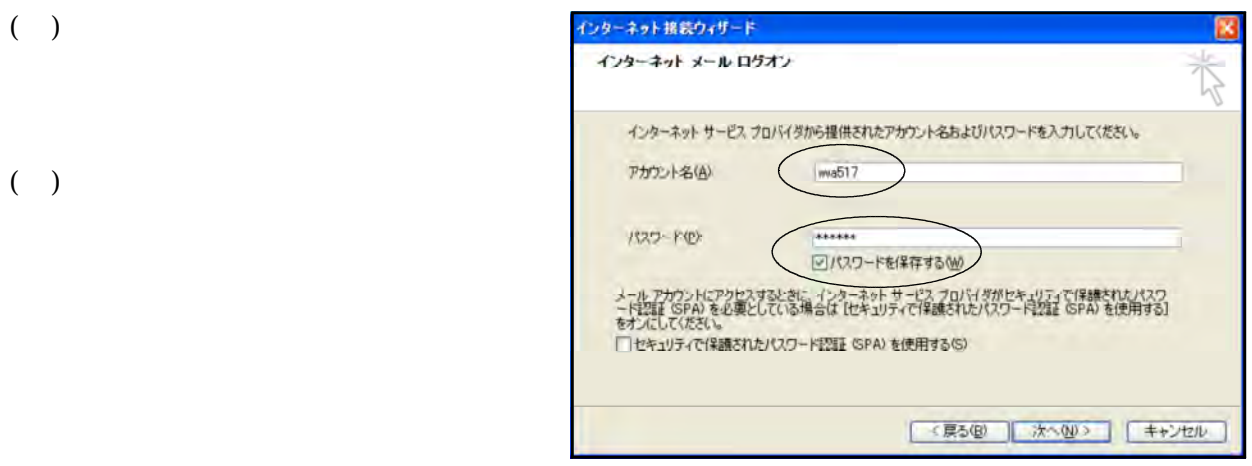

### Black Jumbo Dog

() Black Jumbo Dog

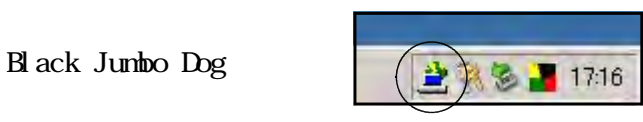

Black Jumbo Dog Black Jumbo Dog

 $(+)$ 

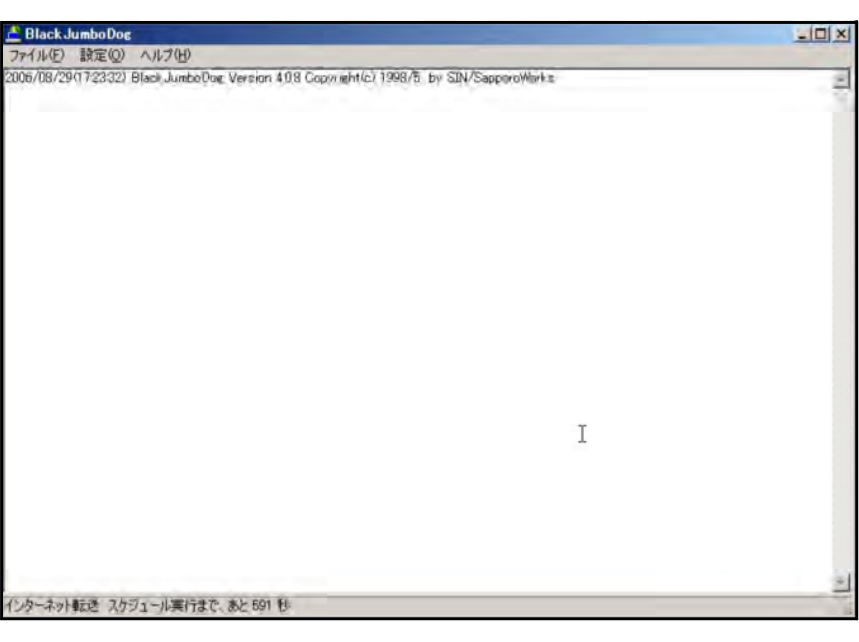

 $\overline{(\cdot)}$ 

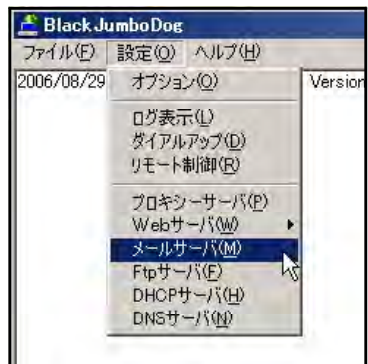

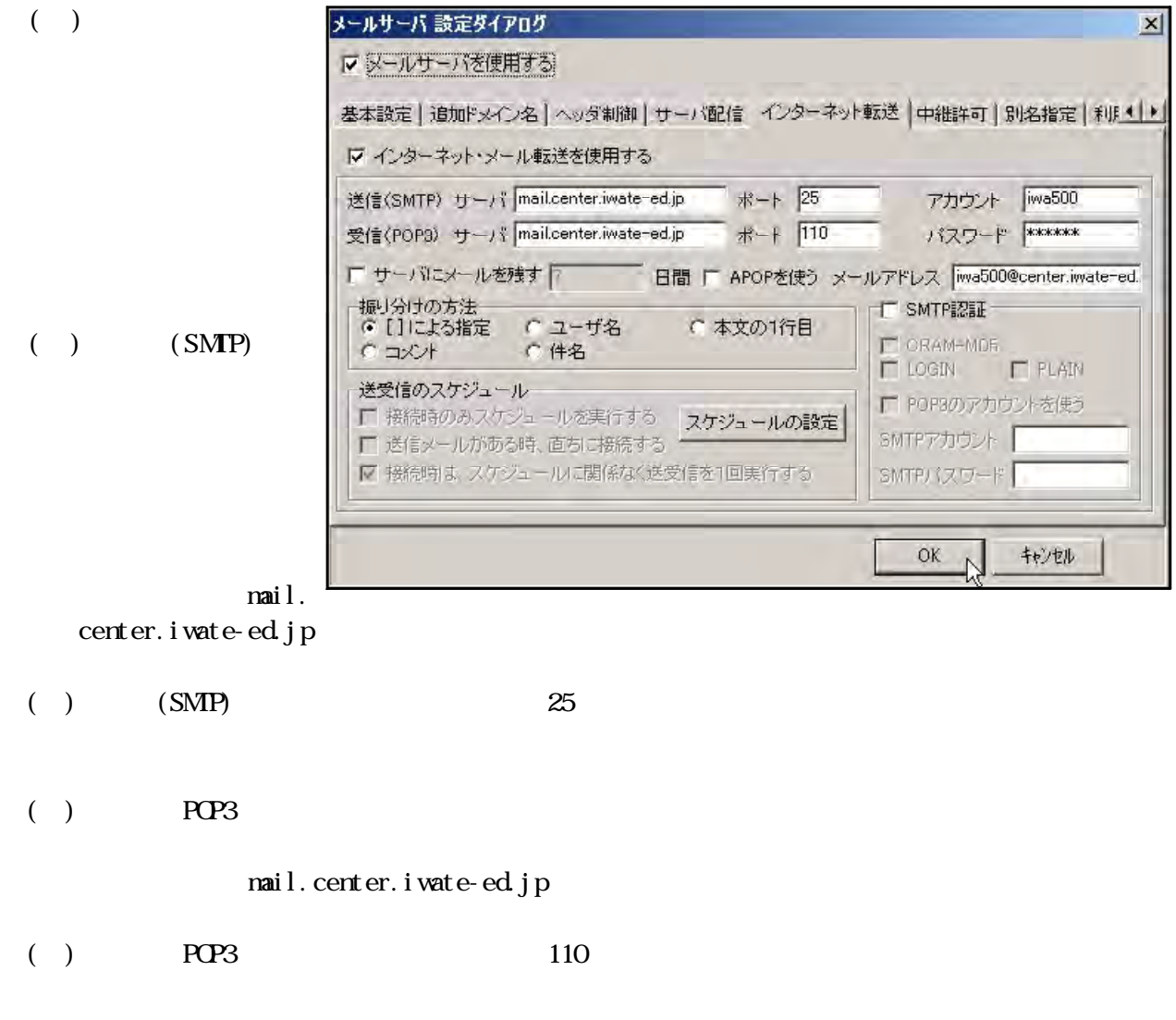

 $(+)$ 

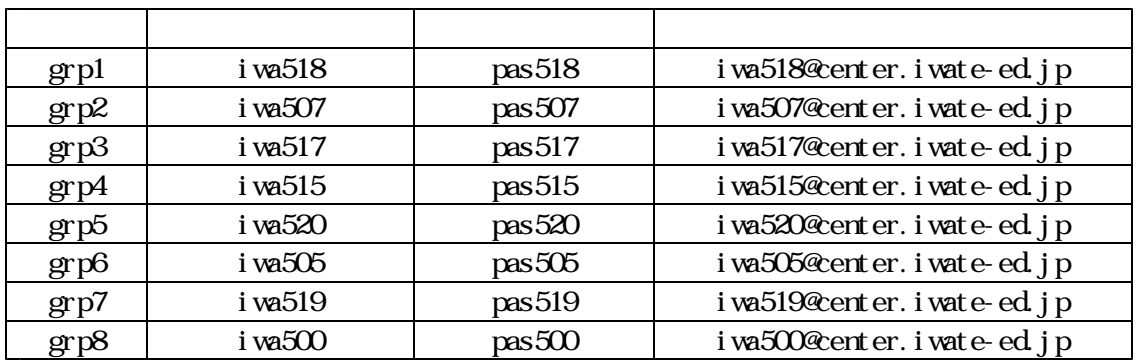

 $\overline{C}$  ( )

 $(+)$ 

 $(+)$ ADSL

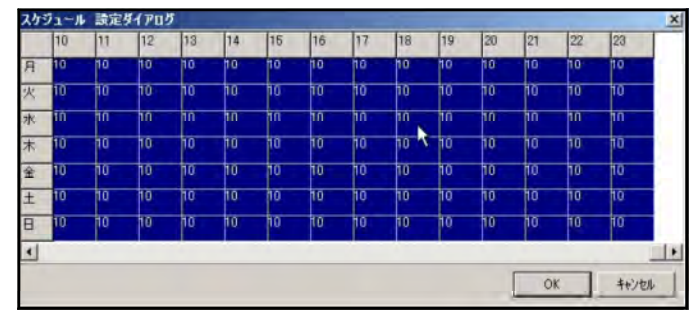

- $($
- ( )  $30$

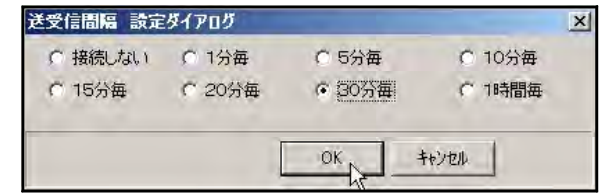

- 「OK」ボタンをクリックします。 (e) GK
	- ( ) ISDN
- $\alpha$
- $(+)$ 
	- -
		- $\alpha$
- $(+)$
- <mark>- Black JumboDog<br>ファイル(E) | 設定(O) ヘルブ(H)</mark><br>www.sappor オブション(O)<br>2006/08/29 ペキニット i?referrer={<br>:1681.51 [8  $\begin{tabular}{ll} 206.06/08/29 & \multicolumn{1}{c}{2168151 (b)}\\ 206.06/08/29 & \multicolumn{1}{c}{D\#3\#7} \text{ (k)} & \multicolumn{1}{c}{3168151 (b)}\\ 2006.06/29 & \multicolumn{1}{c}{324.70} \text{ (l)} & \multicolumn{1}{c}{33}\text{ million} \\ 2006.06/29 & \multicolumn{1}{c}{324.70} \text{ (m)} & \multicolumn{1}{c}{33}\text{ million} \\ 2006.06/29 & \multicolumn$ - 0グ表示(L)<br>- ダイアルアップ(D)<br>- リモートMidD(B) (アルアップ 読定ダイアログ ▽ ダイアルアップ自動掃読をする 使用するダイアルアップ補続名  $\frac{1}{2}$ kol E  $\frac{1}{2}$   $\frac{1}{2}$  $\frac{1}{2}$  (6)  $\overline{\bullet}$ スケジュールの検定

基本設定

(1)  $|5001|$ 

 $\overline{\circ}$ 

 $\circ$ 

OK N texts

- 86 -

(e)  $\blacksquare$ 

 $(+)$ 

Black Jumbo Dog

( ) Black Jumbo Dog

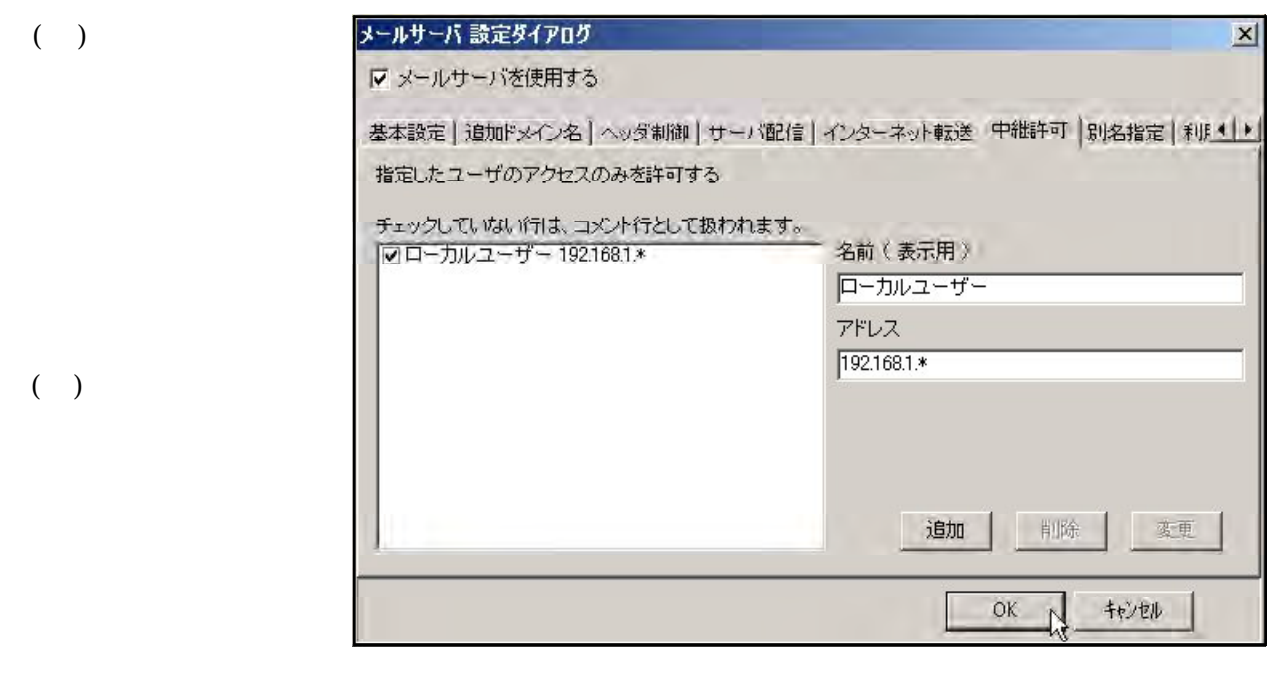

 $\Gamma$  ) and  $\Gamma$ 

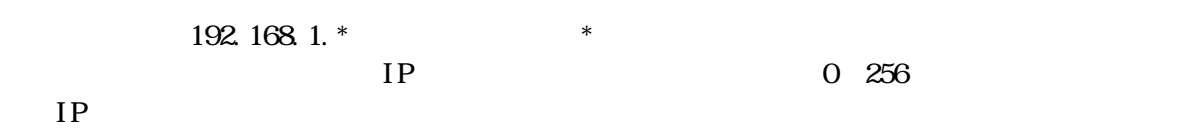

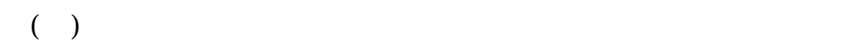

@grp .ed.jp

指定したユーザのアクセスのみを許可する

-<br>チェックしていない行は、コメント行として扱われ<br>|図 谷木啓恭 192.168.1.51<br>|図 奥田昌夫 192.168.1.151

 $\mathbb{C}$  and  $\mathbb{C}$  and  $\mathbb{C}$  and

@grp .ed.jp

 $[$ ]

 $\triangleright$  (iwa550]<iwa500@center.iwate-ed.jp>  $\infty$ 

 $\mathbf{g}$ rp $\mathbf{g}$ 

 $\mathsf{qrp}\qquad \qquad \mathsf{qrp}$ 

### Black Jumbo Dog キシサーバーを構築することによって、Webページにつながりにくい現象を改善するだけでなく、Web

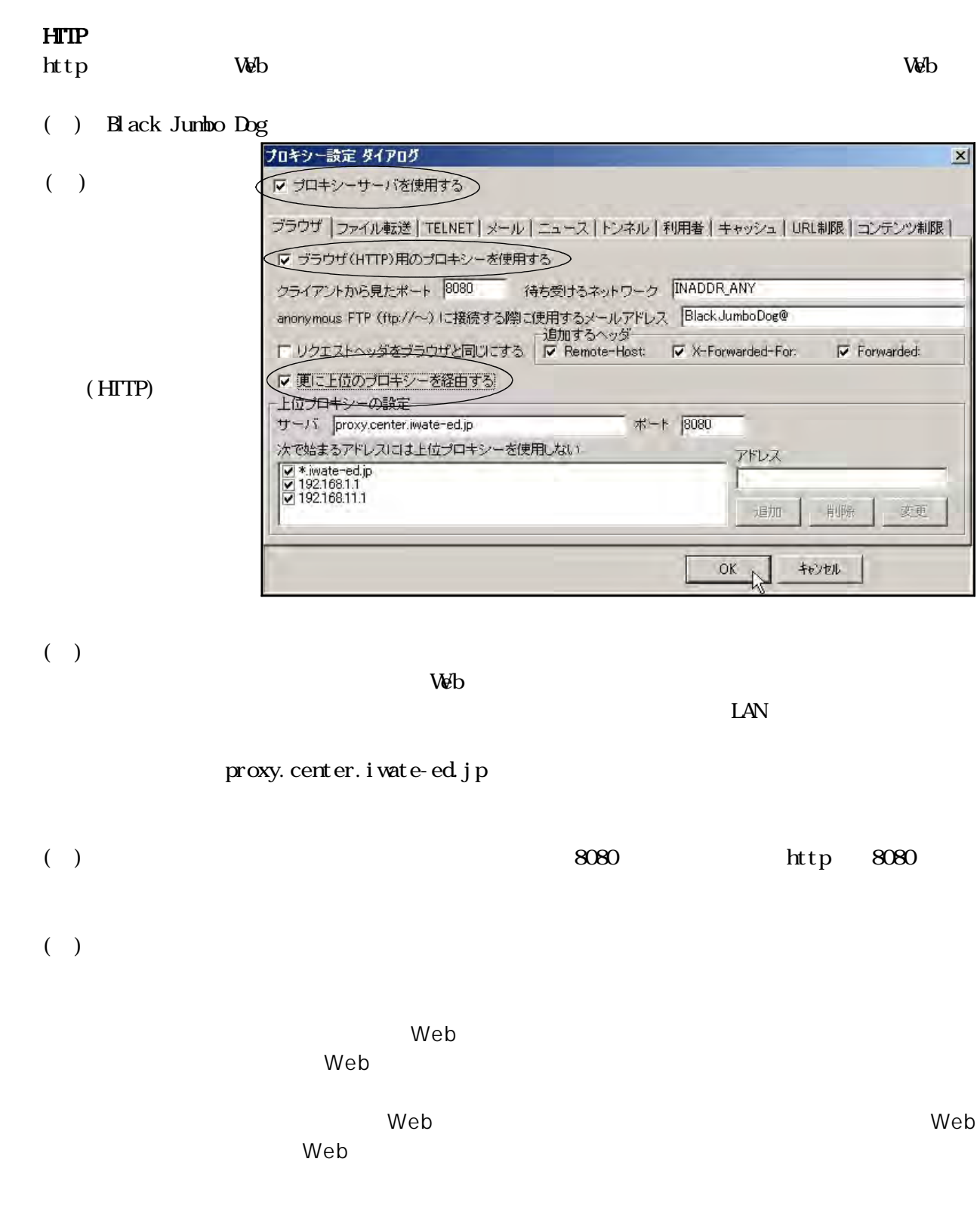

192.168.1.

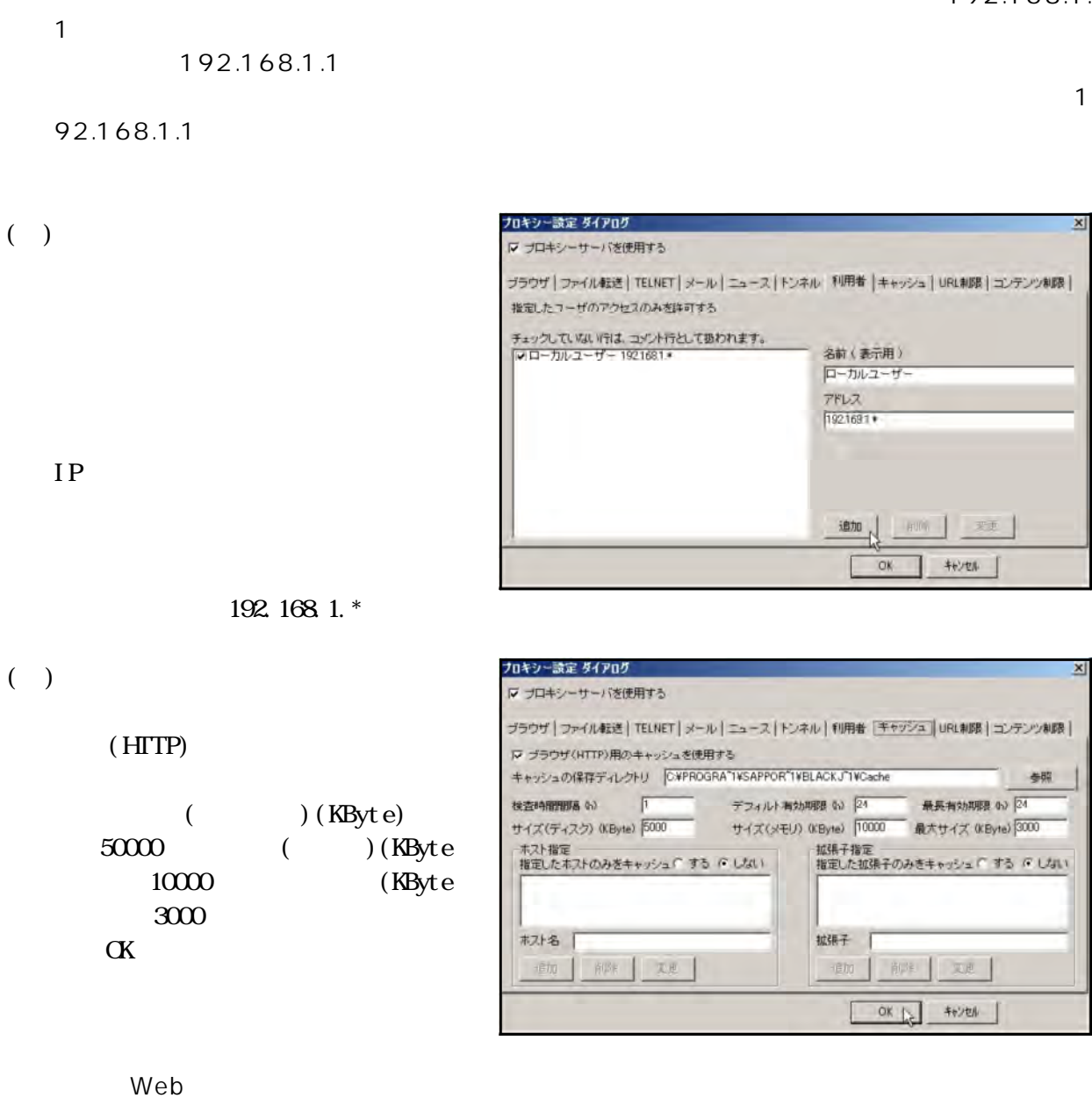

 $\vee$  Web  $\vee$ 

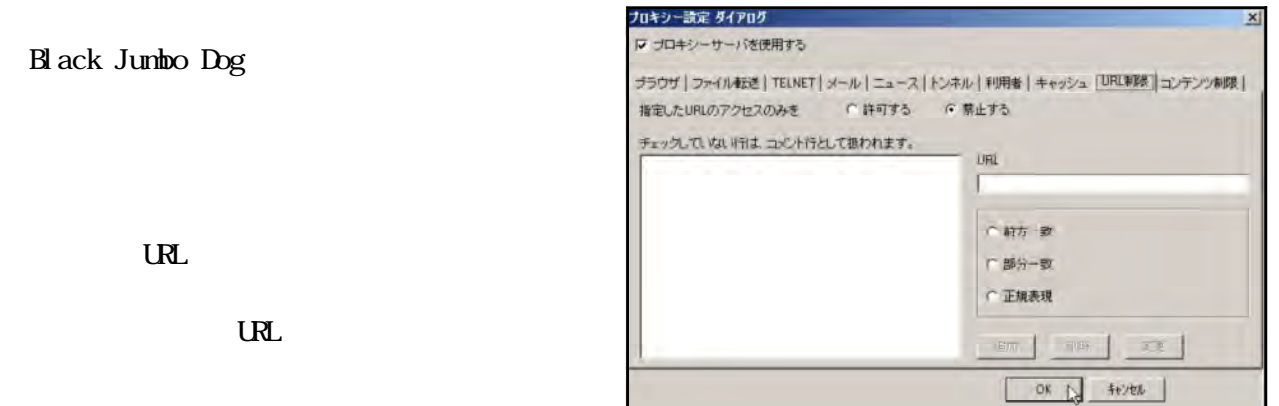

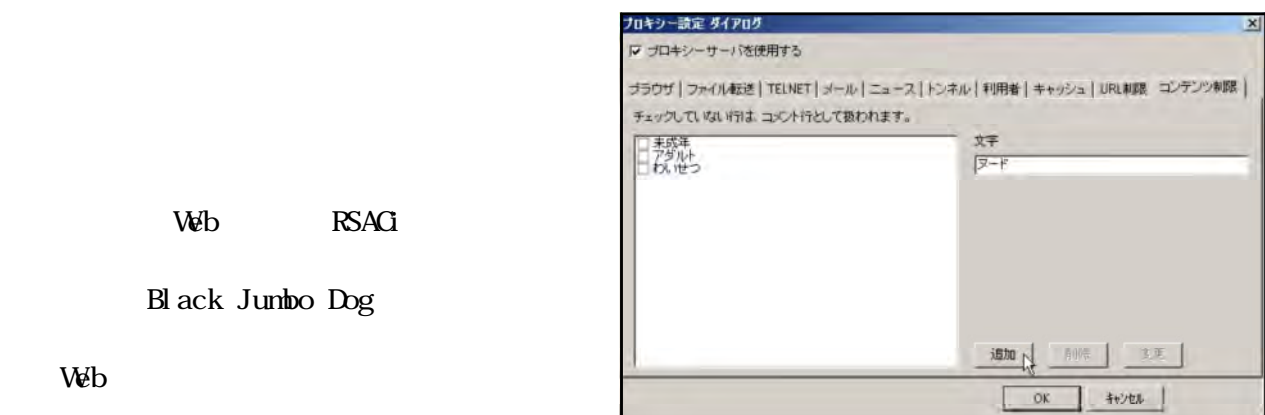

Web RSACi

Black Jumbo Dog

DNS

 $\overline{D}$ 

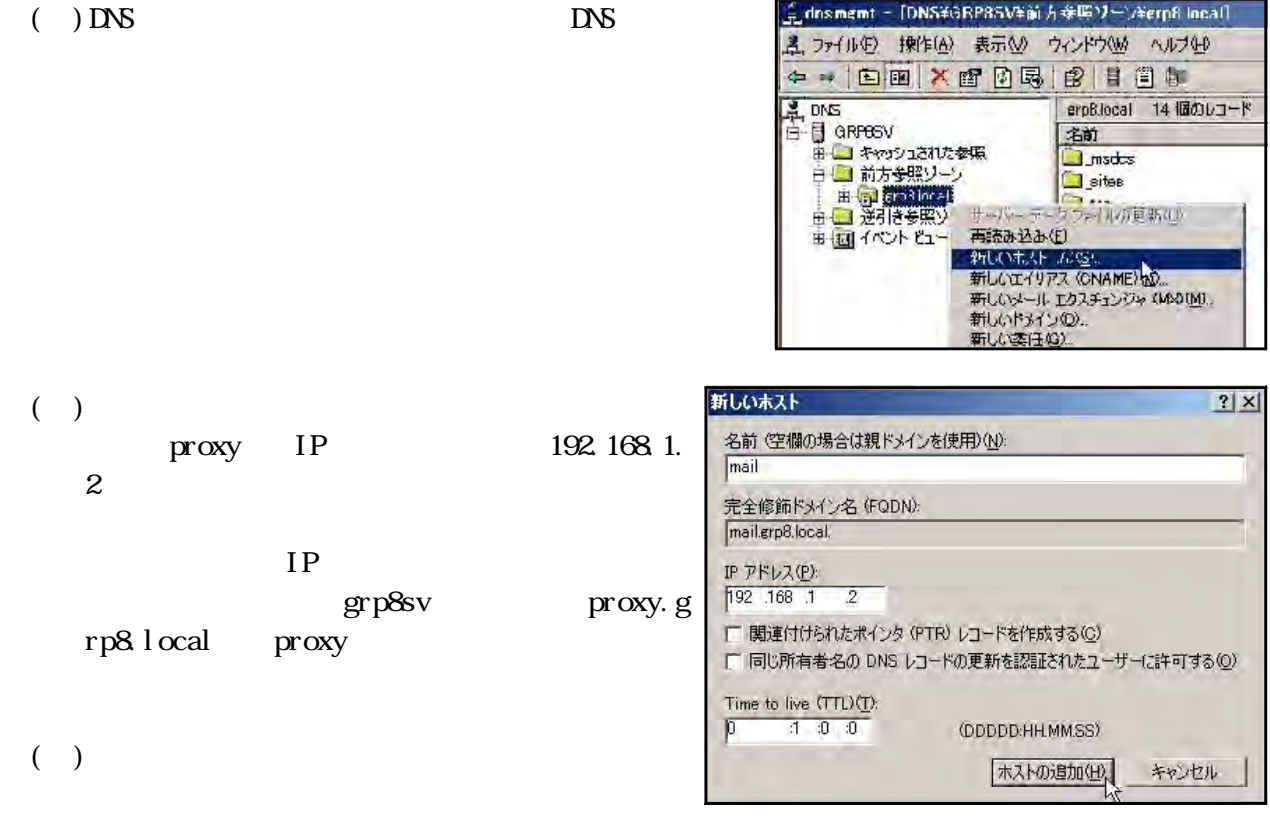

 $\alpha$  ) and  $\alpha$  $($ ( )  $\qquad \qquad \text{proxy}$ Microsoft Internet Explorer  $($   $)$ 

 $\Box$  ) and  $\Box$  ( ) and  $\Box$  ( ) and  $\Box$  ( ) and  $\Box$  ( ) and  $\Box$  ( ) and  $\Box$  ( ) and  $\Box$  ( ) and  $\Box$  ( ) and  $\Box$  ( ) and ( ) and ( ) and ( ) and ( ) and ( ) and ( ) and ( ) and ( ) and ( ) and ( ) and ( ) and ( ) a

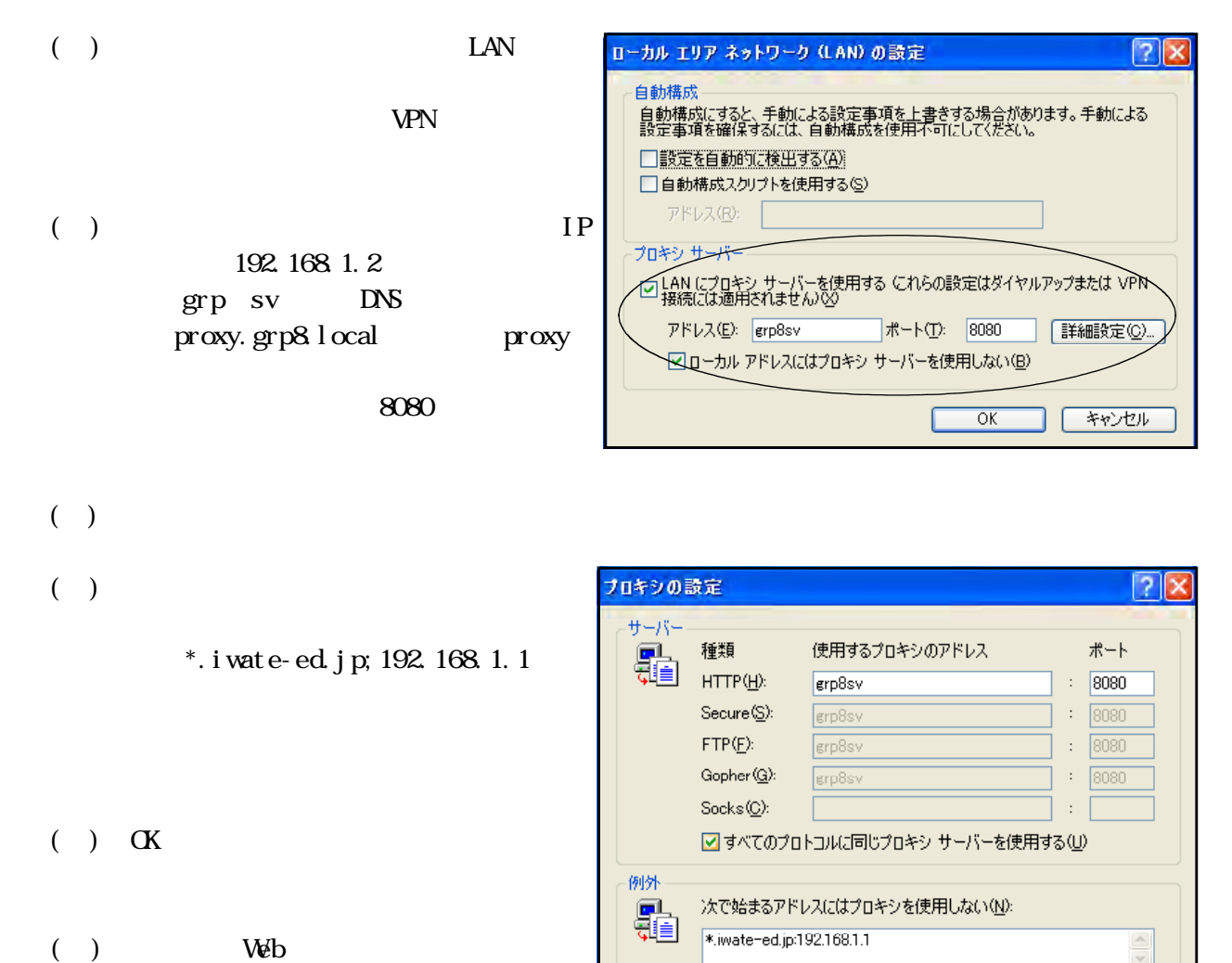

セミコロン ♡ を使用してエントリを分けてください。

**OK トキャンセル** 

( ) Web

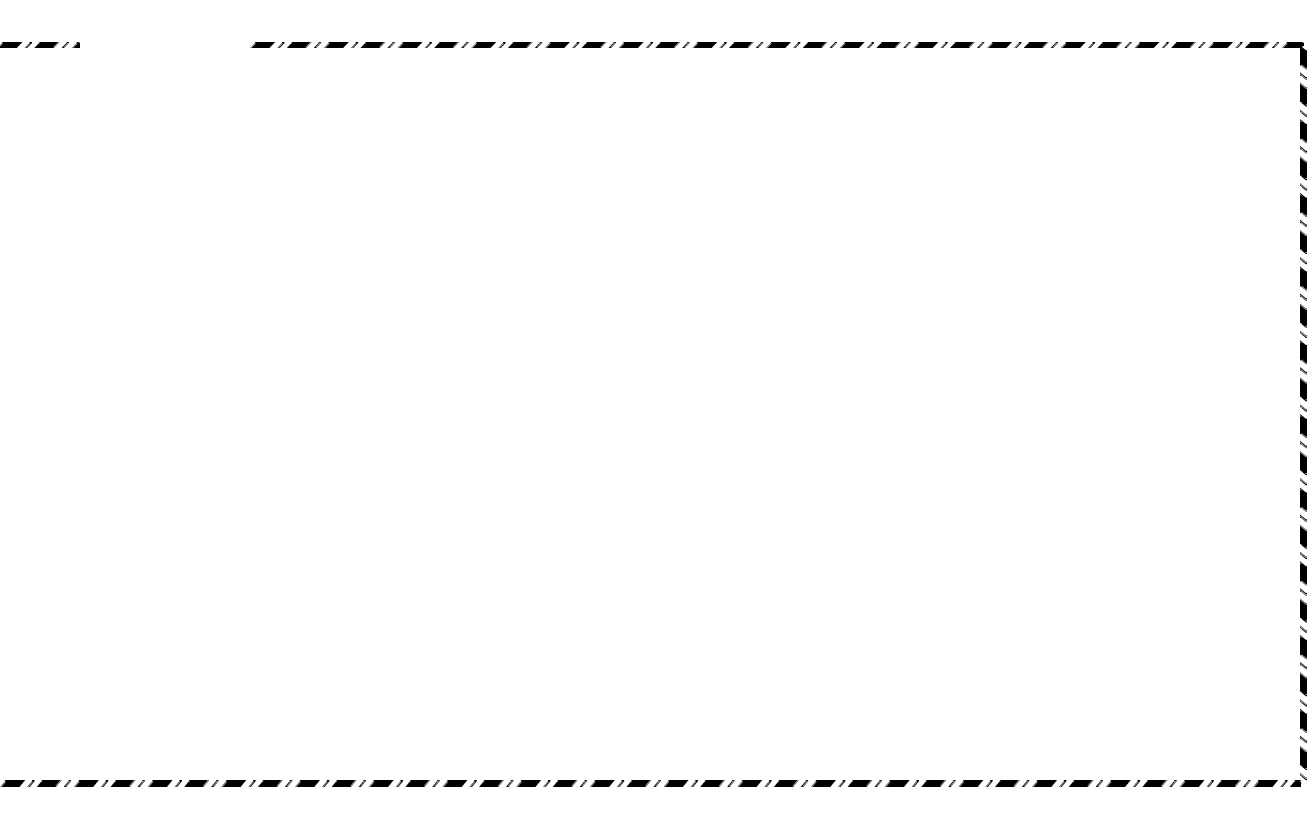

 $(1)$ 

 $V$ 

RSACi Recreational Software Advisory

Council;  $\alpha$ 

セックス ヌード きょうしゅうしょう しゅうしゅうしょ 0 全ての性的描写 0 全ての露出的描写 0 不快感を与えない俗語 0 全ての暴力を制限 1 キス 1 露出的な 1 電話の 1 寝学 1 寝学 1 寝学 1 寝学 1 寝学 1 寝学 2 着衣のままの性的接触 2 部分的な露出 2 悪口 2 殺人 3 性的接触の不鮮明な描写 3 全裸の描写 3 性的なジェスチャ 3 流血を伴う殺人 4 性行為の鮮明な描写 4 刺激的な全裸 4 不快感を与える露骨な表現 4 残忍で過激な暴力

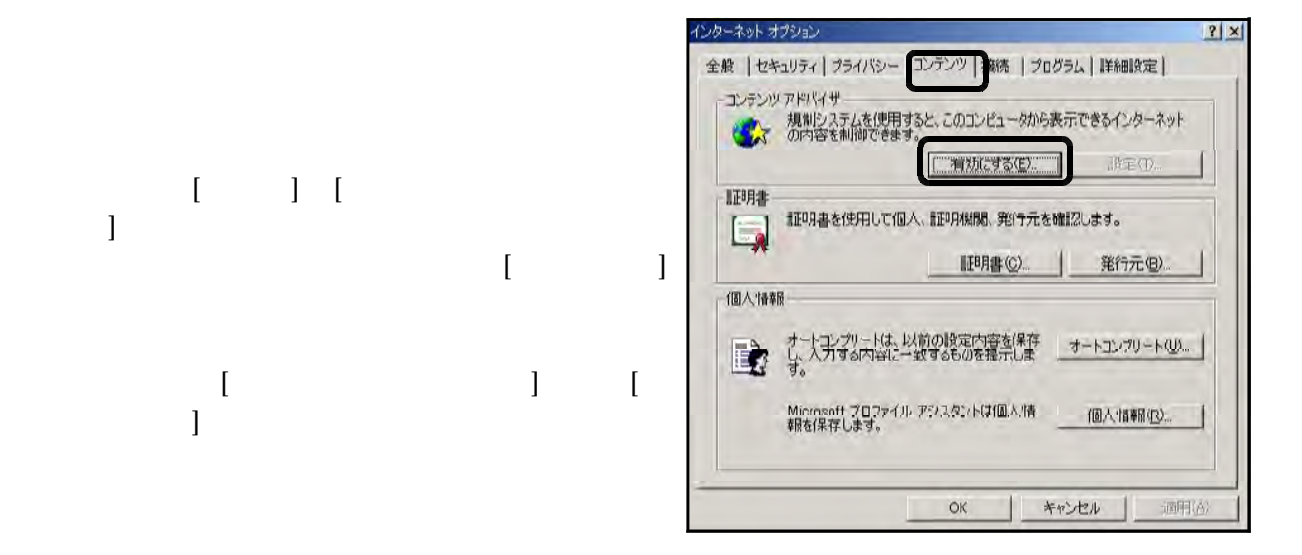

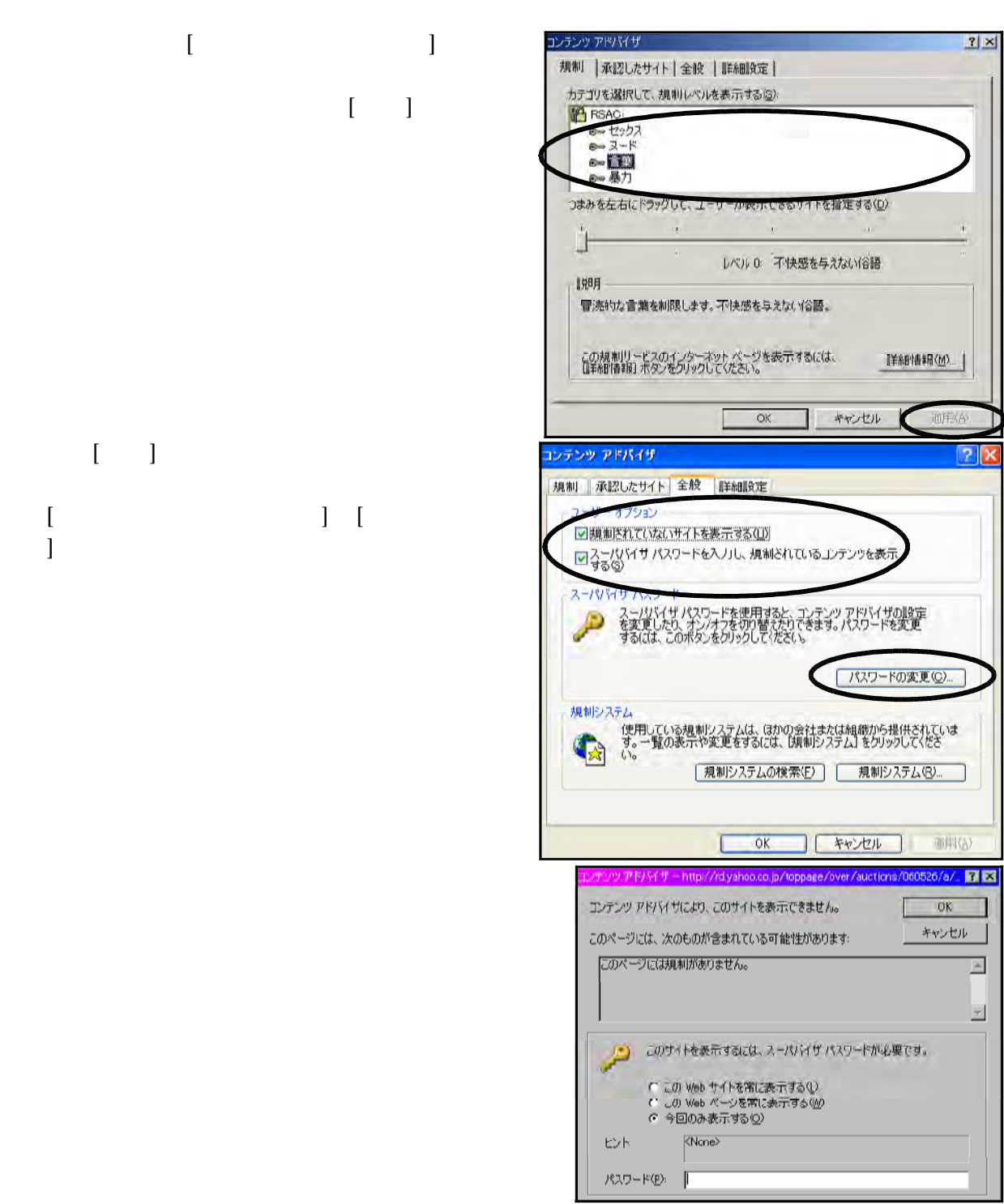

 $(2)$ 

 $\mathbb{R}^2$ 

 $URL$ 

 $\overline{\text{UR}}$  $\alpha$ 

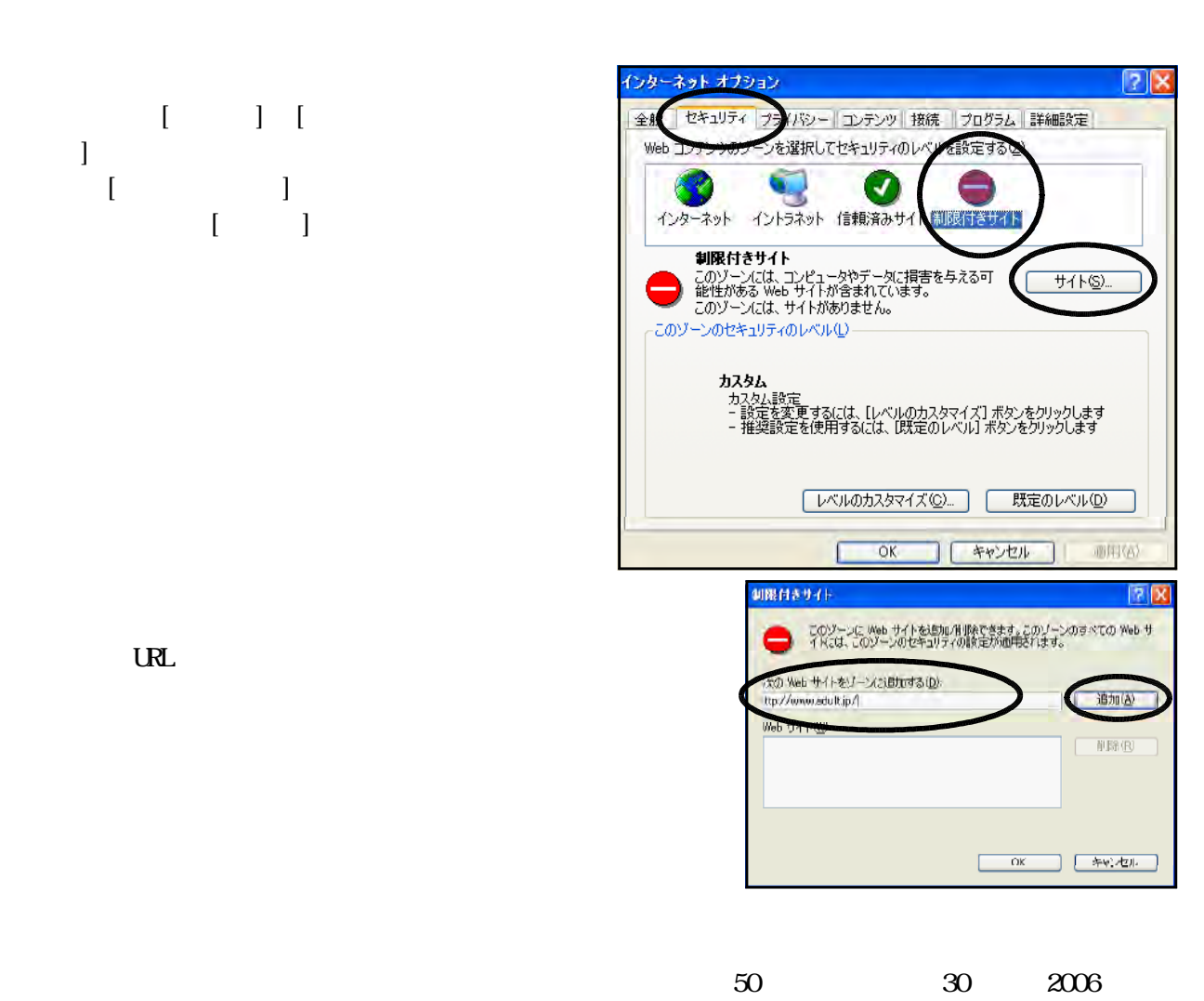

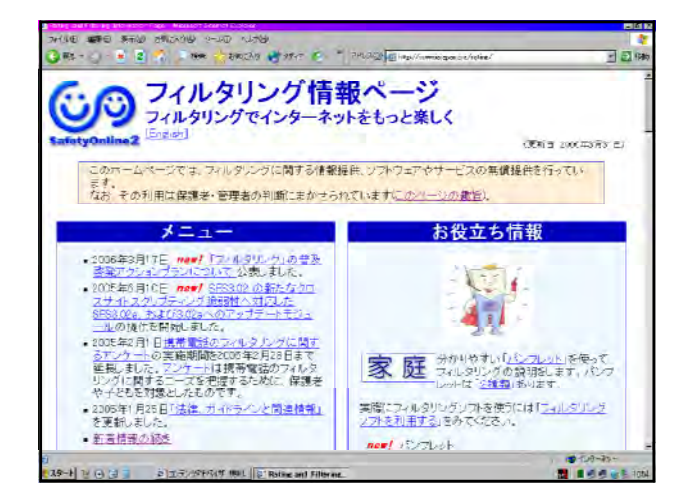

(http://iajapan.org/rating/)

 $100$ 

 $\begin{bmatrix} \cdot & \cdot & \cdot \end{bmatrix}$ 

 $\blacksquare$  $\blacksquare$  [exception of  $\blacksquare$ 

きサイト」 [サイト]を選択します。

 $(\text{http://iajapan.org/rati\negthinspace n})$ 

**SERVING SERVICE SERVICE SERVICE SERVICE SERVICE SERVICE SERVICE SERVICE SERVICE SERVICE SERVICE SERVICE SERVICE** 

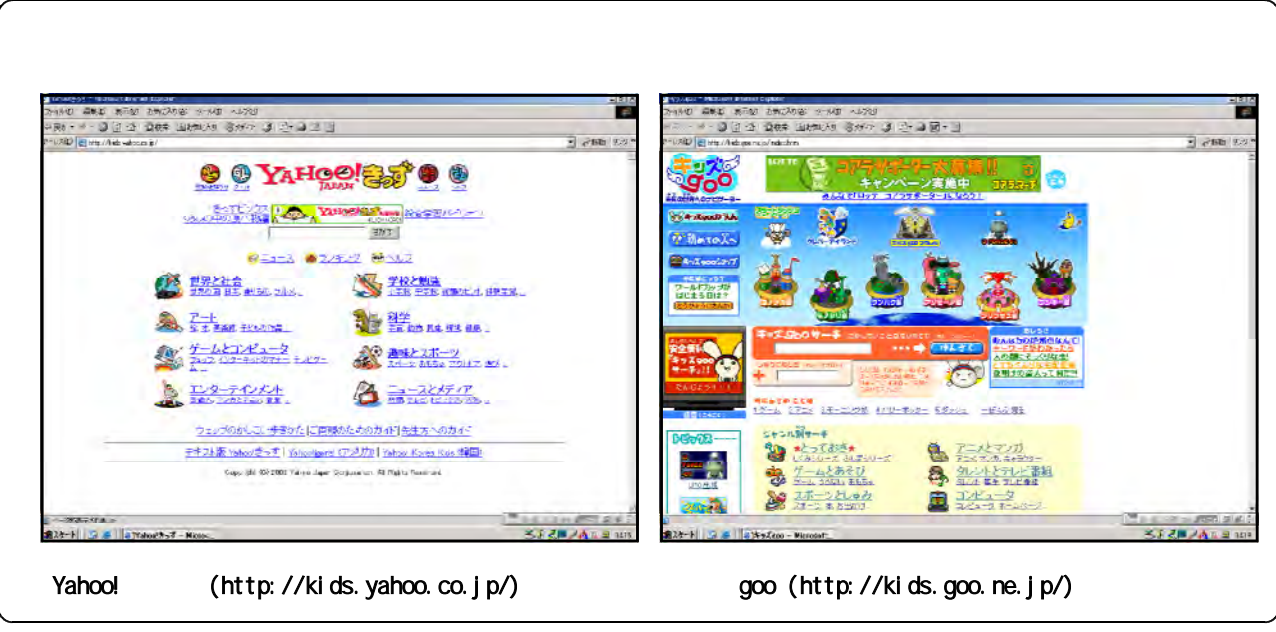

 $(1)$ 

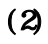

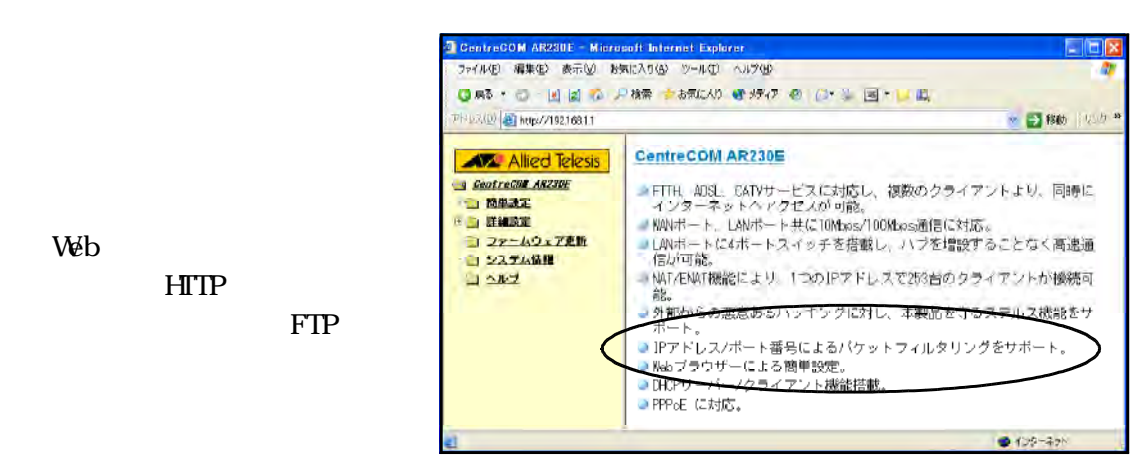

 $\vee$ 

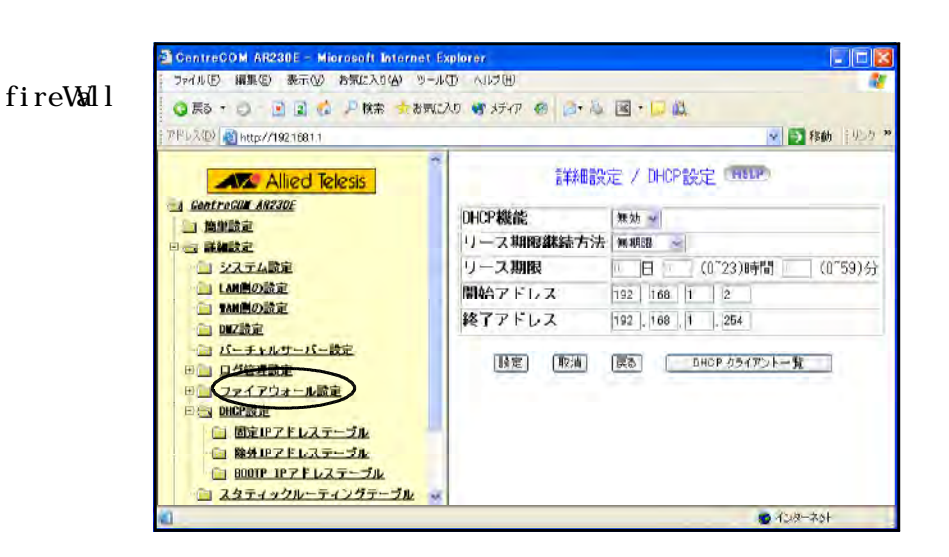

ANG Anti-Virus Free Edition 7.1

 $(1)$ 

NG Anti-Virus Free Edition 7.1 Grisoft Grisoft Web AVG Anti-Virus Free Edition 7.1 http://free.grisoft.com/doc/2/lng/us/tpl/v5/

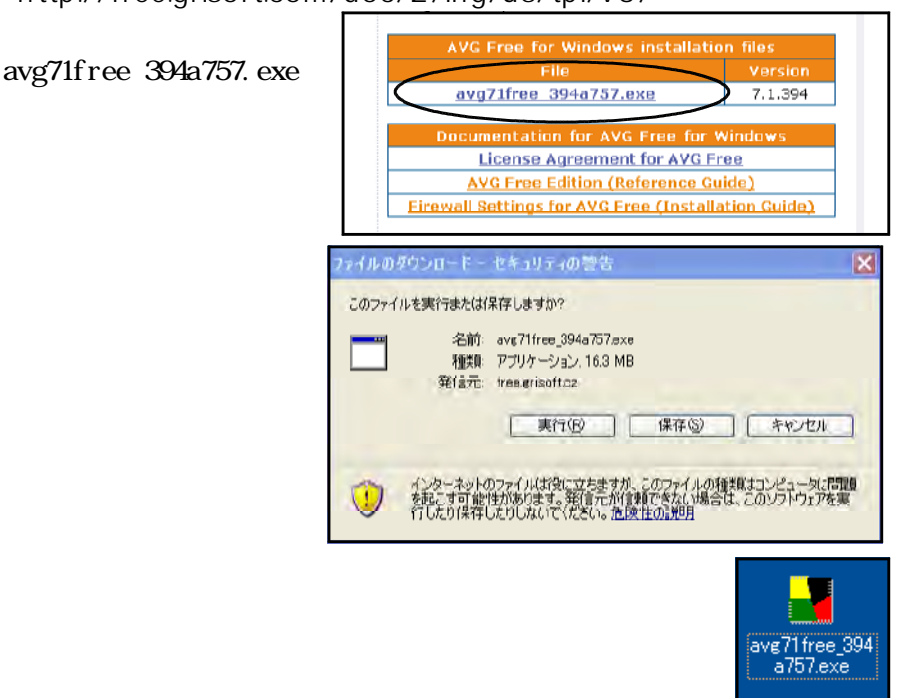

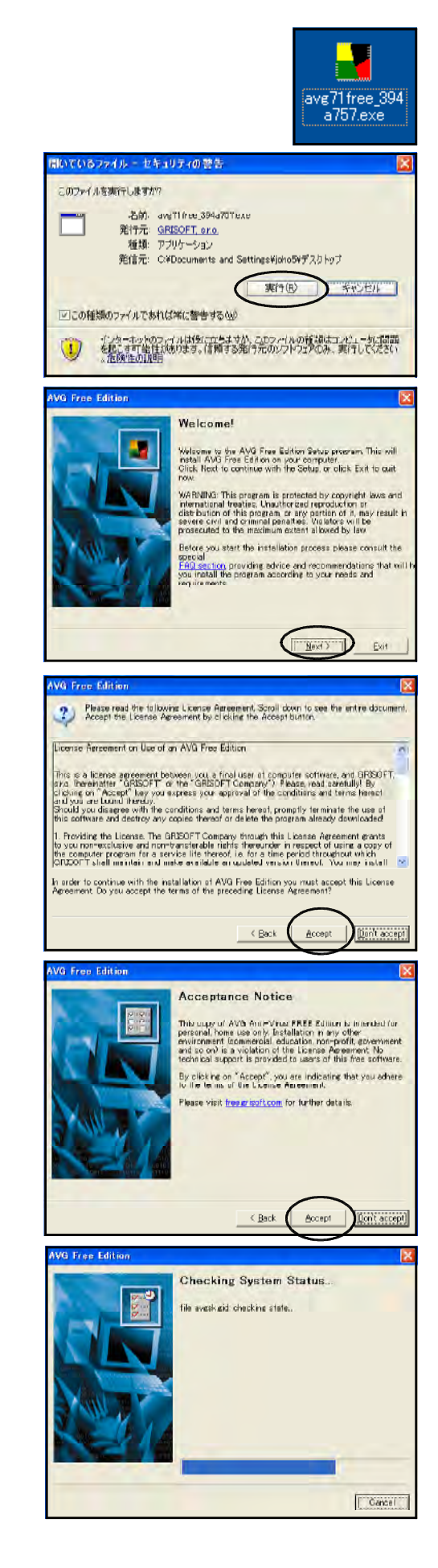

Dext

Accept

Accept

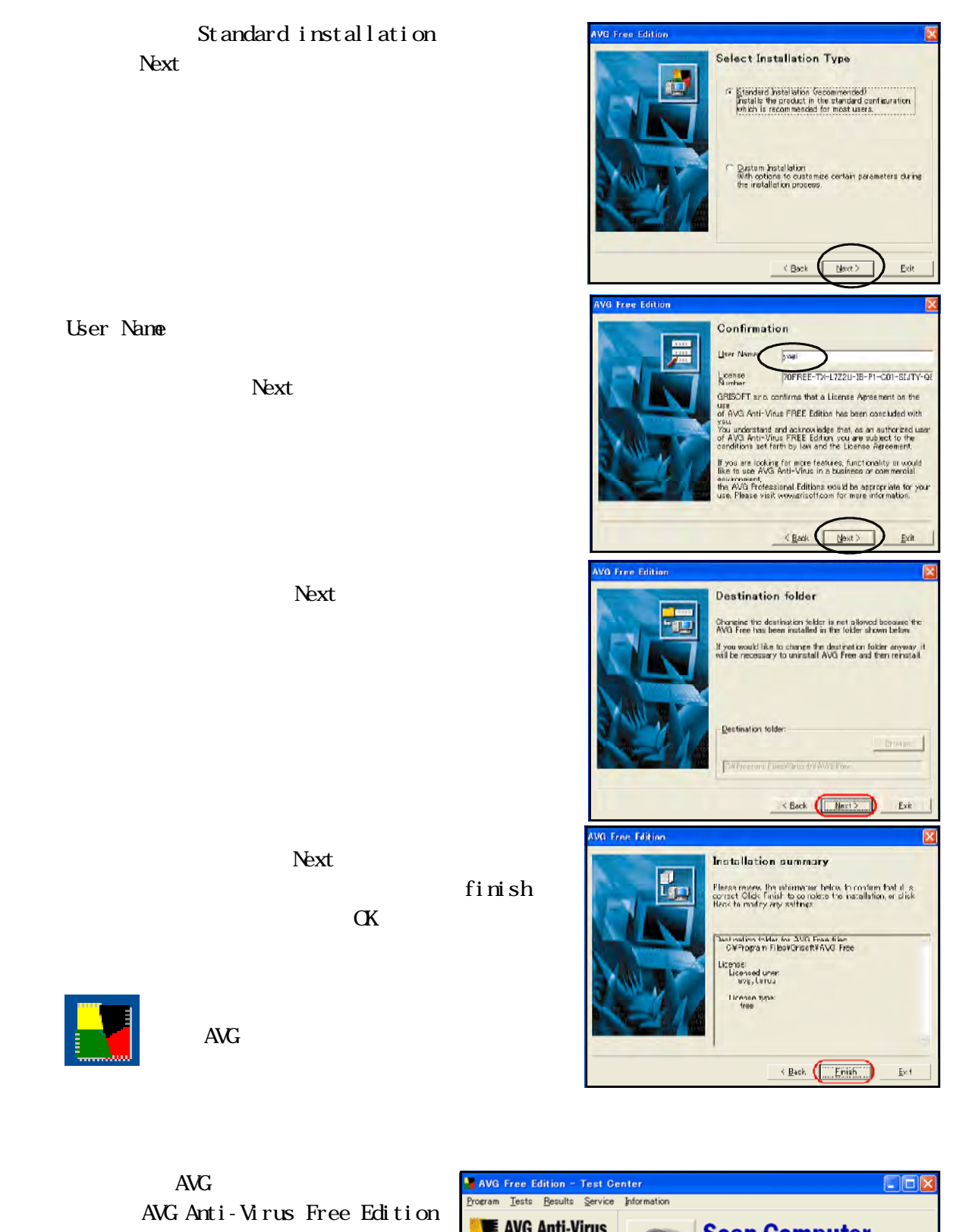

### $7.1$

 $(3)$ 

Scan Computer

Scan Selected Areas

Check for Updates

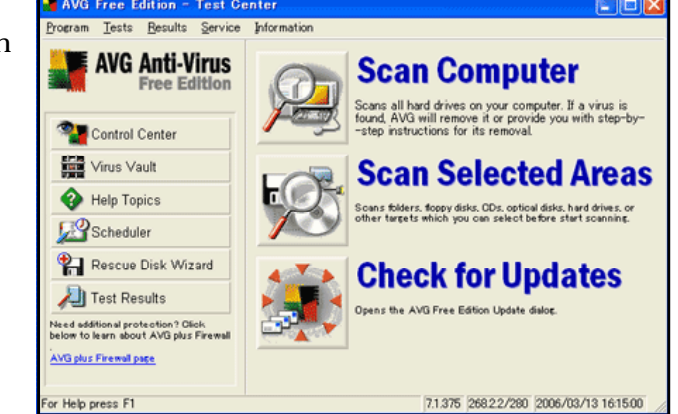

### $(1)$

 $(2)$ 

## Spybot-Search & Destroy Spybot Veb

Spybot-Search & Destroy

<http://www.spybot.info/en/download/index.html>

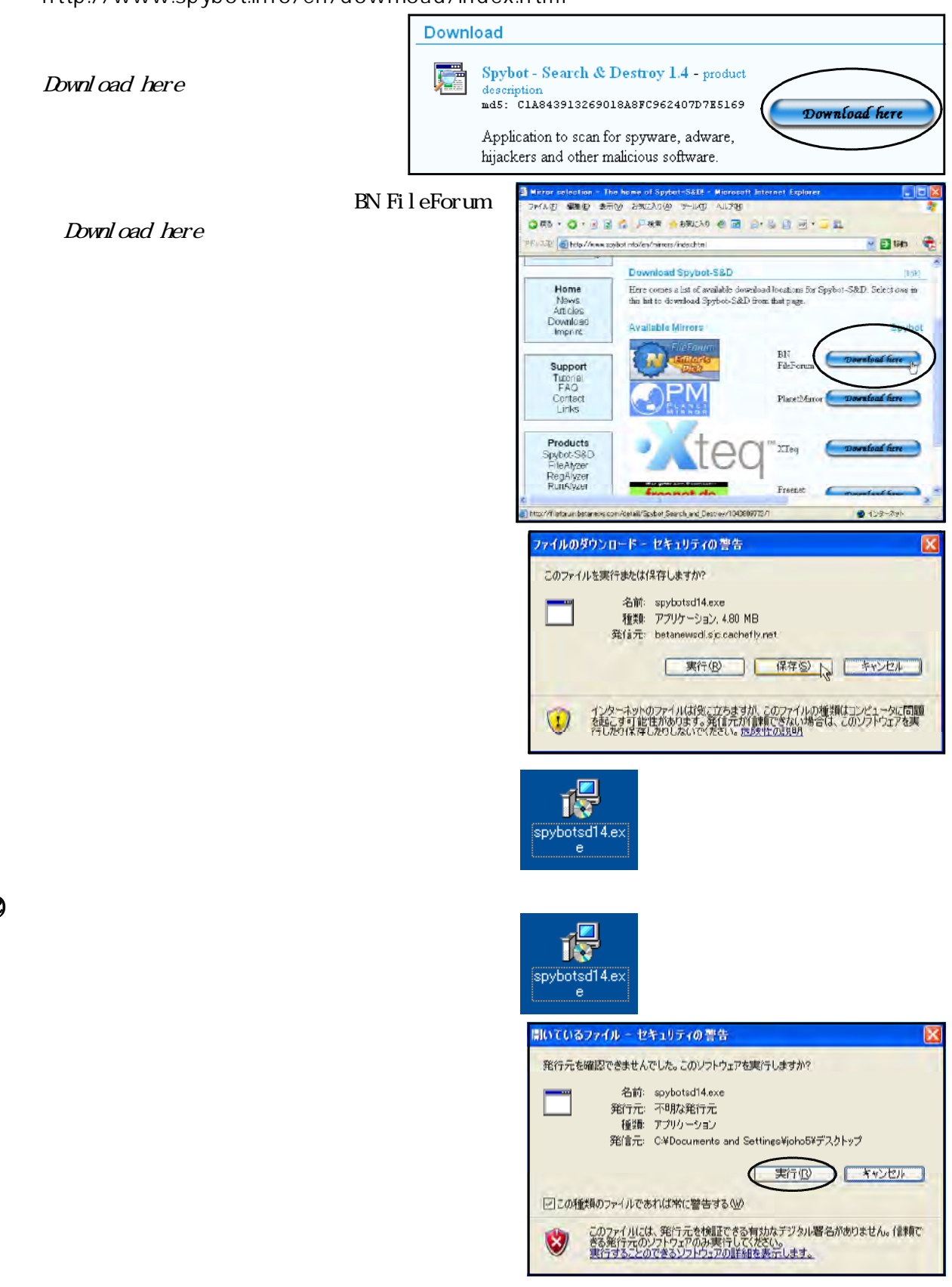

Japanese **CK** 

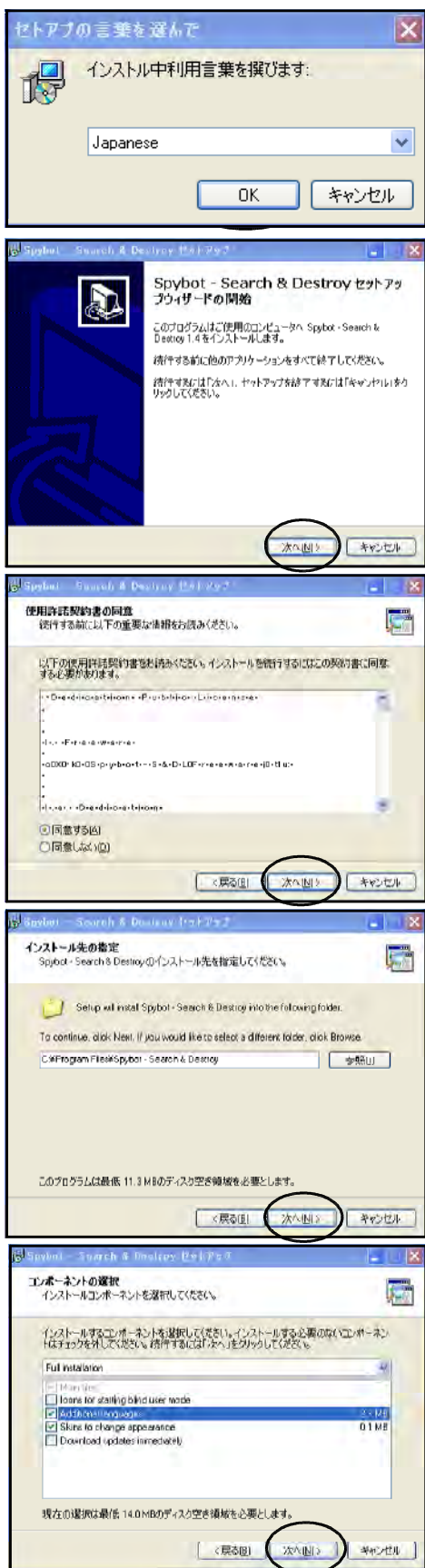

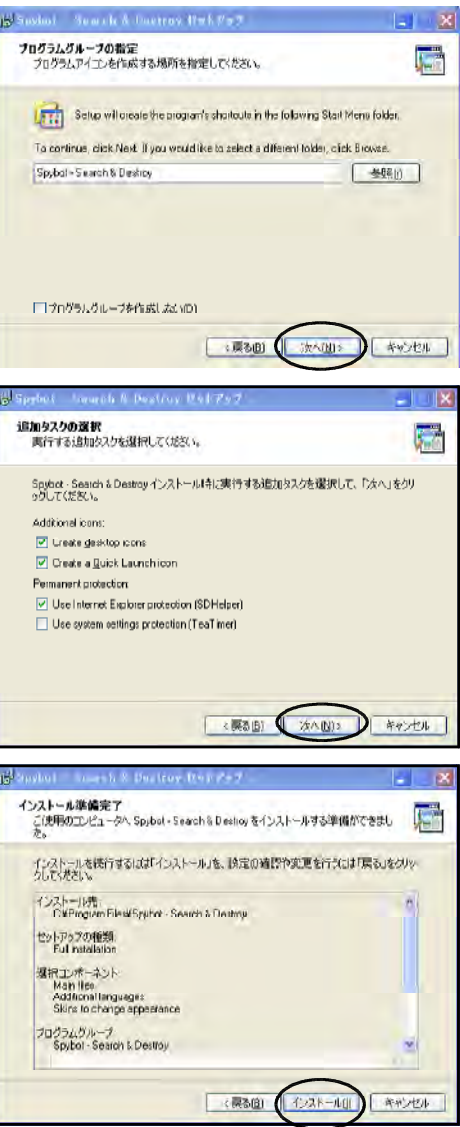

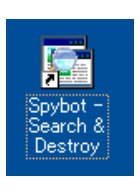

Spybot

 $(3)$ 

 $\overline{\text{AVG}}$ 

Spybot-Search & Destroy

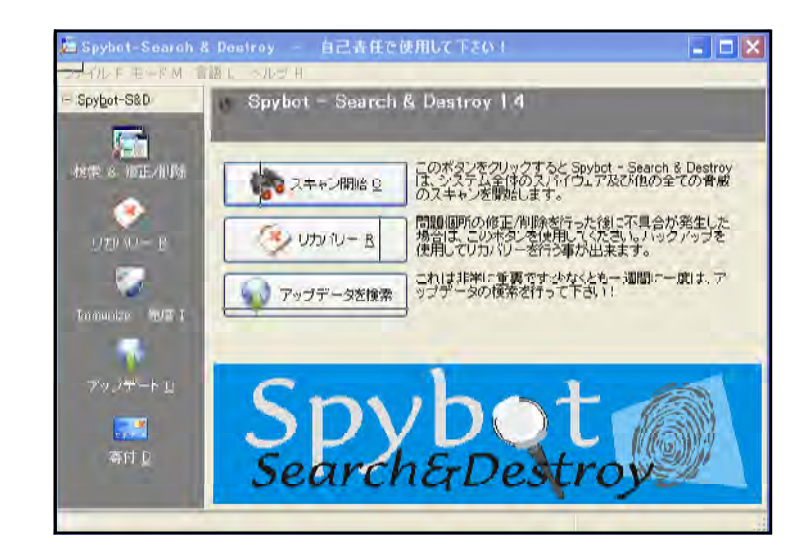

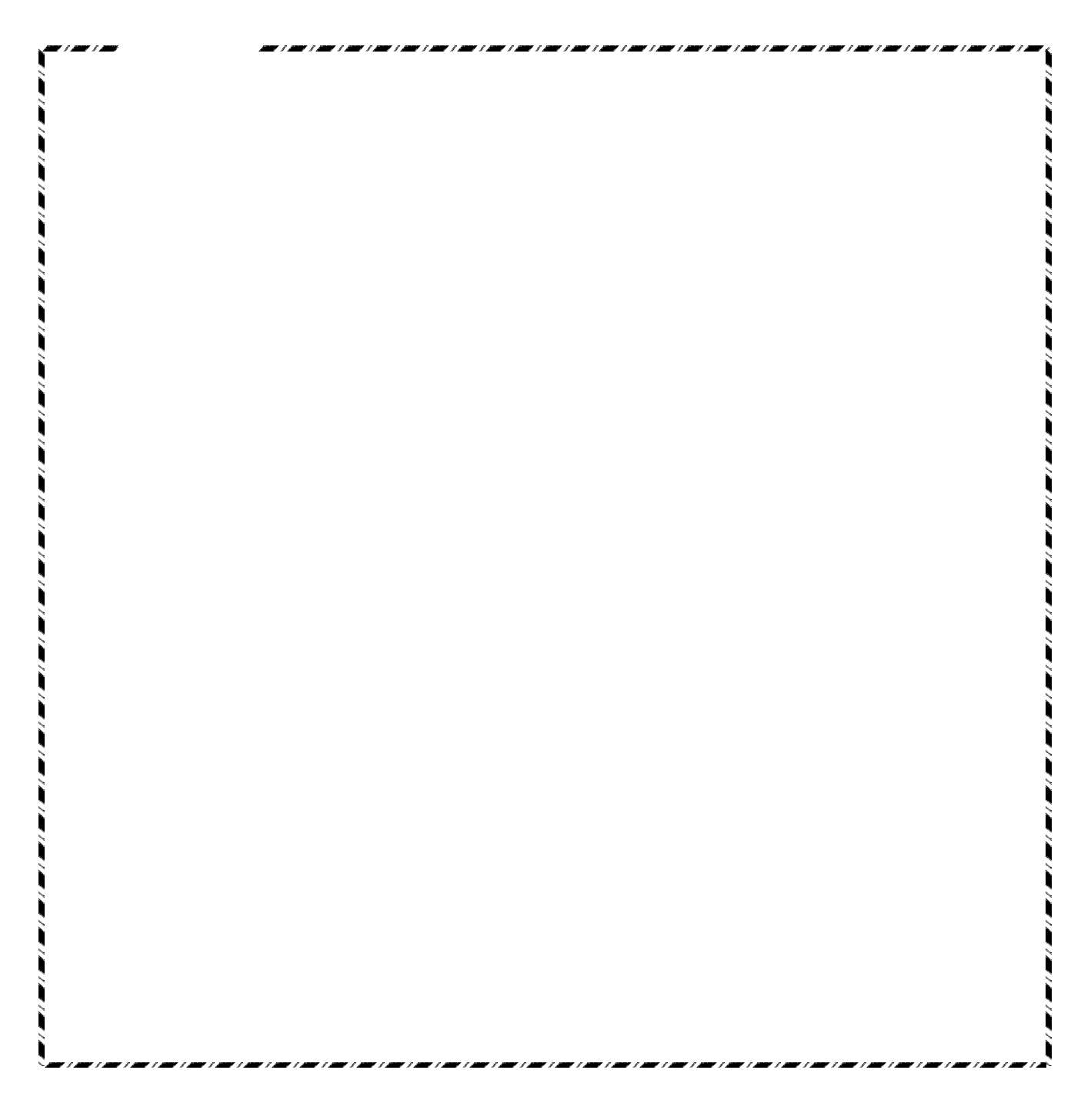

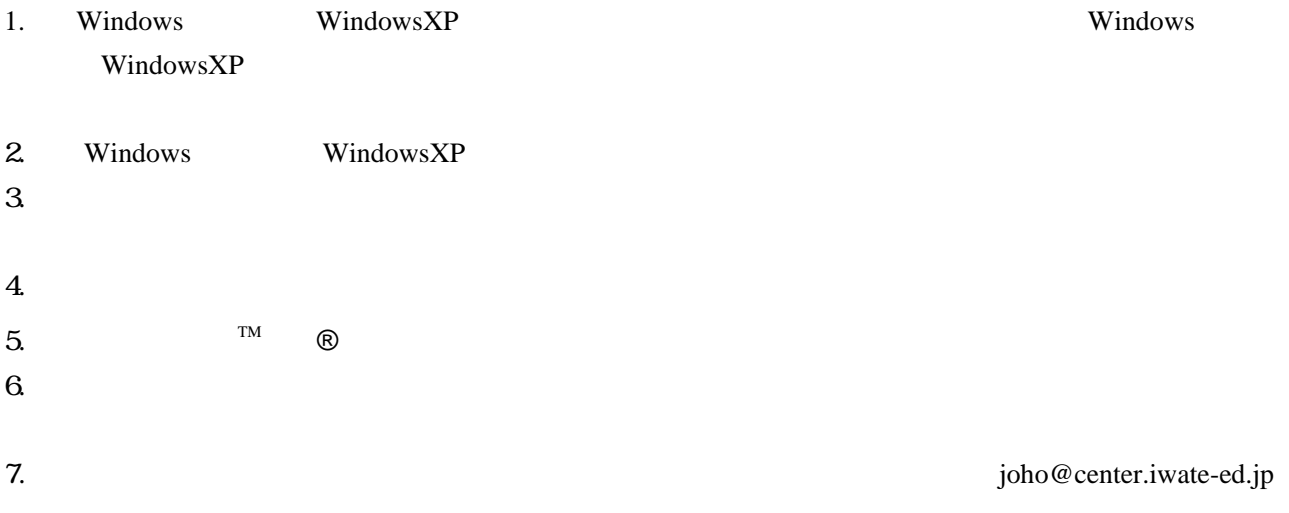

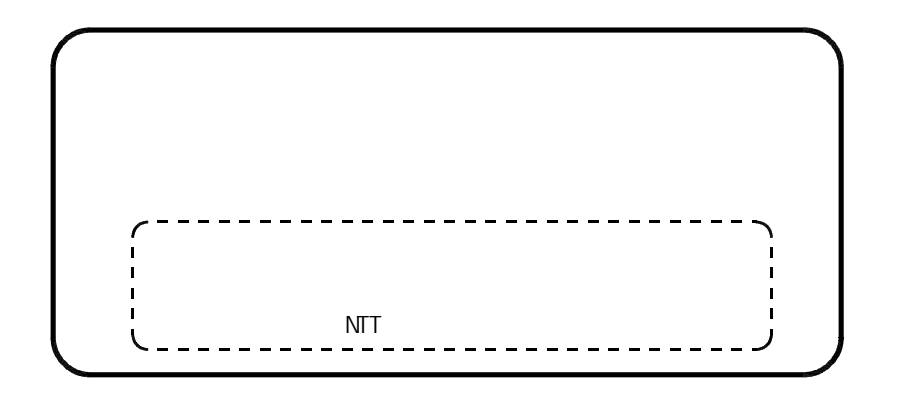